**Instituto Tecnológico de Costa Rica**

**Escuela de Ingeniería Electrónica**

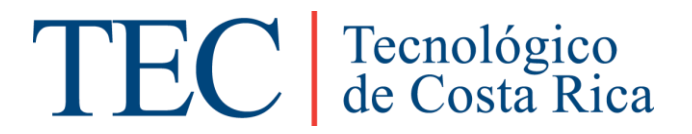

**Escuela de Ciencia e Ingeniería de los Materiales. Escuela de Producción Industrial.** 

**Sistema de adquisición de datos y control automático del proceso de medición para la determinación de gradientes de densidad de materiales estructurales por medio de radiación gamma.**

**Informe de Proyecto de Graduación para optar por el título de Ingeniero en Electrónica con el grado académico de Licenciatura.**

**Francisco de Jesús Rodríguez Méndez.**

**Cartago, noviembre de 2016.**

# **INSTITUTO TECNOLÓGICO DE COSTA RICA** ESCUELA DE INGENIERÍA ELECTRÓNICA PROYECTO DE GRADUACIÓN **ACTA DE APROBACIÓN**

# Defensa de Proyecto de Graduación Requisito para optar por el título de Ingeniero en Electrónica Grado Académico de Licenciatura Instituto Tecnológico de Costa Rica

El Tribunal Evaluador aprueba la defensa del proyecto de graduación denominado "Sistema de adquisición de datos y control automático del proceso de medición para la determinación de gradientes de densidad de materiales estructurales por medio de radiación gamma", realizado por el señor Francisco de Jesús Rodríguez Méndez y, hace constar que cumple con las normas establecidas por la Escuela de Ingeniería Electrónica del Instituto Tecnológico de Costa Rica.

Miembros del Tribunal Evaluador

Ing. Néstor Hernández Hostaller

Profesor lector

Ing. Faustino Montes de Oca Murrillo

Profesor lector

Ing. Roberto Pereira Arroyo

Profesor asesor

Cartago, 16 de noviembre de 2016.

# **Declaración de autenticidad**

Declaro que el presente Proyecto de Graduación ha sido realizado, en su totalidad, por mi persona, utilizando y aplicando literatura referente al tema e introduciendo conocimientos propios.

En los casos en que he utilizado material bibliográfico, he procedido a indicar las fuentes mediante citas.

En consecuencia, asumo la responsabilidad total por el trabajo de graduación realizado y por el contenido del correspondiente informe final.

Hospingsdal

Francisco de Jesús Rodríguez Méndez. Cédula: 3-0456-0316

#### **Resumen**

En la búsqueda de nuevos y cada vez más "inteligentes" materiales capaces de aportar soluciones integrales e innovadoras a los diferentes problemas dentro del quehacer ingenieril, los materiales porosos y en especial, las espumas metálicas, han cobrado una relevancia notoria al mostrar condiciones y características estructurales que las hacen el componente ideal para diversas aplicaciones industriales. Por este motivo, el estudio para determinar la totalidad de sus propiedades y utilidades ha abierto un importante campo de investigación y desarrollo en el cual la Escuela de Ciencia e Ingeniería de los Materiales ha volcado su interés académico. Bajo este esfuerzo, la medición y evaluación de la densidad de diferentes materiales porosos (las espumas metálicas como principal objeto de observación) por medio de ensayos no destructivos (Gamma Scanning) ha sido la primera meta por lograr. Para tal objetivo, el desarrollo de una herramienta de adquisición de datos y control automático del proceso para crear perfiles completos de gradientes de densidad estructural de las diferentes muestras de este tipo de materiales es una necesidad urgente. De esta manera, la eficaz implementación e integración de un sistema capaz de controlar el movimiento vertical, horizontal y rotacional del objeto bajo estudio, mientras se mide y determina su densidad en el punto espacial irradiado en cierto momento temporal es la solución que se pretende construir con este proyecto.

**Palabras clave:** materiales porosos, espumas metálicas, densidad estructural, ensayos no destructivos, Gamma Scanning, sistema digital, adquisición de datos, control automático.

## **Abstract**

In the never-ending quest for new and increasingly "smart" materials capable of providing comprehensive and innovative solutions to the various problems within the daily engineering tasks, porous materials, especially metallic foams, have gained a notorious relevance by showing conditions and structural characteristics that make them ideal for several industrial applications. For this reason, the study to fully establish its properties and utilities has opened an important field of research and development in which the *Escuela de Ciencia e Ingeniería de los Materiales* of the *Instituto Tecnológico de Costa Rica* have turned their academic interest. Beneath this effort, measurement and density evaluation of different porous materials (metal foams as main object of observation) employing non-destructive tests (Gamma Scanning) has become the first goal to achieve. In pursuit of this objective, developing a tool for data gathering and automatic control of the process to create structural density profiles of porous samples is an imperative need. Thus, effective implementation of a system able to controlling a tridimensional motion (horizontal, vertical and rotational displacement) of the object below study, while gauging and defining its density in the right spatial spot at a certain point in time is the final settling to be constructed with this project.

**Keywords:** porous materials, metallic foams, structural density, non-destructive testing, Gamma Scanning, digital system, data acquisition, automatic control.

*El fruto de este trabajo está dedicado a mi familia, el pilar fundamental sobre el que se basa mi vida y sin los cuales la consecución de esta meta no hubiera sido posible. Gracias por estar ahí siempre que ocupaba fuerzas para seguir adelante.* 

## **Agradecimientos**

Agradezco primero a Dios, por ser ese amigo que siempre está tu lado. También doy las gracias a las personas que de una manera u otra me han ayudado a conseguir esta meta, en especial a los profesores de la Escuela de Ingeniería Electrónica de los cuales fui alumno, gracias por la dedicación y paciencia que han demostrado tener en la ardua tarea de transmitir conocimiento.

Agradecer especialmente a los profesores Marcela Meneses y Bruno Chinè por su constante apoyo y ayuda a lo largo de la realización del presente proyecto, sin ellos no hubiera sido posible la conclusión del mismo. También doy las gracias al profesor Roberto Pereira por su asesoría y dedicación en el periodo de tiempo sobre el cual se desarrolló este trabajo.

Por último, agradecer y reconocer el apoyo de mis amigos y compañeros de trabajo a lo largo de los años pasados en el TEC, en especial a Luis Diego Solano, Oscar Quesada, Cesar Rojas y Jeffry Quirós.

¡Gracias de corazón por todo!

Francisco de Jesús Rodríguez Méndez. Cartago, noviembre de 2016.

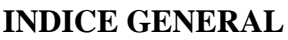

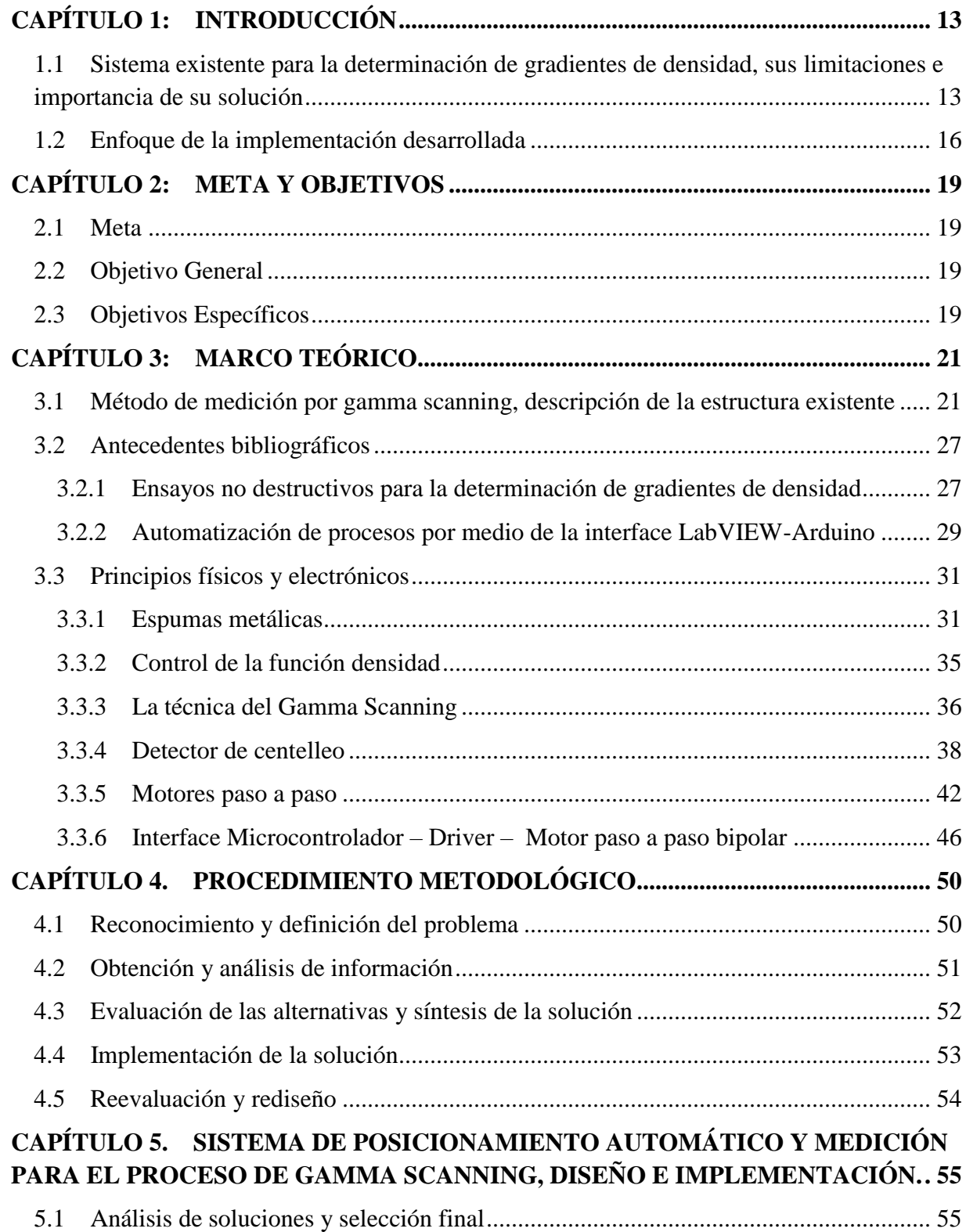

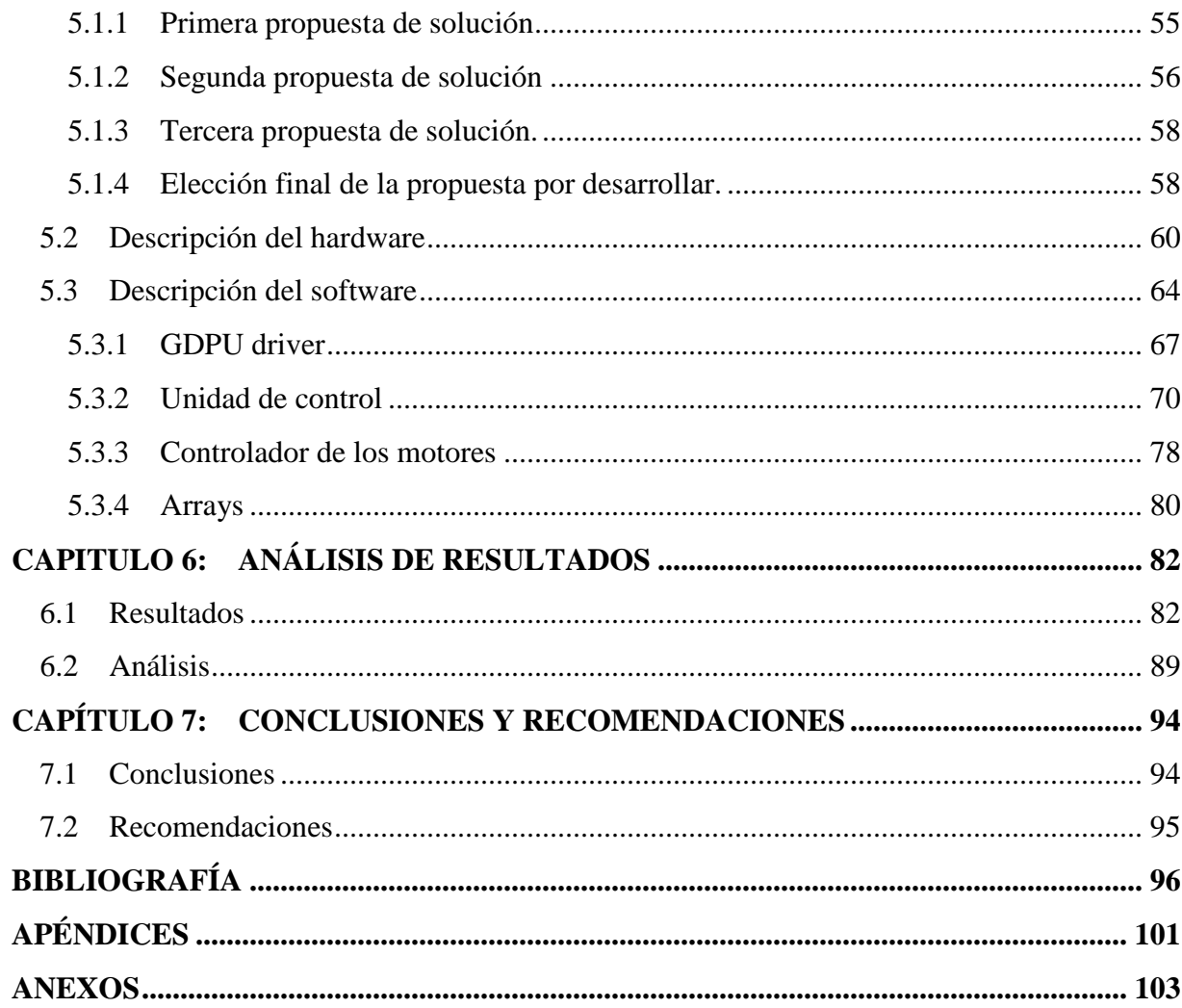

# **INDICE DE FIGURAS**

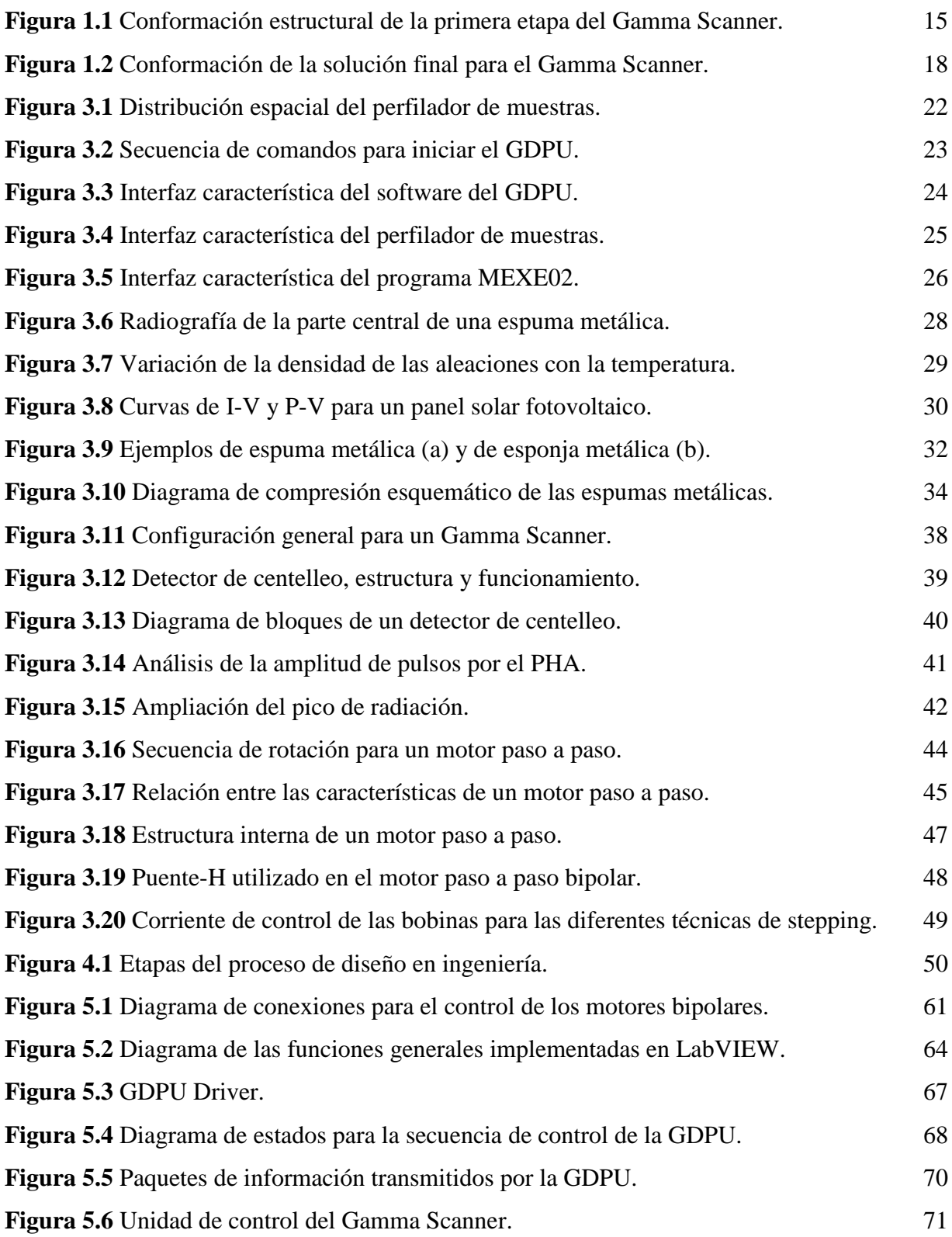

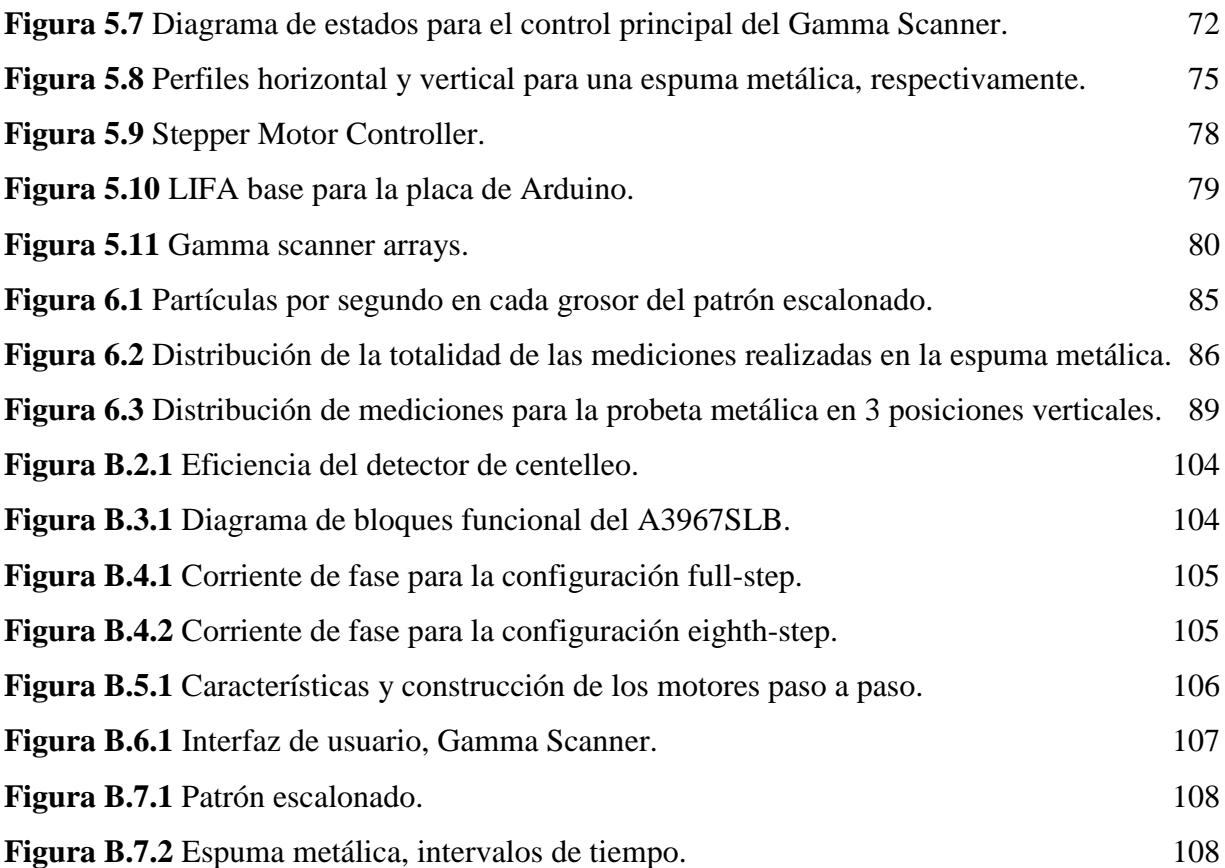

# **INDICE DE TABLAS**

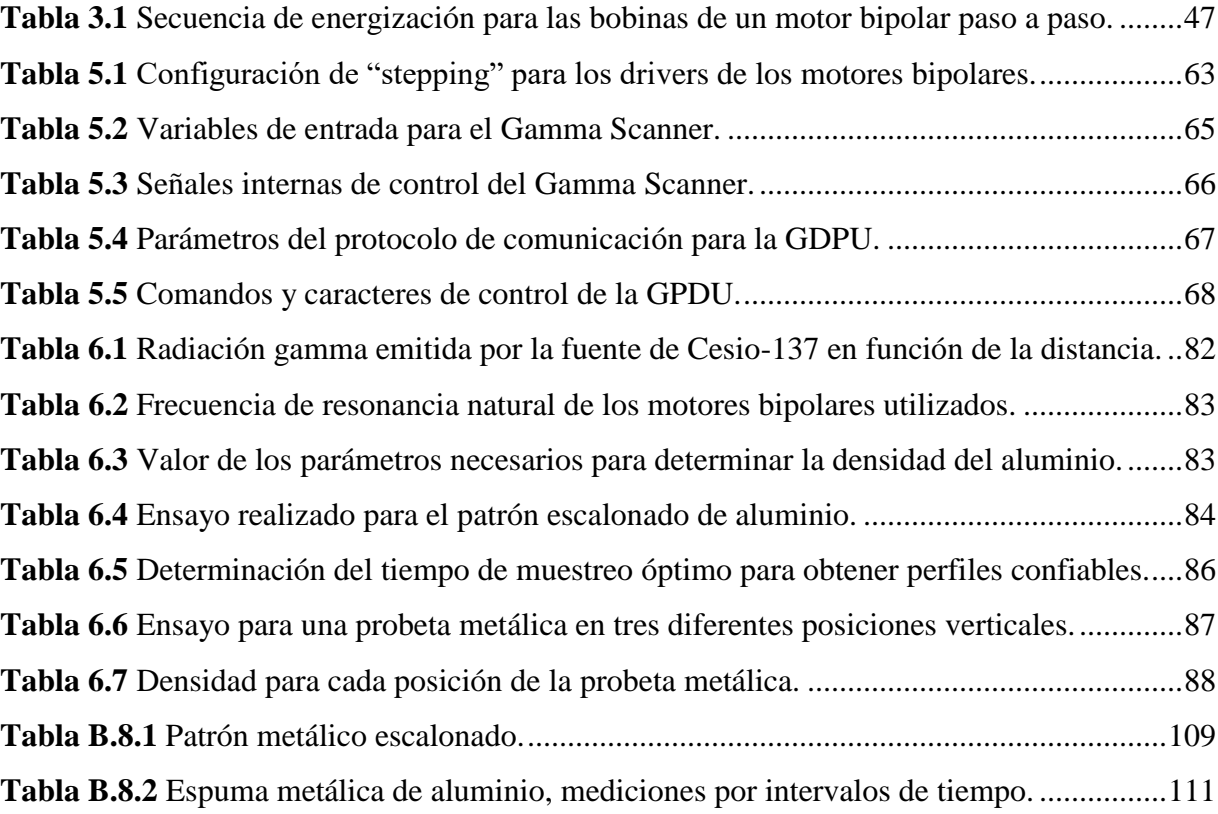

## <span id="page-12-0"></span>**CAPÍTULO 1: INTRODUCCIÓN**

En esta sección se expone el problema existente de manera concreta, dando primero una descripción del contexto en que está inmerso y la importancia del desarrollo tecnológico que implica la solución generada. De inmediato se da un enfoque del proceso global que forma parte fundamental del proyecto; sus limitaciones y puntos por mejorar, dando como resultado el planteamiento formal de la cuestión y las ventajas que su desenlace ofrece. Por último, se establecen los requerimientos que el sistema final debe cumplir y que desembocan en una breve introducción a la solución seleccionada para obtener los resultados esperados.

# <span id="page-12-1"></span>**1.1 Sistema existente para la determinación de gradientes de densidad, sus limitaciones e importancia de su solución.**

La creación y utilización de nuevos elementos nace por la necesidad de contar con materiales más "*inteligentes*" ("*smart materials"*) de múltiples aplicaciones y funciones, como respuesta al urgente menester de mejorar la eficiencia energética y estructural, ya sea de los procesos o de los productos, contribuyendo con soluciones ingenieriles integrales y confiables. Hoy en día, estos nuevos materiales concentran un creciente interés por parte de nuestra sociedad, atrayendo esfuerzos e iniciativas en diferentes sectores. Un ejemplo es brindado por los materiales celulares que han suscitado una gran atracción en varios campos tecnológicos debido a sus características únicas, pues, por ejemplo, las espumas metálicas combinan algunas virtudes de los metales, con las ventajas estructurales de las espumas. Aunque sus propiedades específicas se están aún investigando, su particular estructura ligera y sus propiedades físicas, químicas y mecánicas las hacen aptas para una amplia gama de aplicaciones industriales.

Es por esto que la Escuela de Ciencia e Ingeniería de los Materiales desde hace un tiempo atrás está atenta a los cambios e innovaciones que estos nuevos materiales originan, incorporando dichos conocimientos en su quehacer académico y fomentando fructíferas colaboraciones con instituciones nacionales e internacionales. Debido a esto es que se cuenta, no solo con las tecnologías y la experiencia en ensayos no destructivos para el estudio y caracterización de los materiales metálicos, sino también con la participación en diversas actividades de investigación relacionadas con las espumas/esponjas metálicas.

Y es que el uso de las técnicas no destructivas para la caracterización de las espumas metálicas, en particular el muestreo por X-Ray (XR) y Gamma Scanning (GS), se consideran por parte de la comunidad científica como la solución óptima para poder estudiar materiales complejos y que, complementada con el estudio de nuevos enfoques relacionados con la proposición de métodos para mejorar el control estadístico de los procesos productivos, (colaboración de la Escuela de Ingeniería en Producción Industrial), contribuyan con una serie de metodologías que permitan abordar el problema de la precisa caracterización, por medio del uso de perfiles de densidad, de los materiales tipo espumas y con esto estar en la capacidad de controlar las distintas variables involucradas en el proceso de su construcción.

Es por esto que la Escuela de Ciencia e Ingeniería de los Materiales creó el proyecto para el "Desarrollo de técnicas de medición no destructivas GS y XR para la determinación de gradientes de densidad y caracterización mecánica de materiales estructurales porosos y celulares", donde en una primera etapa adquirió un detector de centelleo soportado por una GDPU (por sus siglas en inglés; *Gauging & Data Processing Unit* [1]), una fuente radioactiva y un armazón metálico que integrara estos instrumentos y aportara cierta movilidad de la muestra bajo estudio frente al cono de radiación para así obtener los perfiles estructurales parciales de los objetos analizados.

Este primer sistema muestra ciertas limitaciones que deben ser mejoradas y que forman parte del problema por resolver; primero, la GDPU cuenta con un software que hace uso de la consola de Windows (DOS prompt), el cual se debe iniciar y configurar de manera particular para cada proceso de medición. Segundo, el armazón metálico contiene un sistema de control unidireccional (conformado por un motor paso a paso manipulado por un programa desarrollado en LabVIEW con un microcontrolador de propósito general como interfaz entre el ordenador y el aparato motriz) que permite el movimiento horizontal de la pieza de material bajo observación con la restricción de que se requiere presionar un botón cada vez que se desea avanzar; el desplazamiento vertical se debe hacer de manera manual rotando una manivela acoplada a un tornillo sin fin; también, si se requiere cambiar la distancia que el sistema se desplaza con cada botonazo se debe acceder a un programa independiente y que tiene como única función establecer la cantidad de pasos que el motor debe dar para cumplir con la nueva especificación.

Además, la nula comunicación existente entre los programas y sistemas descritos hace que perfilar inclusive una sola muestra de cualquier material sea un tarea ardua, lenta y proclive a errores, pues no existe sincronía entre los datos medidos y la posición exacta irradiada en cierto momento temporal que la que el usuario, por medio de la observación directa y registro manual, pueda aportar al procedimiento. La Figura 1.1 ofrece un diagrama de bloques que describe la conformación estructural del "perfilador de muestras" y los componentes detallados.

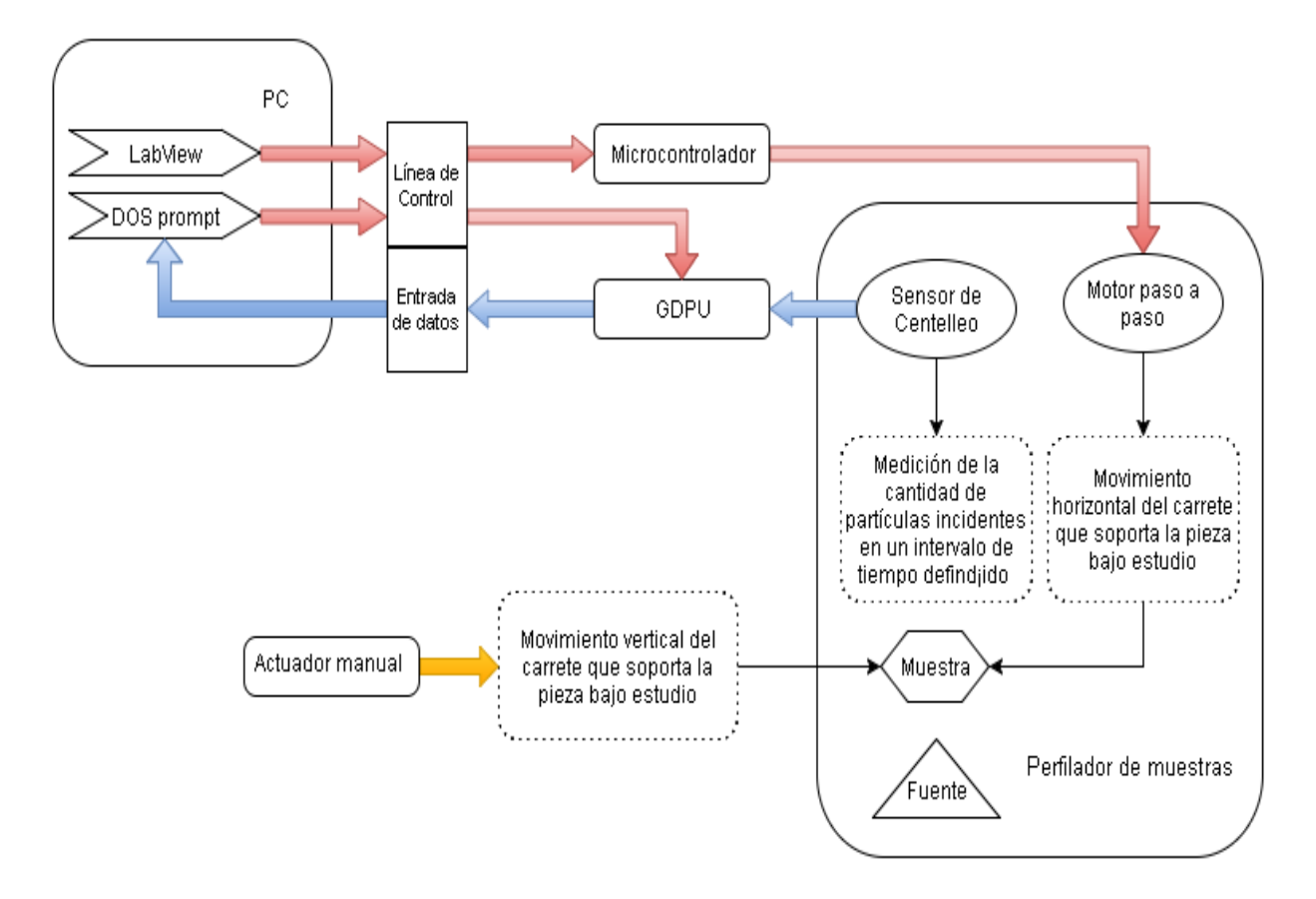

**Figura 1.1** Conformación estructural de la primera etapa del Gamma Scanner.

<span id="page-14-0"></span>De esta manera, el problema al cual se le debe dar solución inmediata se puede sintetizar de la siguiente forma: la cuestión consiste en la falta de un adecuado sistema de control automático que permita el desplazamiento tridimensional de la muestra bajo análisis frente al foco de radiación y que, integrado sincrónicamente con un apropiado método de adquisición digital de datos, sea capaz de producir la información necesaria para crear perfiles de gradientes de densidad de los diferentes materiales porosos de interés.

Y es que una vez que se haya encontrado e implementado una solución integral al problema planteado, los beneficios que se obtendrán de ella serán notorios, siendo remarcables los expuestos a continuación:

- a) La confiabilidad de la información recolectada (las mediciones en sincronía con la posición exacta dentro de la muestra donde fueron tomados los datos) se verá reflejada en la creación de perfiles de densidad con una alta precisión y exactitud.
- b) El procedimiento totalmente autónomo con que el sistema será capaz de recolectar y procesar la información impactará notablemente el tiempo que se necesita actualmente para la determinación de un perfil, reduciéndolo drásticamente.
- c) La versatilidad con que el sistema contará hará posible la creación de perfiles de materiales construidos con diferentes formas geométricas (cilindros, por ejemplo), ya que actualmente, por el proceso de manipulación manual, analizar piezas con algún tipo de circunferencia es, prácticamente, imposible.
- d) La diversidad, combinada con una fácil manipulación, de las opciones que presentará la aplicación final permitirá la creación de perfiles dinámicos ajustables a las necesidades y requerimientos que el análisis de los diferentes tipos de materiales demande.

## <span id="page-15-0"></span>**1.2 Enfoque de la implementación desarrollada**

Antes de dar una descripción general de la solución seleccionada para dar respuesta al problema expuesto, es importante resaltar que por parte de la Escuela de Ciencia e Ingeniería de los Materiales nunca existió restricción o limitación alguna con respecto a los posibles caminos que se pudieran plantear y desarrollar para llegar a la meta.

Y es que, a pesar de que existía una primera etapa del proyecto en la cual se había adquirido un detector de centelleo y una unidad de procesamiento y recolección de información (GDPU); y se trabajaba con el software LabVIEW de National Instruments para desplazar el carrete horizontalmente, si dentro de la propuesta final se requería sustituir o mejorar alguno de estos parámetros o herramientas, la libertad para tomar cualquier decisión e implementarla siempre fue completa.

Ahora, los requerimientos y características que sí fueron establecidos y que debe cumplir a cabalidad la implementación final se pueden resumir en:

- a. El carrete debe tener la capacidad de realizar dos movimientos bidireccionales; desplazarse de manera horizontal (hacia la izquierda o derecha) y vertical (arriba o abajo) según corresponda; además se debe poder rotar la pieza con el fin de crear perfiles completos de las muestras bajo estudio.
- b. El sistema digital de adquisición de datos, si se utilizaba el detector de centelleo, debe ser capaz de desplegar y guardar la información recolectada en datos que contengan la cantidad de partículas por segundo medidas dependiendo del intervalo de muestreo programado por el usuario.
- c. Los movimientos antes descritos y el proceso de adquisición y almacenamiento de datos deben estar sincronizados entre sí y ejecutarse de manera automática según las dimensiones, tipo de perfil, y cantidad de datos que se requieren para completar un perfil de densidad completo dependiente de las necesidades del usuario y la configuración estructural del material bajo análisis.
- d. Por último, en un Excel o algún otro programa equivalente se debe guardar la siguiente información: posición vertical, horizontal y angular de la muestra con respecto al foco de radiación donde se tomaron las mediciones pertinentes; y la cantidad de partículas por segundo en este punto.

Con estas delimitaciones como base para proponer una solución final y evaluando el sistema ya existente, la mejor opción de implementación consiste en primero, conservar y utilizar la plataforma de desarrollo de software LabVIEW de National Instruments para describir y ejecutar los diferentes algoritmos y programas necesarios para lograr los objetivos de este proyecto.

Segundo, el detector de centelleo y el GDPU mantendrán su funcionamiento, pero prescindiendo del software actual y realizando un driver a la medida para este instrumento por medio de LabVIEW, que esté en la capacidad de recibir y guardar la información tal y como se detalló en los requerimientos del sistema.

Tercero, para lograr los movimientos de rotación y desplazamiento lateral y horizontal del material sobre el carrete, el control automático completo se implementará en LabVIEW, creando las rutinas y opciones necesarias para abarcar la demanda en cuanto a tipos de perfil y muestras por analizar se les desea crear el perfil estructural. Estos procedimientos estarán en perfecta sincronía con el método de adquisición de datos y almacenarán la información pertinente y requerida para su posterior despliegue en un archivo de Excel.

Y cuarto, para mover físicamente el carrete en las direcciones requeridas se utilizarán motores paso a paso bipolares con una tarjeta de prototipos Arduino como interface entre el software de control desarrollado en LabVIEW y los aparatos motrices (se utilizarán EasyDrivers compatibles con Arduino para suplir la demanda de corriente y tensión eléctrica de los motores).

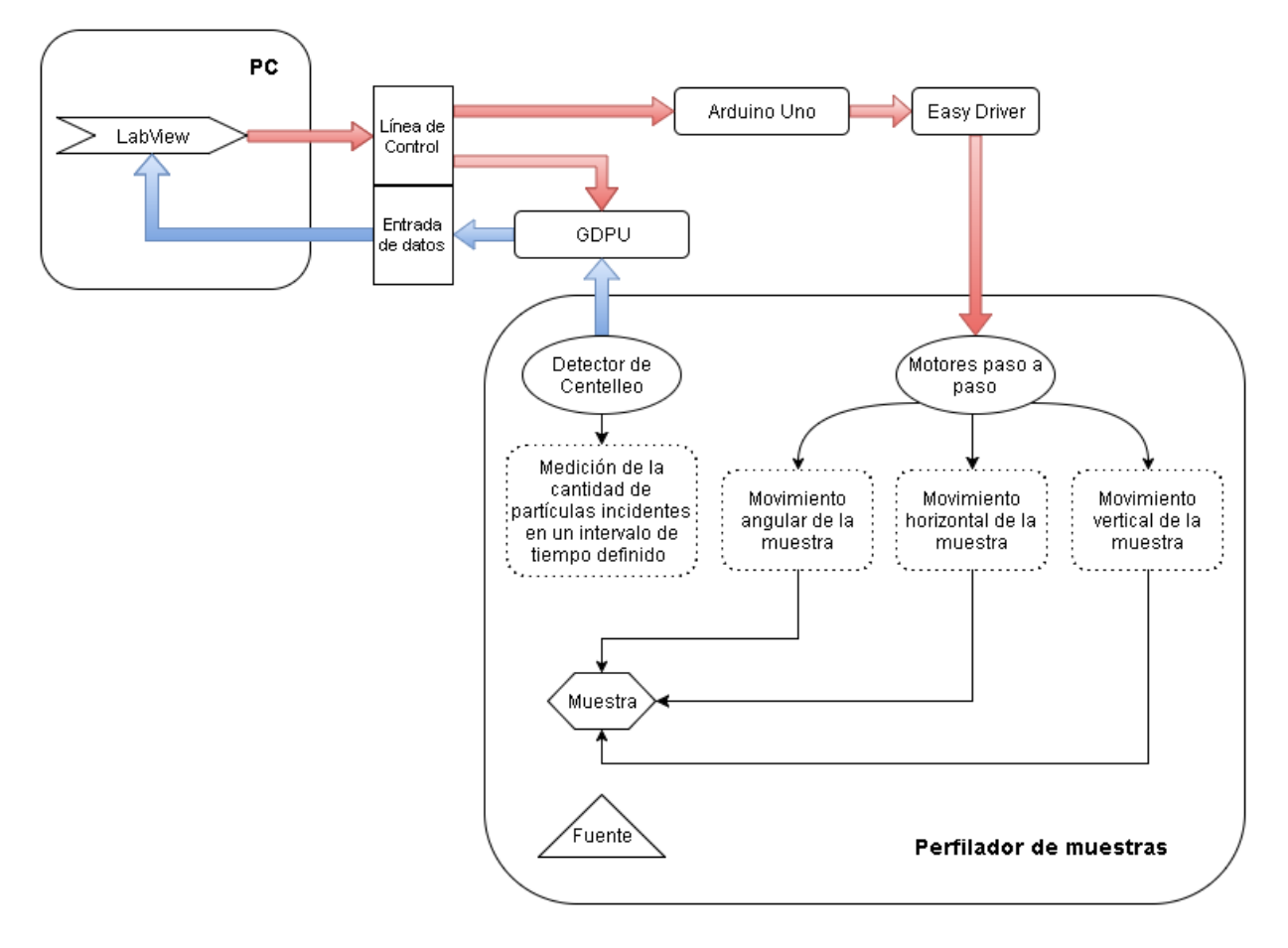

El diagrama de bloques dado en la Figura 1.2 ilustra la solución descrita.

<span id="page-17-0"></span>**Figura 1.2** Conformación de la solución final para el Gamma Scanner.

## <span id="page-18-0"></span>**CAPÍTULO 2: META Y OBJETIVOS**

#### <span id="page-18-1"></span>**2.1 Meta**

Proveer al proyecto para el "Desarrollo de técnicas de medición no destructivas GS (Gamma Scanning) y XR (X-Ray) para la determinación de gradientes de densidad y caracterización mecánica de materiales estructurales porosos y celulares" de un sistema de control y adquisición de datos automático que esté en la capacidad de recolectar la información de la posición temporal y espacial del movimiento de la muestra con respecto al foco de radiación, así como la exacta cantidad de partículas capaces de atravesar el material bajo estudio y que representan el gradiente de densidad que modela la estructura interna del mismo, dando la caracterización de sus propiedades mecánicas.

## <span id="page-18-2"></span>**2.2 Objetivo General**

Implementar un sistema de adquisición de datos y control que permita realizar el proceso de medición para la determinación de gradientes de densidad de materiales estructurales por medio de radiación gamma de manera completamente automatizada.

*Indicador:* porcentaje de error no mayor al 1% tanto en la fase de adquisición de datos como en el control del proceso físico que implica el método de medición.

# <span id="page-18-3"></span>**2.3 Objetivos Específicos**

1. Implementar un sistema de control que permita el movimiento vertical, horizontal y rotacional de la muestra del material bajo estudio, permitiendo la obtención de un perfil de densidad estructural de manera completamente automática.

*Indicador:* para el movimiento vertical y horizontal, el carrete debe ser capaz de desplazarse con una precisión en el orden de los milímetros, para el movimiento rotacional, al menos, grado a grado.

2. Desarrollar una interfaz de comunicación y control adecuada que permita obtener la medición de la cantidad de partículas recolectadas por el detector de centelleo mediante la eficaz manipulación de la configuración interna de la GDPU.

*Indicador:* incertidumbre de la técnica de medición no mayor a ±5 partícula/medición, además intervalos de muestreo ajustables desde los 0.5s.

3. Integrar, bajo una misma interfaz de programa, tanto el control del movimiento del sistema como el de recolección de datos, donde la salida de dicho software dé la posición exacta en el material cuando se tomó la medición, la hora y fecha del ensayo y la cantidad de partículas recolectadas.

*Indicador:* porcentaje de error en la información recolectada menor al 1%.

# <span id="page-20-0"></span>**CAPÍTULO 3: MARCO TEÓRICO**

En este apartado se describen los principales temas y conceptos que tienen una relación implícita o explícita con la solución desarrollada, explicando en detalle, primero, la conformación y estado actual del sistema al cual está ligado este proyecto; seguido de los antecedentes bibliográficos que establecen el estado del arte con respecto a las tecnologías, métodos y procedimientos empleados en la búsqueda de dar una óptima respuesta al problema planteado. Por último, se hace referencia a los diferentes principios físicos y electrónicos que enmarcan la cuestión por resolver y que son directamente utilizados en el diseño de la implementación final.

## <span id="page-20-1"></span>**3.1 Método de medición por gamma scanning, descripción de la estructura existente**

Como se mencionó en el Capítulo 1, el primer esfuerzo de la Escuela de Ciencia e Ingeniería de los Materiales (ECIM) fue adquirir un sistema de medición que obtuviera la información pertinente para determinar la densidad del material bajo observación y una fuente radiactiva como referencia energética. El detector de centelleo soportado por una GDPU fabricado por la compañía FORCE Technology [1] fue adquirido por la ECIM en el año 2003, mientras que la Caja Costarricense del Seguro Social (CCSS) obsequió dos pastillas de Cesio-137 para que fungieran como fuente.

El segundo paso consistió en crear un armazón que soportara tanto la fuente como el detector de centelleo y que permitiera posicionar la muestra bajo estudio directamente en el foco de radiación, donde la energía gamma proporcionada por la pastilla de Cesio-137 fuera colimada de tal manera que, del objeto en observación, solo una milimétrica parte fuera irradiada y, por lo tanto, solo la porción de radiación que lograba atravesar el material en dicha sección fuera capturada por el sensor. La arquitectura y construcción de este complejo debía tener la capacidad de mover la muestra horizontal y verticalmente frente al cono de radiación para así obtener un perfil parcial del gradiente de densidad que correspondiera a la distribución estructural interna del material poroso que se estaba analizando. La Figura 3.1 muestra el "perfilador de muestras" descrito tal y como fue construido y montado por la Empresa Creativa Raal Industrial en el Laboratorio de Usos Múltiples, en la Escuela de Ciencia e Ingeniería de los Materiales.

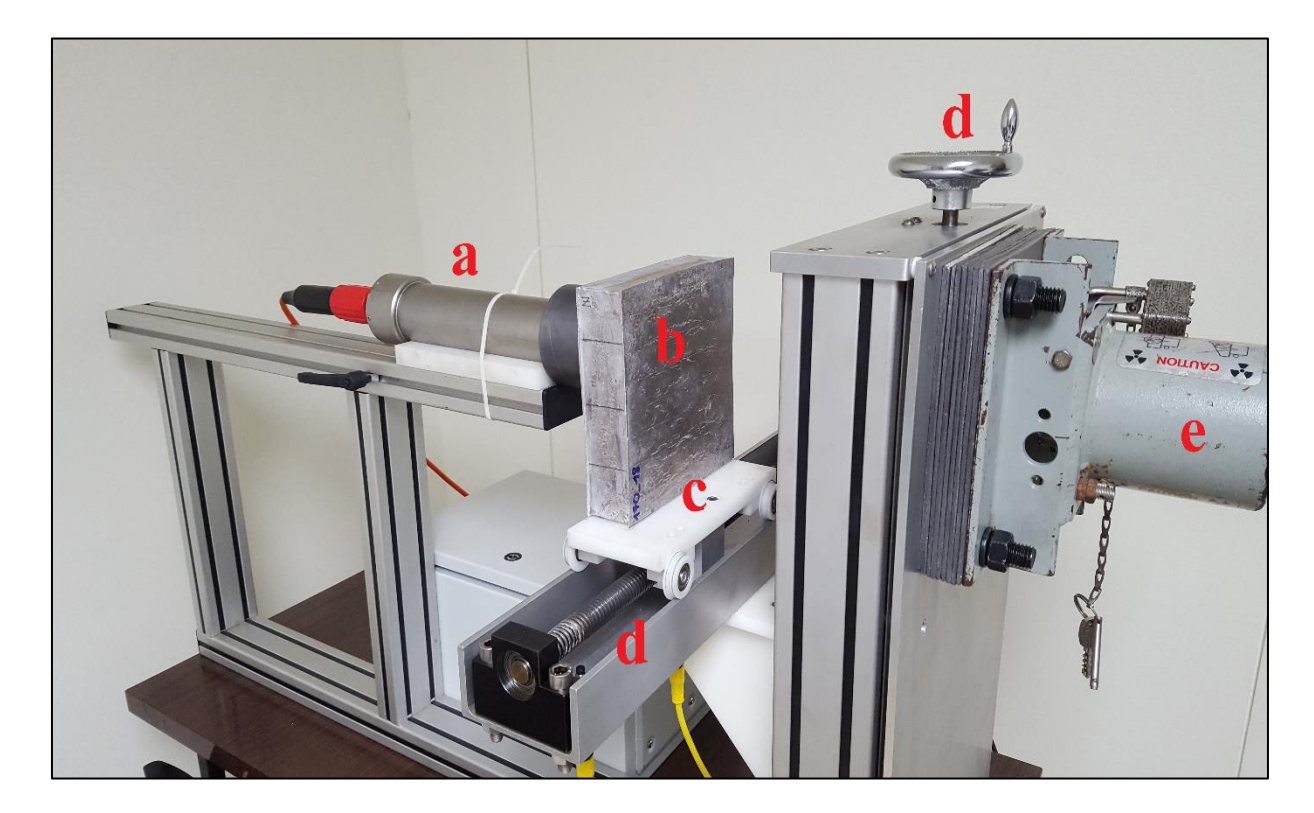

**Figura 3.1** Distribución espacial del perfilador de muestras.

<span id="page-21-0"></span>La fuente radioactiva está contenida en un acabado metálico con blindaje de plomo (e), el cual tiene un orificio de 3mm de diámetro que está direccionado hacia un arreglo de placas también de plomo, con una abertura de la misma medida, que tienen la tarea de colimar (direccionar) las partículas emitidas hacia el material bajo estudio (b).

Detrás del carrete (c) que soporta la espuma metálica (o en su defecto, el material de estudio) se encuentra el detector de centelleo (a). La superficie activa de este instrumento está cubierta con un colimador de plomo en cuyo centro existe un orificio con un diámetro de 0.5mm, el cual tiene la función de bloquear la radiación que logra atravesar el material pero que no corresponde al dato de interés necesario para calcular la densidad del punto específico que se está analizando. De esta manera, realizar mediciones en posiciones adyacentes de la estructura menores a la circunferencia del colimador carece de sentido, pues la precisión espacial con que se puede obtener información no redundante y confiable está supeditada al tamaño de la abertura, ya que el número de partículas medidas por el detector siempre corresponderá a aquellas que, por la dirección de su desplazamiento, lograron entrar por el orificio del colimador.

Las estructuras de tornillos sin fin (d) permiten el movimiento de la muestra frente al foco de radiación de manera semiautomática en sentido horizontal por medio de un motor paso a paso y el tornillo sin fin, mostrado en la sección central de la Figura 3.1, sobre el que se encuentra el carrete y manualmente en el eje vertical al manipular la manivela que se observa en la parte posterior de la misma figura, respectivamente.

Ahora, cuando se realizan perfiles con este sistema, los datos medidos por el detector de centelleo son procesados por el GDPU, y enviadas a un computador adyacente con la información de la cantidad de partículas recolectadas en intervalos de tiempo definidos por el usuario. Es importante resaltar que este instrumento utiliza una comunicación serial bajo el protocolo RS-232 a través de un puerto de impresora de 25 pines [1] tanto para el control interno de sus registros, como para el trasiego de la información obtenida, lo que actualmente obliga, a trabajar con una computadora que posea una tarjeta madre que soporte el PCI (por si siglas en inglés, *Peripheral Component Interconnect* [2]; en español: Interconexión de componentes periféricos) propio de esta tecnología.

Una vez recibida la información en el ordenador procedente del GDPU esta es desplegada en una interfaz de software un tanto particular. Primero, para acceder a ella es necesario ingresar a la consola de Windows (DOS prompt) y desde allí buscar la ubicación del ejecutable que accede al programa del dispositivo. La Figura 3.2 muestra la secuencia de comandos necesarios para iniciar una única e invariante sesión de toma de datos (se dice invariante pues una vez definidos los diferentes parámetros estos no se pueden cambiar a menos que se cierre completamente el programa y se repita el procedimiento mostrado con la nueva configuración).

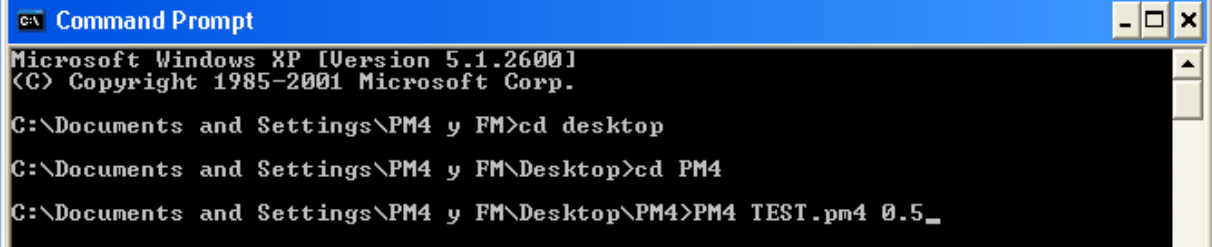

<span id="page-22-0"></span>**Figura 3.2** Secuencia de comandos para iniciar el GDPU.

Donde TEST.pm4 indica el nombre del archivo en Excel que el programa es capaz de crear una vez finalizada la sesión, y que posee el siguiente formato: fecha, hora y cantidad de partículas medidas en el periodo de tiempo descrito en la instrucción (los 0.5 ilustrados en la Figura 3.2 y que corresponden a intervalos de muestreo de 0.5 segundos). Al ejecutar esta secuencia de comandos se abre la interfaz característica del sistema, la cual muestra información de la medición actual, el valor máximo y mínimo del total de mediciones y un gráfico que ilustra los datos obtenidos hasta el momento. La figura 3.3 da un fiel reflejo de la información desplegada en pantalla por dicho software.

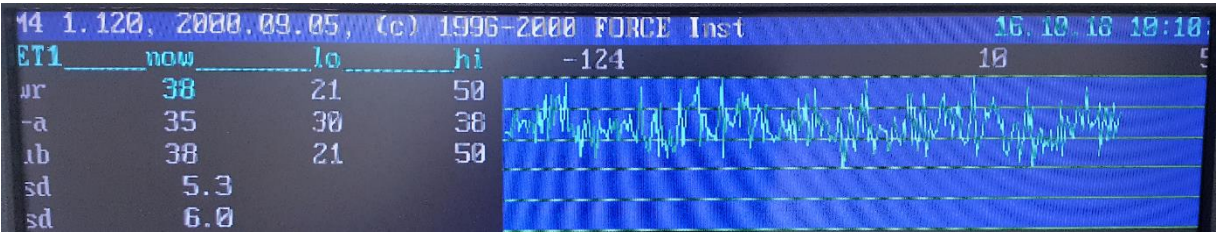

**Figura 3.3** Interfaz característica del software del GDPU.

<span id="page-23-0"></span>Ahora, el sistema de posicionamiento de muestras creado con los tornillos sin fin y el componente motriz permite, solamente, la manipulación parcial de la posición horizontal del carrete. El algoritmo de control de este movimiento, implementado en un microcontrolador de propósito general y utilizando LabVIEW como una simple interfaz generadora de instrucciones para manipular la secuencia de traslación, es el siguiente: el programa posee la opción de "Inicio", lo que activa el motor y le deja "dar un paso", lo que se traduce en un desplazamiento horizontal unilateral (solo se puede mover de izquierda a derecha si se toma como referencia la Figura 3.1) del carrete dependiendo de la configuración que posee en ese momento el motor (por ejemplo, 125 pasos equivalen a un desplazamiento de 1mm). De esta manera, si se desea realizar un perfil de orden milimétrico de un material que mide 10cm de longitud se debe pulsar 100 veces el botón "Inicio" para completar una sola línea del objeto (como ya se mencionó, el movimiento vertical para alcanzar cierta altura dentro de la muestra se debe hacer completamente manual por medio de la manivela montada sobre el tornillo sin fin superior del armazón mostrado en la Figura 3.1). La Figura 3.4 muestra la interfaz al usuario del VI (Virtual Instrument, LabVIEW) del "perfilador de muestras".

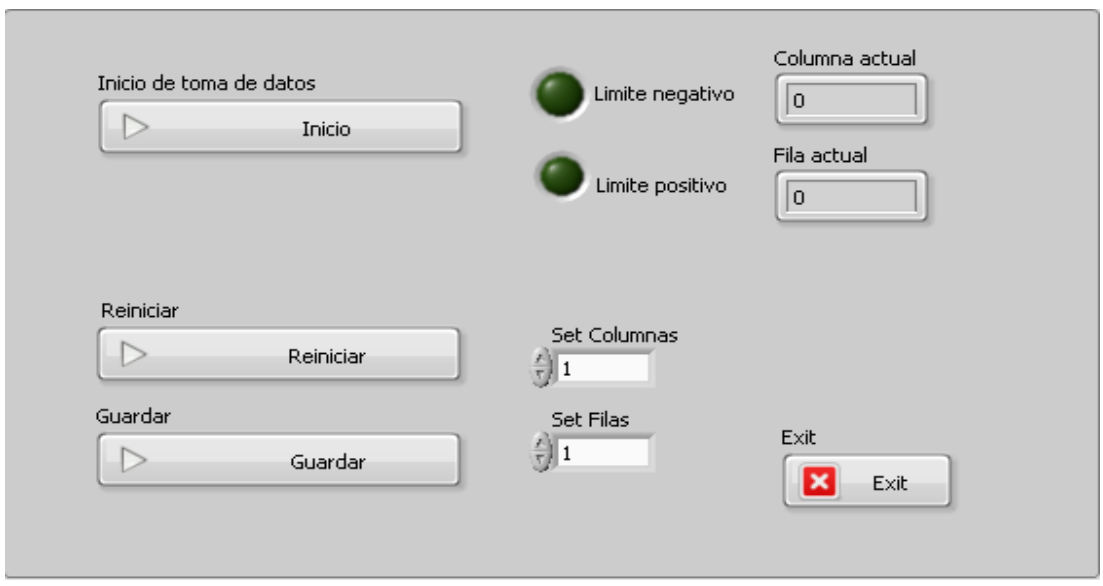

**Figura 3.4** Interfaz característica del perfilador de muestras.

<span id="page-24-0"></span>Los indicadores de "Limite negativo" y "Limite positivo" en el VI del perfilador de muestras (Figura 3.4) son alertas al usuario (controladas por dos sensores de proximidad instalados en la parte inferior de la estructura horizontal que soporta la plataforma) que avisan cuando el carrete se encuentra en el final de la línea física de la estructura. Los controles de "Set Columnas" y "Set Filas", en conjunto con el botón Reiniciar permiten visualizar cuantas veces se ha movido el carrete de manera horizontal (columnas) y verticalmente (como este desplazamiento se debe realizar de manera manual, para que este parámetro "cuente" se debe presionar "Reiniciar", lo que devuelve a cero el conteo de columnas y simula la traslación vertical, sumando una unidad al indicador correspondiente). La opción de guardar simplemente exporta a un Excel la información de las columnas y filas que se "desplazó" la muestra.

En este punto, al ser el programa desarrollado en LabVIEW por la empresa Creativa Raal Industrial una simple interfaz de instrucciones de movimiento que deben ser procesadas por el microcontrolador, si se desea cambiar la distancia de desplazamiento del carrete sobre su base (es decir si con cada botonazo de "Inicio" este avanza 1mm o 10mm, por ejemplo) se debe acceder a un programa independiente llamado MEXE02, el cual tiene la única función de cambiar y programar en el microcontrolador cuantos pasos debe dar el motor para cubrir cierta distancia. La fórmula que describe esta función se presenta a continuación. [3]

$$
Position(step) = Distance(mm) * 125
$$
\n(3.1)

De la ecuación anterior se puede inferir que la exactitud del movimiento que se puede lograr es del orden de los micrómetros (1 paso del motor equivale a 8µm, pero hay que recordar que la precisión de las mediciones son dependientes del colimador y no de la fineza de los desplazamientos que puedan aportar el motor). La figura 3.5 muestra la interfaz y los parámetros (encerrados en un círculo color rojo) que se necesitan cambiar para configurar la distancia de desplazamiento del carrete según se desee.

| MEXEO2 - [Untitled1*]                                                                       |     |                  |                                                                    |                      |                |                |                     |
|---------------------------------------------------------------------------------------------|-----|------------------|--------------------------------------------------------------------|----------------------|----------------|----------------|---------------------|
| $\bullet$ File<br>$ \bar{\sigma}$ $\times$<br>Edit Move View Communication Tool Window Help |     |                  |                                                                    |                      |                |                |                     |
| 21 31   이 이 31   01   C   12   매 13   42   32   32  <br>  の 色                               |     |                  |                                                                    |                      |                |                |                     |
| □ PKA StoredData [DC]<br>Operation data                                                     |     |                  |                                                                    |                      |                |                |                     |
| <b>E</b> -Data<br>Operation data                                                            |     | Positioning mode | Position [step]                                                    | Operating speed [Hz] | Operating mode | Dwell time [s] | Sequential position |
| Parameter<br>Ĥ.<br>1/0<br>Motor<br>Operation<br>Home operation<br>Alarm                     | #0  | <b>INC</b>       | 125                                                                | 2000                 | Single         | 0.000          | Disable             |
|                                                                                             | #1  | <b>INC</b>       | $-125$                                                             | 2000                 | Single         | 0.000          | Disable             |
|                                                                                             | #2  | <b>INC</b>       | ╥                                                                  | 1000                 | Single         | 0.000          | Disable             |
|                                                                                             | #3  | <b>INC</b>       | $\bf{0}$                                                           | 1000                 | Single         | 0.000          | <b>Disable</b>      |
|                                                                                             | #4  | <b>INC</b>       | $\mathbf{0}$                                                       | 1000                 | Single         | 0.000          | <b>Disable</b>      |
| Warning                                                                                     | #5  | <b>INC</b>       | $\bf{0}$                                                           | 1000                 | Single         | 0.000          | Disable             |
| Coordinates<br>Common                                                                       | #6  | <b>INC</b>       | $\mathbf{0}$                                                       | 1000                 | Single         | 0.000          | Disable             |
| 1/0 function(Input)<br>1/0 function(Output)<br>1/0 function(RS-485)<br>Communication        | #7  | <b>INC</b>       | $\mathbf{0}$                                                       | 1000                 | Single         | 0.000          | Disable             |
|                                                                                             | #8  | <b>INC</b>       | $\Omega$                                                           | 1000                 | Single         | 0.000          | <b>Disable</b>      |
|                                                                                             | #9  | <b>INC</b>       | Change the positioning mode.<br>RANGE:INC, ABS (Initial value:INC) | 1000                 | Single         | 0.000          | Disable             |
|                                                                                             | #10 | <b>INC</b>       | Reflected: After operation                                         | 1000                 | Single         | 0.000          | <b>Disable</b>      |
|                                                                                             | #11 | <b>INC</b>       | $\mathbf{0}$                                                       | 1000                 | Single         | 0.000          | <b>Disable</b>      |
|                                                                                             | #12 | INC.             | $\Omega$                                                           | 1000                 | Single         | 0.000          | Disable             |

**Figura 3.5** Interfaz característica del programa MEXE02.

<span id="page-25-0"></span>Como se ha hecho notar en secciones anteriores, una clave importante en la creación de perfiles estructurales de gradientes de densidad es la precisión con que se tiene que sincronizar el lugar de la medición dentro de la muestra con la información medida en sí. En el sistema descrito esta sincronía no existe, o al menos no se puede lograr de manera automática: el GDPU, una vez configurado con la secuencia detallada, toma muestras en "corrida libre" (no hace un alto en la adquisición de datos hasta que no se detenga el programa por completo), esto obliga a que, por ejemplo, si se desea obtener un dato cada 20s (intervalo de muestreo) al finalizar este periodo y obtener el dato correspondiente, se deba cerrar el programa del GDPU, mover el carrete presionando el botón "Inicio" en el VI pertinente y volver a configurar el GDPU para una nueva medición.

#### <span id="page-26-0"></span>**3.2 Antecedentes bibliográficos**

#### <span id="page-26-1"></span>**3.2.1 Ensayos no destructivos para la determinación de gradientes de densidad**

Los ensayos no destructivos representan una metodología muy poderosa para el estudio y la caracterización de los materiales, permitiendo explorar y acumular información a nivel micro, meso y macroscópico [4] [5] [6]. Para las espumas metálicas algunos resultados importantes han sido reportados desde los años 2000 por dos grupos alemanes de investigación; los Institutos Fraunhöfer IZFP de Dresda [7] e IFAM de Brema [8], han aplicado la técnica de radiografía con rayos X y tomografía computarizada con contraste de fase. Solorzano *et al.* [9] han investigado los gradientes de densidad de espumas metálicas de aluminio mediante tomografía computarizada y obtenido una relación de ley de potencias para determinar la conductividad térmica de este material. Chinè [10] ha investigado las técnicas no destructivas empleadas en materiales compuestos y celulares; y concluido que las diferentes técnicas con rayos X pueden ser beneficiosas para la caracterización de las espumas y de materiales utilizados en la industria aeronáutica. La ECIM ha desarrollado en estos últimos veinte años varias aplicaciones basados en técnicas de ensayos no destructivos en el área de los materiales, en particular ha usado frecuentemente dos técnicas que son útiles para el estudio de los perfiles de densidad de la espuma metálica

La primera de ellas es justo la radiografía a rayos X [11] [12], con la cual es posible obtener imágenes del volumen completo de la espuma. Con esta técnica se puede medir cuantitativamente la densidad radiográfica (grado de oscurecimiento) en los diferentes puntos a estudiar y con ello establecer una correlación entre la densidad radiográfica alcanzada y la densidad de la espuma metálica. Debido a que se trata de una espuma metálica, la fuente emisora de la radiación necesaria para obtener las imágenes se gradúa con potenciales y corrientes muy pequeñas usando tubos de rayos X que puedan regularse dentro de un amplio rango de diferencias de potencial y de corriente. En el año 2012, la ECIM adquirió un equipo de rayos X de última generación, que posee las características de arriba, lo que lo hace ideal para el estudio de los materiales. El procedimiento emplea película radiográfica de alta sensibilidad (película clase C5 según ASTM), la figura 3.6 muestra el resultado obtenido.

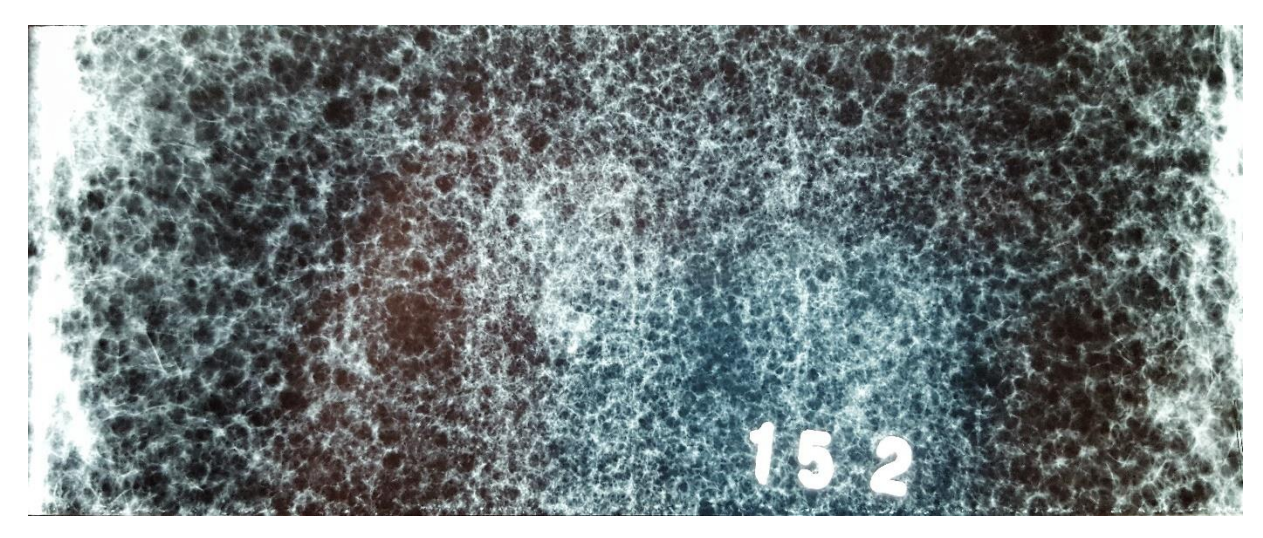

**Figura 3.6** Radiografía de la parte central de una espuma metálica.

<span id="page-27-0"></span>La otra técnica utilizada es la de "Gamma Scanning" (GS) [13] [14] donde se emplea una fuente de emisión de radiación gamma con la intensidad suficiente para atravesar el material. La fuente se coloca en un lado del material o pieza a estudiar, mientras que en el otro extremo se instala un detector de radiación de alta sensibilidad con la función de registrar la intensidad de la radiación que es capaz de "emerger" es esta extremidad del material. El registro de las intensidades en los diferentes puntos de interés de la pieza permite construir un perfil de intensidad radioactiva en estos puntos [15] [16] que, en el caso de las espumas metálicas, se puede poner en relación con la densidad.

Bajo este método se han investigado diversas propiedades y comportamientos de algunos materiales importantes para la construcción. Por ejemplo, en 2007, Géraldine Villain *et al.* [17] determinó que, para la determinación de perfiles de carbonatación en el concreto, la técnica de medición por densidad gamma permite monitorear la evolución del proceso de carbonatación como una función en el tiempo dentro de una misma muestra estudiada (el  $CO<sub>2</sub>$ degrada la estructura interna del concreto, disminuyendo su densidad). En el mismo año, Anderson Moreira *et al.* [18] utilizaron el método de escaneo por rayos gamma para estudiar la distribución de los poros en muestras de espumas metálicas de titanio, las cuales son ampliamente usadas en implantes quirúrgicos por su baja densidad, su alta resistencia a la corrosión y la excelente bio-compatibilidad que presentan en comparación con los demás biomateriales.

Un estudio más reciente (2012), realizado por Kethireddy Narender *et al.* [19] demuestra que, por medio de la determinación del coeficiente de atenuación de los rayos gamma al atravesar cierto material, se puede determinar que la densidad y la expansión térmica que experimenta las aleaciones de aluminio forjado son dependientes de la temperatura a la que se encuentran. La figura 3.7 muestra los resultados obtenidos por esta investigación de la densidad en función de la temperatura, basados en el método de gamma scanning.

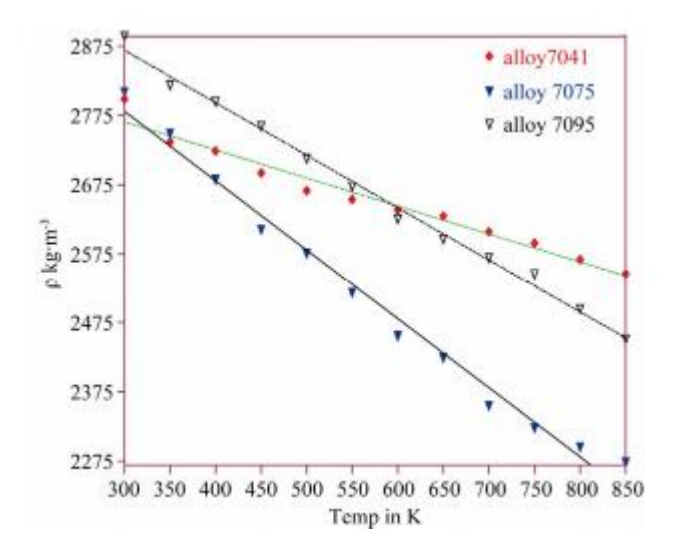

**Figura 3.7** Variación de la densidad de las aleaciones con la temperatura. Obtenido de [19]

### <span id="page-28-1"></span><span id="page-28-0"></span> **3.2.2 Automatización de procesos por medio de la interface LabVIEW-Arduino**

En un mundo de rápidos cambios tecnológicos, que requiere la continua investigación y creación de nuevos y cada vez más avanzados procesos y productos de la mejor calidad y confiabilidad, la integración de los diferentes métodos y sistemas de carácter ingenieril para suplir con la demanda industrial y tecnológica se ha vuelto una tarea obligatoria. Por esta razón, contar con una plataforma virtual capaz de soportar el diseño e implementación de aplicaciones de control, medición y automatización de procesos que fuera capaz de comunicarse fácilmente con un microcontrolador de propósito general, se convirtió en una visión que fue plasmada en realidad por National Instruments, al desarrollar la Interface de LabVIEW para Arduino (LIFA, por sus siglas en inglés, *LabVIEW interface for Arduino*), la cual combina la versatilidad y accesibilidad de Arduino con el dinámico e innovador software de LabVIEW.

A raíz de esta colaboración han surgido investigaciones y proyectos en diversas áreas de carácter industrial y electrónico que han producido innovadoras aplicaciones y que, de una forma u otra, están relacionadas con la implementación final que este proyecto pretende alcanzar (crear un sistema de Gamma Scanning basados en la LIFA no se ha intentado en investigaciones o proyectos anteriores). Por ejemplo, en el año 2015, Arar Hemza *et al*. [20] crearon una aplicación que es capaz de rastrear y graficar las curvas de corriente-voltaje y potencia-voltaje de los paneles solares fotovoltaicos construidos en silicón utilizando una placa de Arduino en conjunto con LabVIEW, el fin de este estudio era analizar el comportamiento y desempeño de estos mecanismos en condiciones normales de operación (las condiciones ambientales a lo largo de la vida útil degradan la efectividad del panel para convertir energía solar en energía eléctrica) en aras de mejorar el rendimiento de estas estructuras. La figura 3.10 muestra los resultados obtenidos con este desarrollo.

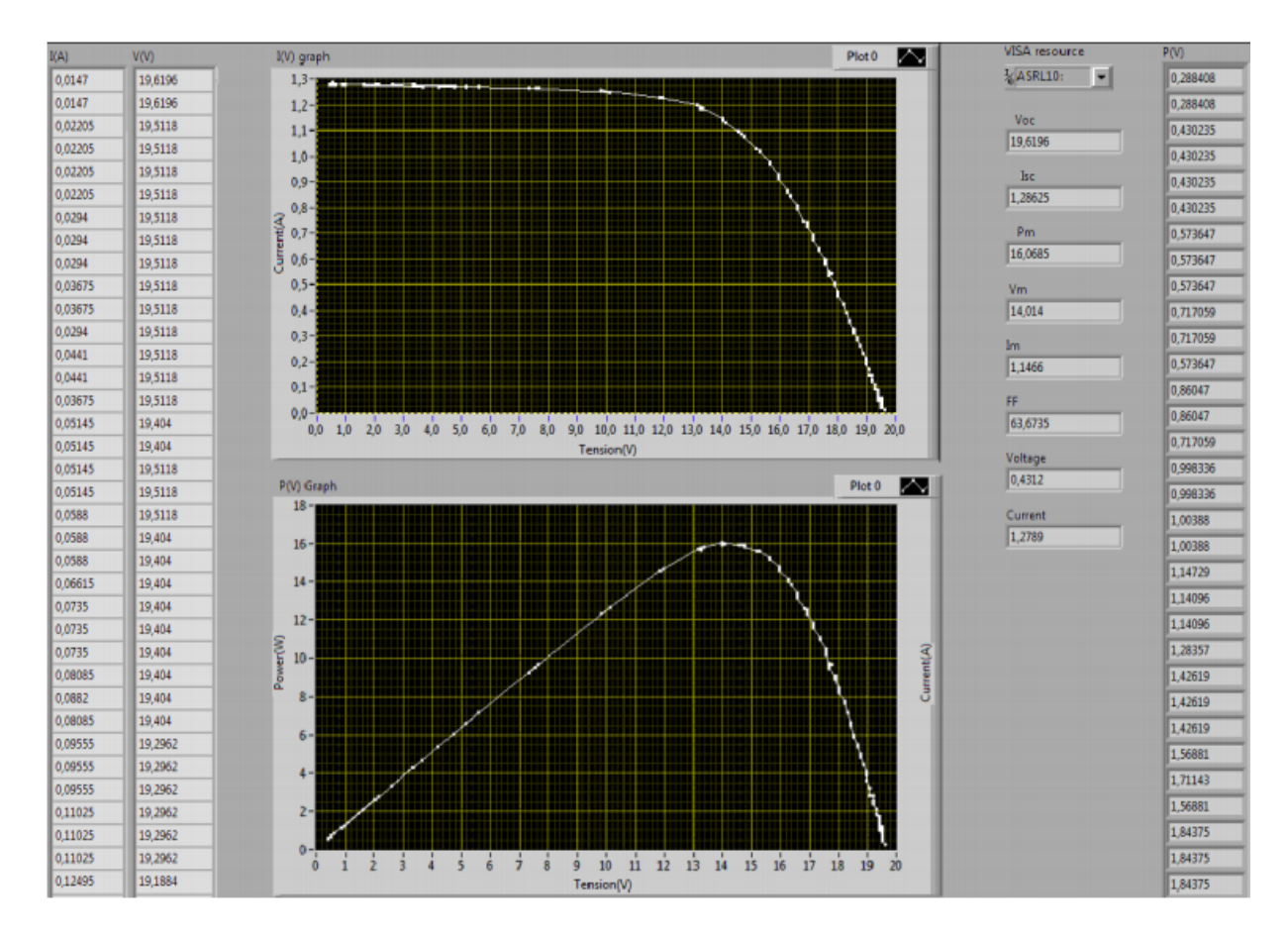

<span id="page-29-0"></span>**Figura 3.8** Curvas de I-V y P-V para un panel solar fotovoltaico. Obtenido de [21].

También, en el año 2014, Pradeep *et al.* [21] desarrollaron un sistema inteligente capaz de rastrear el recorrido del sol para así maximizar la generación de energía eléctrica producida por paneles solares. Para lograr tal objetivo utilizaron sensores dependientes de luz que tenían la capacidad de determinar donde se daba la mayor intensidad de luz y por medio de esta información, se movía el panel al ángulo de mayor incidencia medido por medio de un motor CD. Dicha implementación se realizó utilizando monitoreo en tiempo real por medio de una placa Arduino en conjunto con el control programado en LabVIEW. El fin de este proyecto pretendía demostrar que los paneles con este sistema poseían un desempeño mucho mayor a aquellos que permanecían estáticos, pues la mayor generación de energía en dichos mecanismos se da cuando su superficie se encuentra perpendicular a los rayos solares.

Por último, en 2015, Celia Pradeep y Shalu George [22], basados en señales superficiales EMG (electromiografías), que son señales biomédicas producidas por el movimiento de los músculos y que exhiben patrones específicos para diferentes actividades, implementaron un sistema que, por medio de electrodos conectados a los músculos branquiales del brazo humano eran capaces de mover un motor paso a paso que, en una etapa posterior del proyecto, podía funcionar como el controlador de una prótesis médica. Dicho sistema era capaz de reconocer y clasificar las señales EMG en diferentes velocidades y direcciones (flexión y extensión) del codo humano. Tanto el sistema de adquisición de datos de los sensores como el procesamiento y control de la aplicación integral fue realizado utilizando la interface LabVIEW-Arduino.

## <span id="page-30-0"></span>**3.3 Principios físicos y electrónicos**

#### <span id="page-30-1"></span>**3.3.1 Espumas metálicas**

Las espumas metálicas representan, hoy en día, una clase importante de materiales innovadores y multifuncionales [23]. Esto se debe a su estructura celular (ya sea de metal o alguna aleación metálica) la cual incluye un gran número de espacios vacíos en su matriz interior [24] [25]. Las espumas metálicas con celdas cerradas o sin comunicación entre ellas, se conocen como espumas metálicas (*metal foams*, Figura 3.8(a)), mientras que las que presentan celdas abiertas, de tal manera que exista comunicación entre ellas, se definen esponjas metálicas (*metal sponges*, Figura 3.8(b)).

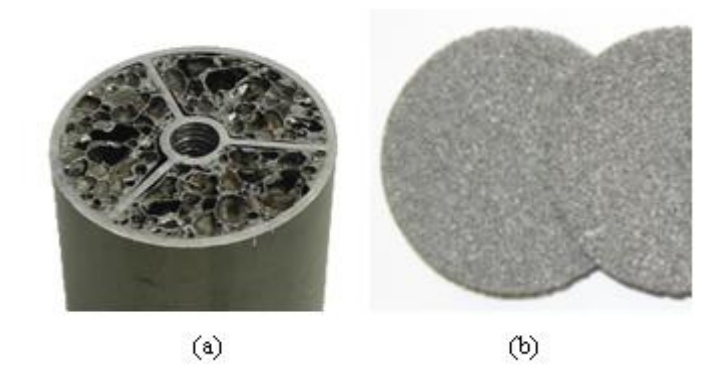

**Figura 3.9** Ejemplos de espuma metálica (a) y de esponja metálica (b).

<span id="page-31-0"></span>Estas estructuras celulares están ya presentes en la naturaleza, por ejemplo, en huesos, madera y ciertas estructuras vegetales; donde las propiedades de los materiales celulares han sido imitadas, durante años, en la manufactura de materiales ingenieriles, por ejemplo, las espumas poliméricas son usadas en el "packaging" por ser elementos resistentes al impacto. Las espumas metálicas, en específico, se aprovechan de las propiedades típicas de los metales; en comparación con los materiales poliméricos, mantienen las propiedades mecánicas a temperaturas mucho más altas, son generalmente más estables en ambientes severos y conducen la electricidad y el calor. Y a diferencia de los cerámicos, tienen la posibilidad de deformarse plásticamente y de absorber energía.

A pesar de ser un material relativamente nuevo, existen ya espumas metálicas comerciales de aluminio, acero, níquel, titanio, cobre, plomo, zinc, bronce y hasta de oro. Sus aplicaciones potenciales en ingeniería [24] [26] [27], son muy variadas. Como el proceso de espumado disminuye la densidad del material, pues aumenta el espesor aparente de la matriz metálica, se genera una amplia gama de posibilidades de uso de estos materiales: en las construcciones, en la industria médica, en los sectores automovilístico, aeronáutico, náutico, ferroviario, entre otros. Para las aplicaciones industriales, este tipo de materiales ofrece combinaciones muy atractivas de baja densidad (estructuras livianas), alto valor de rigidez en relación a la masa, buenas capacidades de amortiguamiento de vibraciones y gran absorción de impactos, propiedades que no pueden ser obtenidas fácilmente con otros materiales.

Aplicaciones comunes de espumas de aluminio se pueden observar en la fabricación de estructuras mecánicas para la protección de personas en diferentes medios de transporte, como vehículos, buses, trenes, etc. Las espumas metálicas pueden usarse además para el llenado de moldes en la manufactura de estructuras de formas complejas, para producir paneles con estructuras sándwich formadas por dos caras externas densas y una región celular interna [28], para construir barreras resistentes al fuego para la protección de las personas y para fabricar materiales híbridos. Otras aplicaciones pueden además aprovechar las conductividades térmicas y eléctricas de las espumas metálicas.

Varios procesos, diferentes entre ellos, han sido desarrollados para producir este tipo de material [24] [26] [25]. Entre estos, los métodos directos de espumado convierten un metal liquido directamente en espuma, sin interrupción. Así que, para la producción de espumas metálicas, un metal líquido podría ser espumado directamente inyectando gas (espumas Alcan) o agentes que sueltan gas (espumas Alporas), o produciendo soluciones súper-saturadas metalgas (espumas Gasars). En cambio, el espumado vía precursor o espumado indirecto involucra el calentamiento de un material solido que contiene una fuente de gas incorporada que, cuando la temperatura comienza a aumentar, libera gas y guía el proceso de espumado [29].

Se pueden distinguir dos tecnologías para la producción de las espumas metálicas, dependiendo si el precursor es preparado metalúrgicamente o si se recurre al metal fundido, las cuales se identifican respetivamente como espumado por metalurgia de polvos y espumado por el método Formgrip [30]. Finalmente, otra tecnología menor considera el atrapar el gas en la mezcla de polvos durante un proceso de compactación y expandir el material con un sucesivo tratamiento térmico [25]. Las espumas obtenidas con todos estos métodos, con excepción de los Gasars y del método menor que atrapa el gas, prevén una etapa de manufactura por procesamiento en estado líquido, o sea involucrando el fundido de metal original o el que se va a fundir según sea el caso. Las espumas metálicas que usan precursor preparado con metalurgia de polvos, resultan en el proceso de interés, pues éste es el más común para la producción de espumas con celdas cerradas. Una vez obtenida la espuma metálica, el material celular puede ser procesado usando otras tecnologías, tales como maquinado, formado, corte, soldadura y uniones (térmicas, adhesivas y mecánicas) haciendo posible producir partes complejas.

Recientemente se han tomado en cuenta los métodos *de near net shape forming*, con el propósito de espumar directamente los componentes mecánicos. Entre estas, el espumado integral en moldes es muy prometedor: en este proceso la formación de la espuma se estimula mediante agentes que liberan gas y que se inyectan a presión en la cavidad del molde junto con la aleación metálica liquida.

En las espumas, la densidad o precisamente la densidad relativa (densidad de la espuma con relación a la densidad del metal original) representa fundamentalmente la nueva variable que modifica y regula ad hoc las propiedades físicas de este material. De hecho, la mayoría de las propiedades de las espumas metálicas pueden ser evaluadas con base en su densidad relativa [31]. El módulo elástico *E* y el módulo de cizalle *G* en campo elástico, la deformación de densificación *εD* y la tensión plástica de colapso *σpl* para las deformaciones en rango plástico (Figura 3.9) e inclusive la tenacidad, son funciones de ⁄ la densidad relativa. Otras propiedades importantes como son la conductividad térmica y la resistividad eléctrica dependen del valor del cociente de densidad espuma/densidad metal.

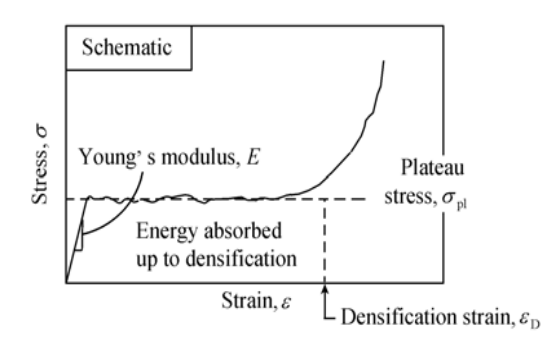

**Figura 3.10** Diagrama de compresión esquemático de las espumas metálicas. Obtenido de [31].

<span id="page-33-0"></span>Sin embargo, se reconoce comúnmente [31] que las espumas metálicas constituyen una nueva clase de materiales de baja densidad*,* pero aún con *una caracterización imprecisa,* e *importantes propiedades innovadoras de tipo físico, mecánico, térmico, eléctrico y acústico.*  Vale subrayar que el espumado de metales es un proceso complejo donde los fenómenos de tipo químico-físicos y el número de parámetros que se deben controlar simultáneamente, demandan actividades experimentales preliminares y extremadamente amplias para manufacturar componentes espumados de buena calidad.

Para reducir este esfuerzo, la comunidad científica está desarrollando actividades de investigación con el propósito de desarrollar una buena comprensión de los principios que controlan la evolución del espumado durante el proceso de producción y garantizar ciertas propiedades y un alto grado de calidad del producto. Por otra parte, para controlar eficientemente la manufactura de la pieza, se debe caracterizar su densidad, la cual depende de los parámetros del proceso y va a afectar, como se explicó anteriormente, las propiedades físicas del material y por tanto de la misma pieza manufacturada. Conocer la densidad, no como una medida única, sino como una función a lo largo del espacio del producto espumado permitiría, por una parte, mejorar el proceso de creación a través de la evaluación de los valores de los parámetros que aseguran la correcta fabricación del material y por otro, caracterizar de manera eficiente la espuma metálica por producir.

#### <span id="page-34-0"></span>**3.3.2 Control de la función densidad**

Un emergente campo de interés del Control Estadístico de Procesos (SPC) involucra el monitoreo de perfiles en donde se asume que la calidad del producto o proceso no puede ser simplemente modelada como una variable aleatoria, sino que tiene que ser interpretada y explicada como una función o perfil. Un perfil consiste en un conjunto de datos que muestran una relación funcional de la variable respuesta con una o más variables explicativas. Un ejemplo de posibles aplicaciones de monitoreo de perfiles o datos en forma de función es el perfil de densidad de un material, variable que es dependiente de la posición en el espesor.

El monitoreo de perfiles tiene como objetivo controlar la estabilidad de la forma funcional de la curva a través del tiempo. La literatura sobre monitoreo de perfiles [32] presenta una variedad de modelos paramétricos y no paramétricos, algunos de ellos con aplicaciones ampliamente estudiadas, como es el caso de curvas de calibración. Colosimo *et al*. [33] observan que la mayoría de los enfoques paramétricos presentan una estructura común que consiste en primero la identificación del modelo funcional de los datos, la estimación de los parámetros del modelo y diseñar un gráfico de control multivariado para los parámetros y un gráfico univariado para la varianza de los residuos.

En el ámbito no paramétrico, la literatura es más limitada, [34] [35] [36] [37], pero las aplicaciones para el monitoreo de perfiles están tomando mucha importancia pues representan una oportunidad eficaz de tratar funciones que son difíciles de modelar en forma paramétrica (es el caso del perfil de densidad de un material). Bajo esta perspectiva, se visualiza esta metodología como una potencial herramienta para la caracterización del perfil de densidad en la elaboración de una pieza de espuma metálica.

Tomando como referencia el enfoque de monitoreo de perfiles se considera factible adaptar estas metodologías para la caracterización de la espuma metálica a través no solo de una medida puntual de densidad, sino de una función de densidad, y para la determinación de un procedimiento de control de esta función de densidad en el proceso de manufactura. Partiendo de los modelos presentados en [38] se aplicarán diferentes estrategias (modelos paramétricos y no paramétricos) para la selección del modelo y la selección de técnicas para el control de los perfiles resultantes del proceso de manufactura.

La ventaja primordial de implementar un sistema de control basado en funciones es que, a iguales condiciones de representación de la calidad, sea de un perfil que, de una característica de calidad, el perfil utiliza toda la información que describe su forma, mientras que la o las características de calidad son solo una representación del fenómeno en estudio y su información es limitada. Además, considerando la relación que se establece entre el proceso de espumado con el perfil de densidad del material (p.ej. [39]) y, la relación entre el perfil de densidad y las propiedades físicas del material [31], se puede controlar el desempeño del proceso y los resultados de las propiedades físicas del material, a través del control del perfil de densidad obtenido mediante técnicas no destructivas [40].

## <span id="page-35-0"></span>**3.3.3 La técnica del Gamma Scanning**

Cuando se tiene claro el concepto y alcance tecnológico que conlleva la posibilidad de manipular el proceso de manufacturación de las espumas metálicas utilizando el análisis de perfiles o funciones de densidad para dar a este tipo de materiales características, propiedades o comportamientos específicos, es tiempo de profundizar en las relaciones matemáticas y principios físicos que hacen posible el proceso de densimetría por rayos gamma.
Primero, los rayos gamma son un tipo de radiación electromagnética altamente penetrante que se produce al decaer el núcleo atómico de ciertos materiales radiactivos y que está constituida por protones que concentran y transportan una alta carga energética. Su frecuencia típica ronda o está por encima de los 10 EHz (exahertz,  $10^{19}$  hertz), lo que hace que su longitud de onda sea a menor a  $10 \text{pm} (10^{-11} \text{ metros})$ , justificando la cantidad de energía que transporta (por encima de los 100keV) [41]. Esta energía es capaz de ionizar los átomos con que interacciona, lo que la convierte una seria amenaza biológica.

El método de Gamma Scanning se basa en la absorción de, precisamente, los rayos gamma emitidos por una fuente radioactiva de, usualmente, Cesio-137. Dicha absorción viene dada por la Ley de Lambert, la cual establece la siguiente relación [42].

$$
N = N_0 \exp(-\mu \rho l) \tag{3.1}
$$

Donde *N0* es el número de fotones incidentes en el aire y *N* es el número de fotones que son capaces de atravesar la muestra analizada de grosor  $l(m)$  y densidad  $ρ$ (kg/m<sup>3</sup>), y donde *µ*(m<sup>2</sup> /kg) es el coeficiente de absorción másica del material bajo investigación. Conociendo *µ* y midiendo *N*, *N0* y *l*, es posible calcular la densidad del material despejando de la ecuación 5.1 la densidad *ρ* como sigue [17].

$$
\rho = \frac{-1}{\mu l} \ln \left( \frac{N}{N_0} \right) \tag{3.2}
$$

De estas variables, el procedimiento desarrollado en este proyecto es capaz de medir, por medio del detector de centelleo, el número de fotones incidentes en el aire (*N0)* es decir, la radiación emitida por la fuente de Cesio-137 sin que medio obstáculo alguno entre ella y el instrumento de medición; y el número de partículas *(N)* que logran atravesar el material y que inciden en el sensor al entrar en el orificio del colimador mencionado; el grosor *l* es determinado midiendo directamente las dimensiones de la muestra o aplicando una relación de diámetrocircunferencia para los especímenes cilíndricos. La literatura [42] recomienda implementar el sistema de GS siguiendo la distribución y configuración mostrada en la Figura 3.11 (se puede notar la similitud con la Figura 1.1, que corresponde al sistema implementado por la ECIM).

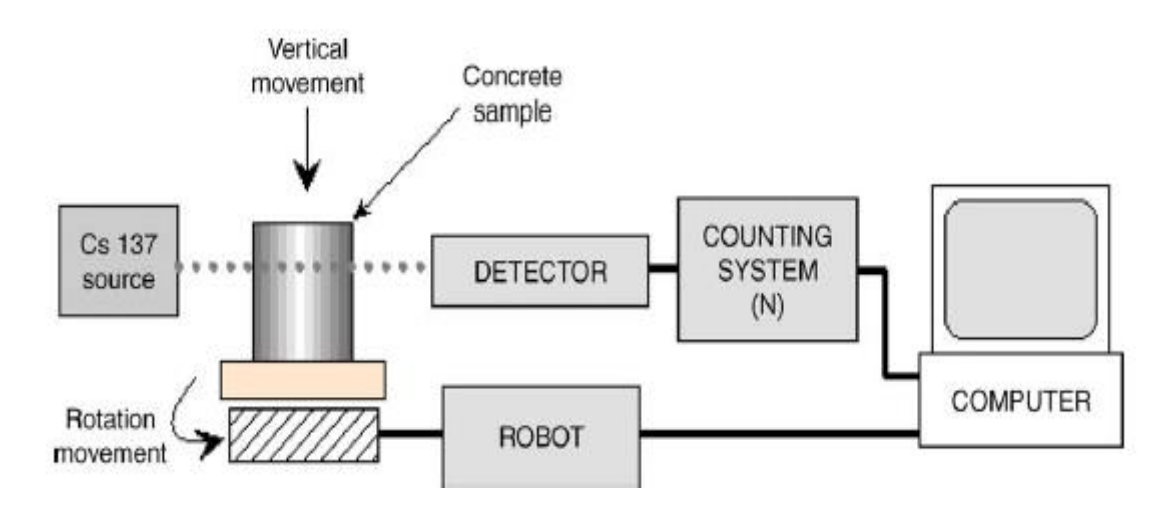

**Figura 3.11** Configuración general para un Gamma Scanner. Obtenido de [42].

## **3.3.4 Detector de centelleo**

En este apartado se estudian los principios físicos y de funcionamiento detrás del detector de centello y la unidad electrónica de procesamiento que permite obtener la información que determina la medida de la densidad de los materiales bajo estudio; y que conforman una parte esencial para la comprensión del sistema final desarrollado.

Primero, los centelleos son pequeños destellos de luz producidos por ciertos materiales cuando absorben radiación [43], de esta manera, cuando una partícula ionizante pasa por un material con la capacidad de centellear, los átomos de este se ionizan creando un camino. A lo largo de esta trayectoria se da una reacción química de de-excitación atómica que crea una cierta cantidad de fotones de baja energía. El número de estos fotones (que se encuentran en el rango del espectro visible que corresponde al color azul) es proporcional a la cantidad de energía de la partícula ionizante original absorbida por el material.

En un detector de centelleo, el cristal (la mayoría de materiales centelladores son cristales) está acoplado a un tubo fotomultiplicador (PMT, por sus siglas en inglés, "*Photomultiplier Tube*"), en cuyo extremo se encuentra un fotocátodo, el cual emite, como máximo, un electrón por cada fotón que incide sobre él (efecto fotoeléctrico). De la cantidad de fotones emitidos a lo largo del camino que creo la partícula ionizante, solo una pequeña parte consigue llegar al fotocátodo del PMT (Figura 3.12) [44].

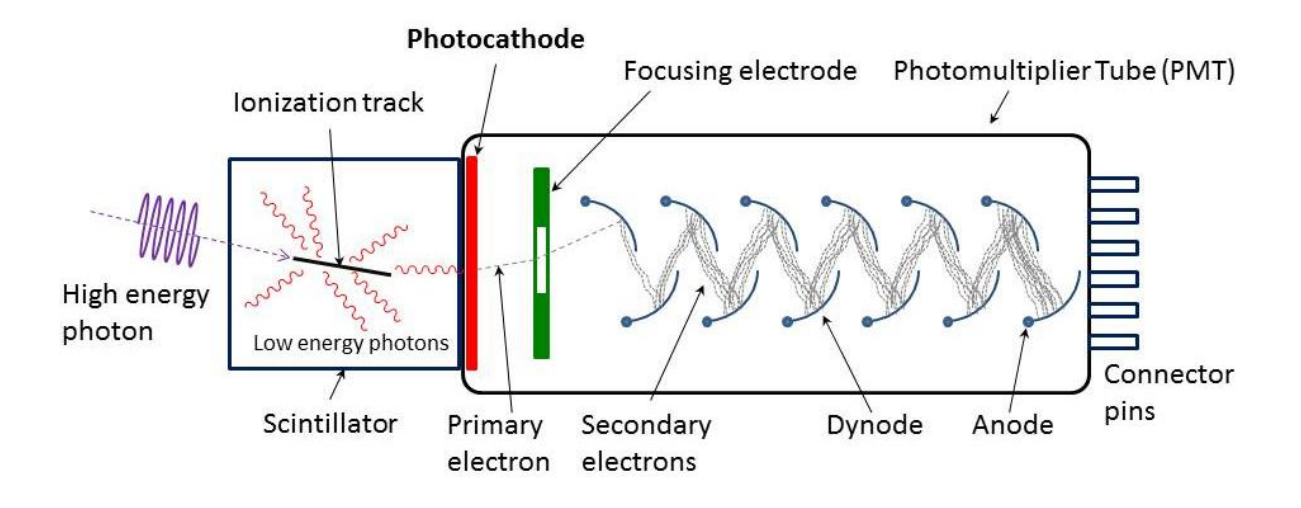

**Figura 3.12** Detector de centelleo, estructura y funcionamiento.

El grupo de electrones producidos por el fotocátodo son electrostáticamente acelerados y direccionados, por medio de un electrodo, hacia un arreglo de dinodos (electrodos aceleradores o cátodos secundarios), los cuales tienen la función de amplificar y acelerar la cantidad de electrones incidentes de la etapa anterior (Figura 3.12), lo que genera una señal electrónica de salida medible en el ánodo del PMT. La amplitud del pulso generado lleva consigo información relacionada con la cantidad de energía contenida en la radiación original incidente.

Ahora, la amplitud del pulso generado, a pesar de ser una señal medible, resulta en una cantidad eléctrica muy pequeña que debe ser pre-amplificada para aumentar su fuerza y que pueda ser correctamente interpretada por la electrónica de procesamiento posterior [45] (la cual se expondrá en breve). Un simple modelo matemático que obedece la siguiente relación ayuda a generar una visualización del problema descrito: [43]

$$
Q = mklR^n e \tag{3.3}
$$

Dónde:

- a. *m* es el número de fotones producidos por el cristal,
- b. *k* es la eficiencia óptica del cristal (eficiencia con la que el cristal transmite la luz),
- c. *l* es la eficiencia cuántica del fotocátodo (eficiencia con la que el fotocátodo convierte fotones de luz en electrones),
- d. *n* es el número de dinodos del PMT, del PMT,
- e. *R* es el factor multiplicativo de cada dinodo, y
- f. *e* es la carga electrónica.

Típicamente, un cristal de centelleo posee un *m* de 1000 y una *k* de 0.5, el fotocátodo tiene una *l* de 0.15. Un PMT usualmente tiene 10 dinodos y un factor de multiplicación de 4.5 y siendo *e* = 1.6x10<sup>-12</sup>C, aplicando la ecuación 3.3;  $Q \approx 40pC$ . Esto obliga a que, en el módulo electrónico de procesamiento (cuya función la cumple la GDPU en el presente proyecto) exista un amplificador (Figura 3.13), el cual no solo multiplica la señal proveniente del preamplificador, sino que moldea el pulso y lo acorta para producir una serie de impulsos discretos que son más fáciles de analizar (Figura 3.14).

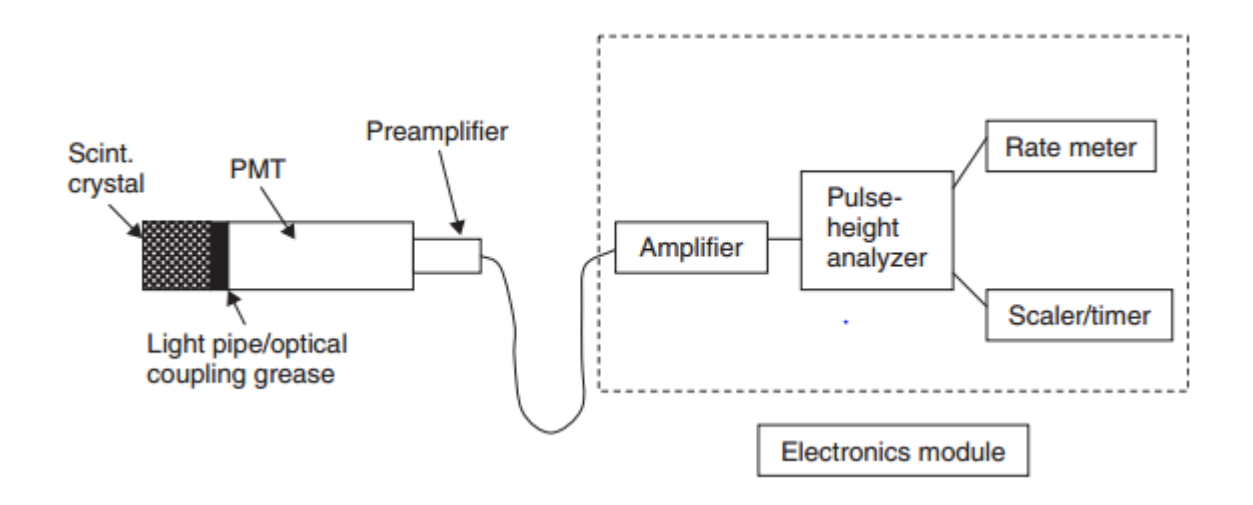

**Figura 3.13** Diagrama de bloques de un detector de centelleo. Obtenido de [45].

Una vez la señal ha sido acondicionada, el siguiente paso es determinar la amplitud del pulso entrante (PHA, por sus siglas en inglés, "*Pulse-Height Analyzer",* Figura 3.13), la cual está relacionada, primero con la energía de la radiación incidente, como ya se ha mencionado, pero más importante aún, con el tipo de material radioactivo que produjo dicho tipo de partículas gamma (la cantidad de energía de una partícula irradiada por una pastilla de Cesio-137 es diferente a la que genera el isotopo de Tecnesio-99m). El PHA está construido por un comparador de ventana que discrimina entre los pulsos entrantes basado en las características energéticas del o de los elementos radioactivos que se pretenden medir; por ejemplo, los pulsos sombreados en Figura 3.14 son los únicos que serán procesados en la etapa posterior.

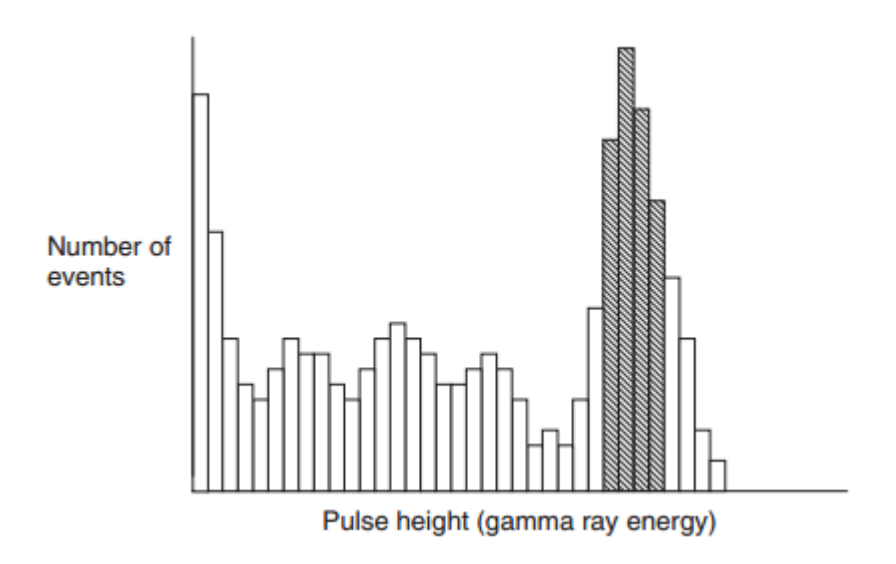

**Figura 3.14** Análisis de la amplitud de pulsos por el PHA. Obtenido de [45].

De los dos últimos módulos mostrados en la Figura 3.13 ("*Rate-meter"* y "*Scaler-Timer*"), el que posee interés para el desarrollo de este proyecto es el "*Scaler-Timer*", pues es el que utiliza la GDPU (para la función del primer instrumento o si se desea profundizar en la estructura del PHA, refiérase al Anexo B.1). Este dispositivo tiene la tarea de aceptar y contar los pulsos que provienen del PHA durante un intervalo de tiempo definido, información que finalmente representa el número de partículas incidentes el detector de centelleo.

Un último punto a analizar es la eficiencia del detector de centelleo, pues este es un factor importante a la hora de comprender el comportamiento de este instrumento, en especial en ciertas aplicaciones médicas: con cada conversión de partículas la cantidad de portadoras de información disminuye considerablemente, hasta llegar al arreglo de dinodos, donde vuelven a incrementarse al pasar por él (ver Anexo B.2) [45], aun así, el pulso de salida nunca es completamente proporcional a la energía de la radiación incidente. De esta manera, el detector de centelleo, por ejemplo, para el isotopo de Tecnesio-99m, no mide un único pulso ubicado en 140keV (energía de las partículas ionizadas para este elemento en particular), sino que obtiene una distribución de pulsos que conforman una campana de Gauss centrada en 140keV [45]. Esta ampliación del pico de radiación no deja que los detectores de centelleo puedan identificar y detectar rayos gamma que están muy cerca uno del otro en el espectro energético.

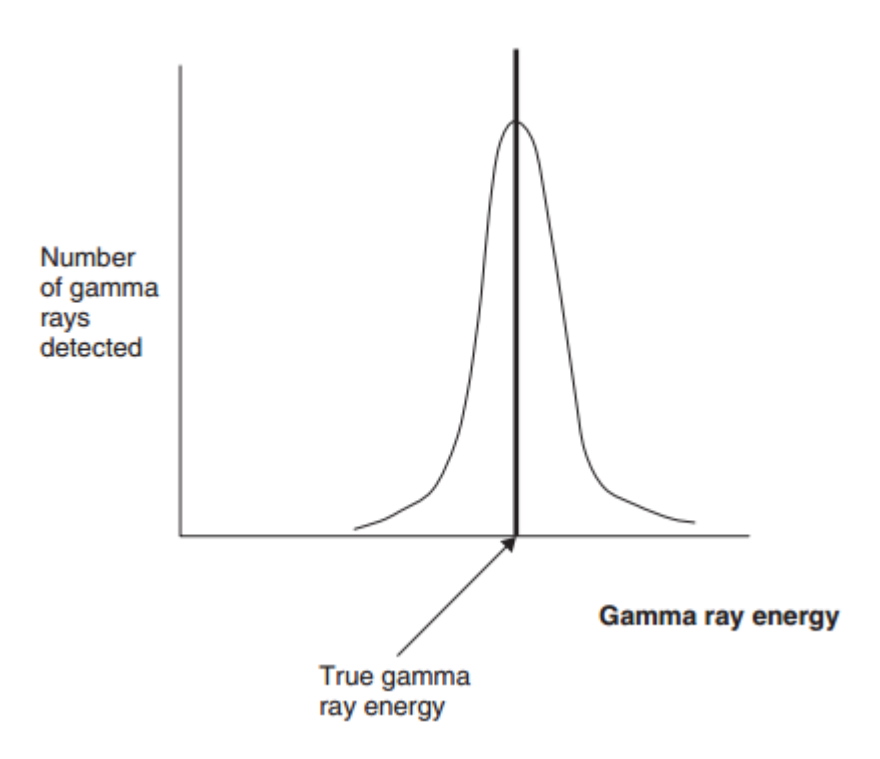

**Figura 3.15** Ampliación del pico de radiación. Obtenido de [45].

#### **3.3.5 Motores paso a paso**

Como se ha planteado en el Enfoque de la implementación desarrollada (Capitulo 1, Sección 2) para lograr establecer los movimientos horizontal, vertical y rotacional que permitan la obtención de un perfil de gradientes de densidad, se utilizarán motores bipolares paso a paso. Este apartado pretende mostrar los principios físicos y eléctricos del funcionamiento general de estos mecanismos motrices que los convierten en la mejor elección para la aplicación actual.

Primero, se puede definir un motor paso a paso como aquel dispositivo que convierte un tren de impulsos eléctricos en una rotación mecánica proporcional de su eje [46], lo que quiere decir que es capaz de girar una cierta cantidad de grados dependiendo de las señales de control aplicadas a sus terminales. Existen varios tipos de motores paso a paso.

a. *De reluctancia variable*: este tipo de motor tiene un rotor dentado de hierro con un estator devanado. El número de dientes tanto del rotor como del estator, junto con la configuración de las bobinas (devanado y excitación) presentes en el estator, determinan el ángulo que se avanza con cada paso.

- b. *De imanes permanentes*: el rotor de este tipo de motores consiste en un imán permanente con una forma circular que está montado sobre un eje. Operan según la atracción o repulsión que ejercen las bobinas energizadas en su estator sobre el rotor, donde el ángulo que se avanza con cada paso es determinado por la manera o secuencia en que se energizan sus bobinas.
- c. *Híbridos*: es una combinación de los dos anteriores tipos. El estator está construido por ocho polos que son energizados por devanados de dos fases. El rotor consiste en un cilindro magnético que se magnetiza de manera axial con respecto a las bobinas del estator. El ángulo que se avanza con cada paso depende de la construcción del motor.

El funcionamiento de estos mecanismos está basado en el principio magnético de polos opuestos se atraen, polos iguales se repelen; donde, para explicar la operación de estos motores, la Figura 3.16 muestra una configuración simplificada de estos dispositivos. Sí las bobinas del estator están energizadas de tal manera que los estatores A y D son polos norte y el rotor se encuentra en la posición mostrada en la Figura 3.16(a), un torque será desarrollado hasta posicionar el rotor como se muestra en la Figura 3.16(b) (alineándose en medio de los polos tanto norte como sur). Se nota que, para este caso, el sentido de rotación del rotor es horario. Si se invierte la polaridad de los polos A y B el rotor avanzará 90º en sentido horario, asumiendo la posición mostrada en la Figura 3.16(c). A este movimiento se le conoce como "*Full Step*". Ahora si en lugar de revertir la polaridad de A y B, a estos de les desactiva completamente, el rotor girará 45º en sentido horario hasta alinearse con el par de polos CD, como se ilustra en la Figura 3.16(d). A esta trayectoria se le nombra "*half step*". De esta manera, si las bobinas del motor representado en la Figura 3.16 son excitas en una secuencia en particular (tanto el método como la secuencia en sí serán detalladas en la siguiente sección), este será capaz de dar cuatro pasos por revolución (90º por paso), u ocho pasos por vuelta (45º por paso) [47]. De lo anterior descrito se puede notar que, para el primer caso, se deben tener siempre los dos pares de polos energizados y sus polaridades invertidas uno con respecto del otro. En el segundo caso, uno o dos pares de polos se activan a la vez en una secuencia adecuada e invirtiendo sus polaridades igual que en el caso anterior. Cabe destacar que, si las bobinas del estator son excitadas con esta secuencia en reversa, la dirección de rotación será anti-horaria.

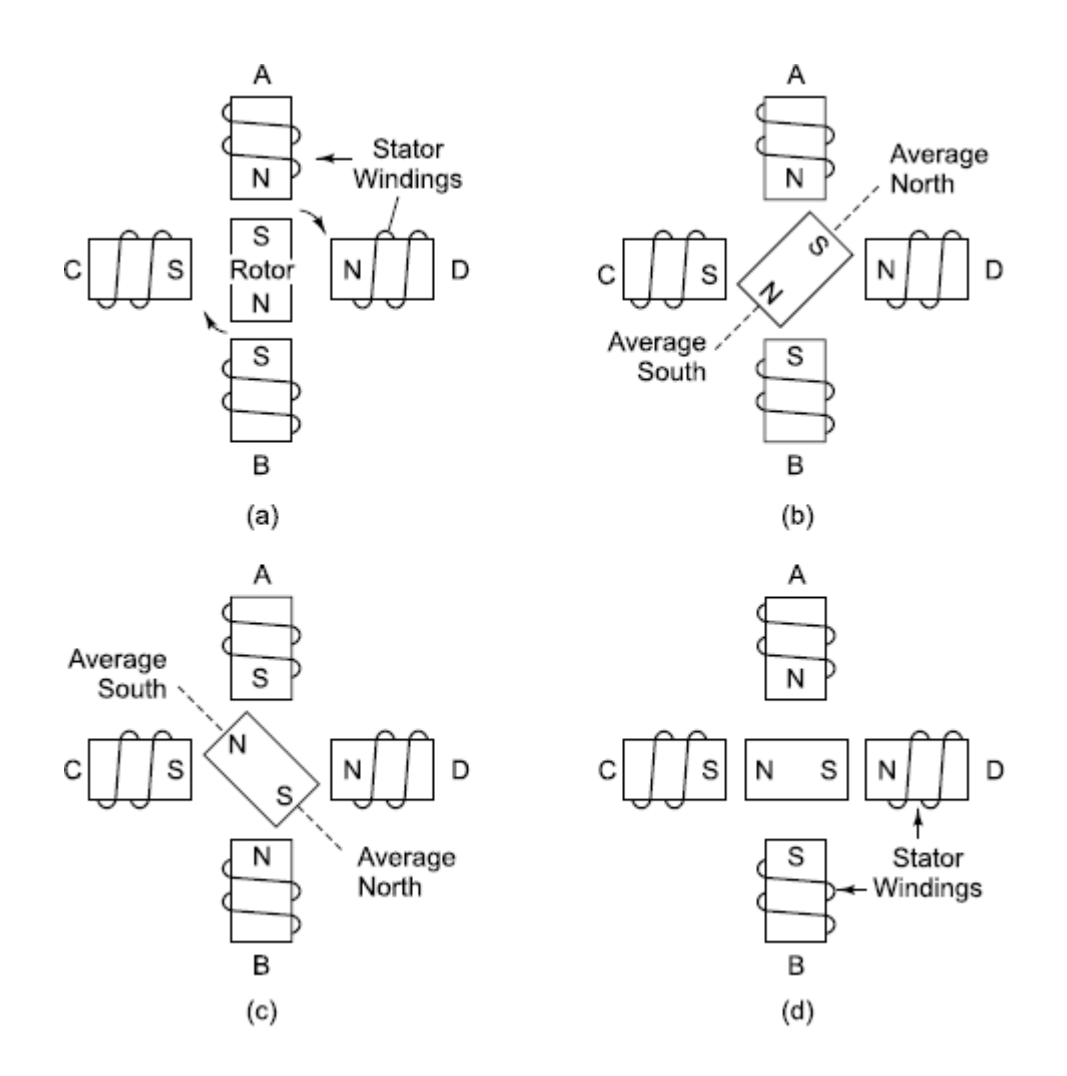

**Figura 3.16** Secuencia de rotación para un motor paso a paso. Obtenido de [47].

Para maximizar la compresión de la operación de un motor paso a paso, es necesario repasar las características intrínsecas que lo definen y que son de suma importancia a la hora de elegir el tipo de motor que está en la capacidad de cumplir con las especificaciones y requisitos del sistema que se pretende implementar. Estas propiedades se detallan a continuación.

- a. *Pull-out torque*: es el par de torsión máximo que se puede aplicar a un motor cuando está funcionando a una velocidad dada, sin que pierda sincronismo.
- b. *Pull-in torque*: es el par de torsión máximo que debe vencer el motor a la hora de iniciar su operación para llegar a cierta velocidad y sincronía, sin perder un solo paso.
- c. *Torque dinámico*: es el par de torsión máximo que el motor es capaz de desarrollar sin perder paso, sin dejar de responder a algún impulso de excitación, depende de la carga.
- d. *Torque de mantenimiento*: es el par de torsión requerido que se debe aplicar al motor, en régimen de excitación, para el rotor deje la posición anterior y se mueva a la siguiente posición. Actúa como freno para mantener el motor estable en cierta posición.
- e. *Pull-out rate*: tasa de conmutación máxima a la que el motor puede mantener su sincronía mientras la tasa de conmutación aumente gradualmente.
- f. *Pull-in rate*: tasa de corte máxima a la que un motor cargado puede empezar su operación sin perder un solo paso.
- g. *Rango de giro*: rango de tasas de conmutación entre el "*pull-out rate"* y "*pull-in rate*" en el que el motor puede rotar sin perder sincronismo.

La relación entre las anteriores características se puede visualizar en la Figura 3.17, donde el área sombreada corresponde a la zona de operación normal de un motor paso a paso. Si por alguna razón el motor se encuentra fuera de estos límites, puede oscilar y "pasarse" de la posición requerida. Las oscilaciones causan la resonancia del rotor en ciertas frecuencias, lo que resulta en una pérdida considerable de torque o inclusive el paro completo del motor.

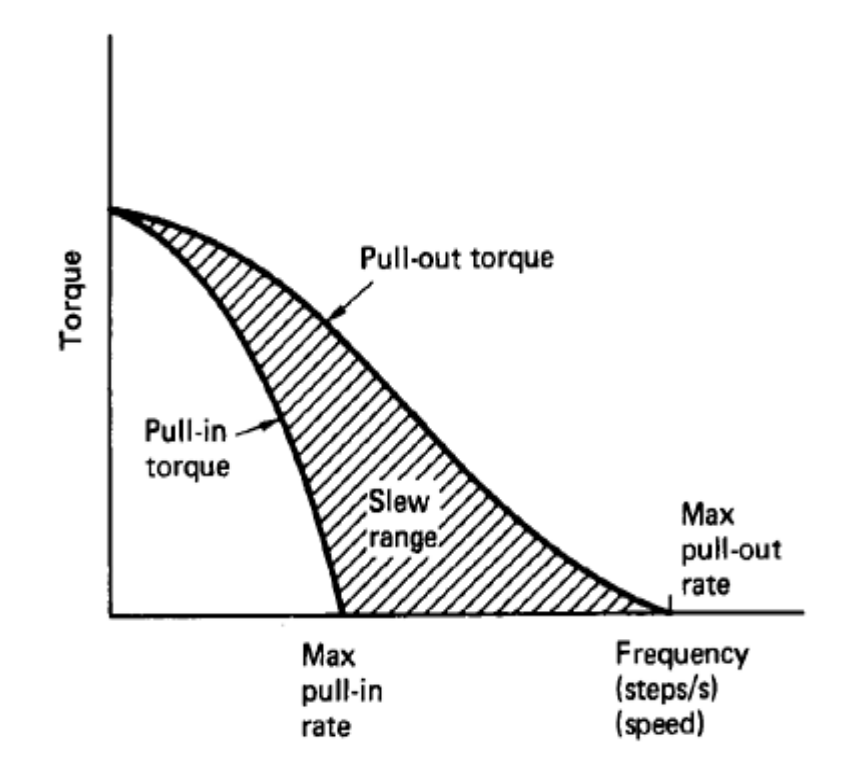

**Figura 3.17** Relación entre las características de un motor paso a paso. Obtenido de [47].

Pero no solo los efectos descritos anteriormente causan que el motor entre en resonancia. Cada mecanismo motriz tiene una frecuencia natural de operación. Si la frecuencia de excitación (relacionada directamente con la velocidad y los pasos por segundo a los cuales el motor se está moviendo) se acerca a este valor, el motor empezará a vibrar más fuerza (es normal que vibren con cierta intensidad cuando rotan dependiendo de su configuración, como se verá más adelante), y, si se da una igualdad entre ambas cantidades, se perderán pasos y la posibilidad de que el motor se estanque crece exponencialmente. Es por esto que es importante conocer, con exactitud, el valor de frecuencia natural de resonancia del motor (o motores) con que se está trabajando para asegurar, dentro de la implementación creada, que la frecuencia de operación nunca igualará dicho parámetro. La siguiente formula da la relación de interés.

$$
f = \frac{100}{2\pi} \sqrt{\frac{2p * M_h}{J_r}}
$$
(3.4)

Donde *M<sup>h</sup>* corresponde torque de estancamiento (en N\*m), *p* es el número de pares de polos del motor y  $J_r$  es la inercia total (dada en kg $\text{m}^2$ ).

## **3.3.6 Interface Microcontrolador – Driver – Motor paso a paso bipolar**

Teniendo claros los principios de operación y características fundamentales de los motores paso a paso, el método que estos requieren para implementar un control efectivo de su desempeño merece especial atención, pues es en esta teoría es que se basa la aplicación creada. La literatura plantea [48] que un adecuado sistema para manipular el funcionamiento de un motor a paso a paso consta de tres módulos a saber:

- a. *Indexador:* es un microcontrolador capaz de generar los pulsos digitales que dan la velocidad y cantidad de pasos que debe dar el motor y la dirección de los mismos.
- b. *Driver:* interpreta y convierte las señales de control creadas por el Indexador en la potencia necesaria para energizar las bobinas del motor en la secuencia adecuada dependiendo de la configuración del sistema (*full-step*, *half-step*, o *micro-step*).
- c. *El motor paso a paso:* convierte los pulsos eléctricos provenientes del Driver en una rotación mecánica de su eje.

Como se ha mencionado en varios apartados anteriores, la elección del tipo de motor que se adapta a las necesidades del proyecto corresponde a un motor paso a paso de imán permanente bipolar, el driver seleccionado es un EasyDriver (basado en el circuito integrado A3967SLB) y el microcontrolador (ATmega328) lo proporciona una placa Arduino (las ventajas de estas elecciones son discutidas en el Capítulo 5).

Primero, el motor bipolar paso a paso posee y cumple todas las características y comportamientos descritos en la sección anterior, con la salvedad de que cuenta con solamente dos bobinas (dos pares de polos), las cuales requieren un cambio en la dirección de la corriente eléctrica que circula por ellas, en la secuencia apropiada, para realizar un movimiento. La figura 3.18 muestra la estructura descrita y el Tabla 3.1 detalla la secuencia de energización necesaria para obtener la rotación requerida.

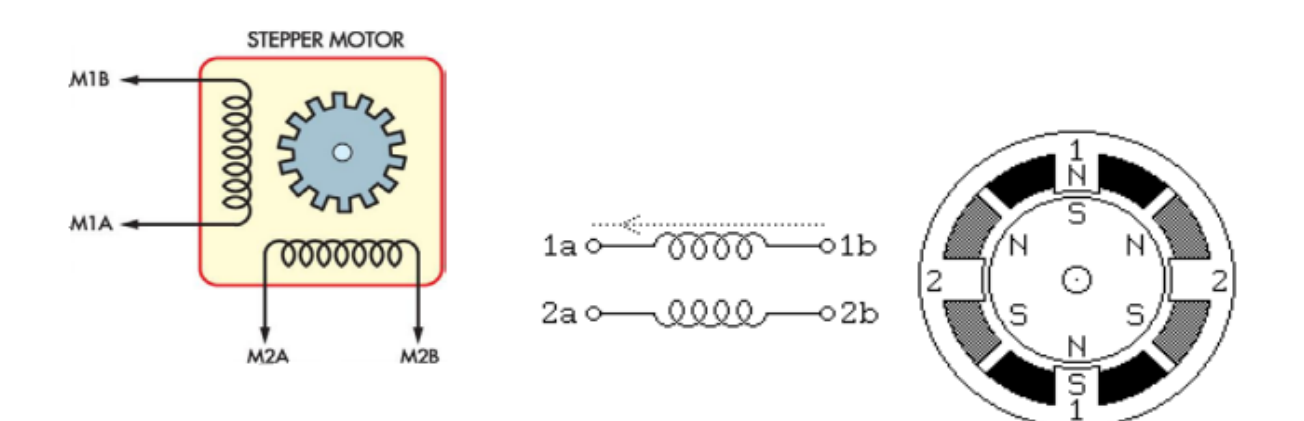

**Figura 3.18** Estructura interna de un motor paso a paso. Obtenido de [47].

| <b>POLO</b> | Polaridad requerida (full-stepping) |  |  |  |  |  |
|-------------|-------------------------------------|--|--|--|--|--|
| M1B         |                                     |  |  |  |  |  |
| <b>M1A</b>  |                                     |  |  |  |  |  |
| M2A         |                                     |  |  |  |  |  |
| M2B         |                                     |  |  |  |  |  |

**Tabla 3.1** Secuencia de energización para las bobinas de un motor bipolar paso a paso.

Ahora el driver que cumple la función descrita (A3967SLB) es un circuito integrado dedicado al manejo específico de motores bipolares paso a paso [49] que hace uso, dentro de su construcción, de puentes H para revertir la polaridad de las bobinas que conforman el motor, bajo la secuencia descrita en la Tabla 3.1. Por cada bobina del motor (en este caso dos) se necesita un puente H independiente. La configuración con la que el puente H cumple con el comportamiento esperado del motor hace uso de cuatro transistores Darlington (que tiene la tarea de amplificador y/o regular la corriente eléctrica), los cuales poseen diodos de protección contra el "*kickback*" inductivo. Un circuito XOR previene que se apliquen dos señales *High* (1's lógicos) al mismo tiempo en las entradas del puente. La figura 3.19 muestra la composición descrita (para el esquemático completo del A3967SLB refiera al Anexo B.3).

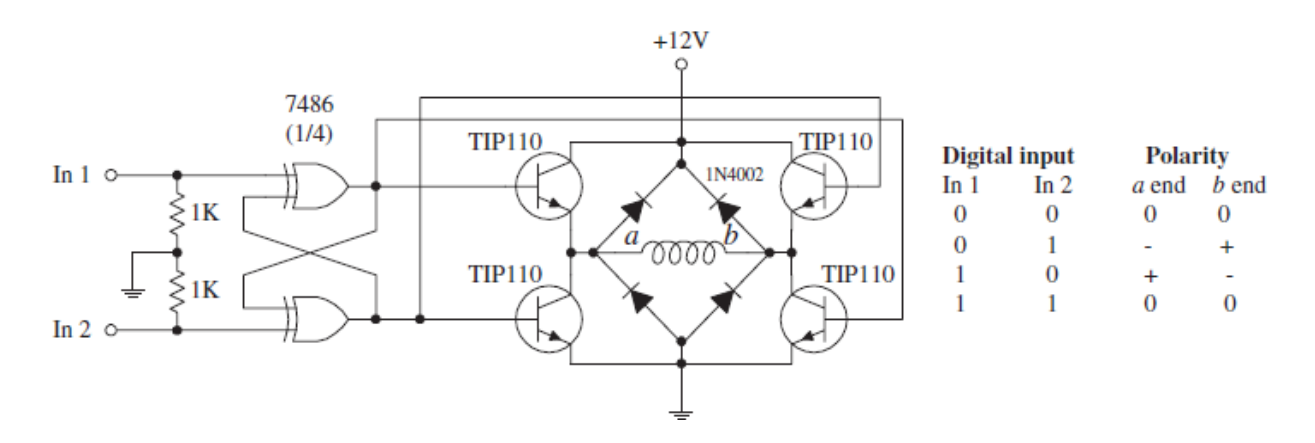

**Figura 3.19** Puente-H utilizado en el motor paso a paso bipolar.

Cuando se describió el principio de operación del motor se mencionó que existen varias secuencias que aplicadas a las bobinas del estator producen que el rotor recorra, con cada paso, cierta distancia angular. Idealmente, los motores paso a paso necesitan de un corriente con forma sinusoidal para operar óptimamente. Los pulsos digitales (señales cuadradas) con que son controlados usualmente son una aproximación muy grosera de una onda sinusoidal (lo que causa que vibren, de manera notoria, cuando están en régimen de excitación). Por esta razón es que se han implementado diferentes técnicas que tratan de aproximar, de una mejor manera, las señales de control a una forma sinusoidal. Como se ha mencionado anteriormente, estos métodos son conocidos como "*half-stepping*" y "*micro-stepping*" (el "*full-stepping*" corresponde a la operación normal de un motor paso a paso).

La figura 3.20 muestra las aproximaciones de estas tres secuencias. Es necesario remarcar que en la operación normal ("*full-stepping*"), el motor da el máximo par de torsión al mantener dos fases siempre activas. En "*half-stepping*", el motor alterna entre dos fases y una fase activa durante la secuencia de movimiento, lo que aumenta la resolución angular al doble que en "*full-stepping*" pero disminuye el torque a, aproximadamente, 70% de su valor nominal. Para compensar esta caída de par de torsión, se debe incrementar la corriente que circula en la bobina activa. La configuración "*micro-stepping*" es la que más se acerca a generar una forma de onda sinusoidal. En esta técnica la resolución que se puede tener está limitada a las características físicas del motor (fricción estática y la distancia mínima que puede moverse el rotor y que es dependiente de la construcción mecánica de él mismo). Entre mayor sean los pasos por revolución que debe dar el motor, mejor la precisión de movimiento angular y la reducción de las vibraciones, disminuyendo considerablemente la resonancia en las diferentes partes del motor y componentes aledaños.

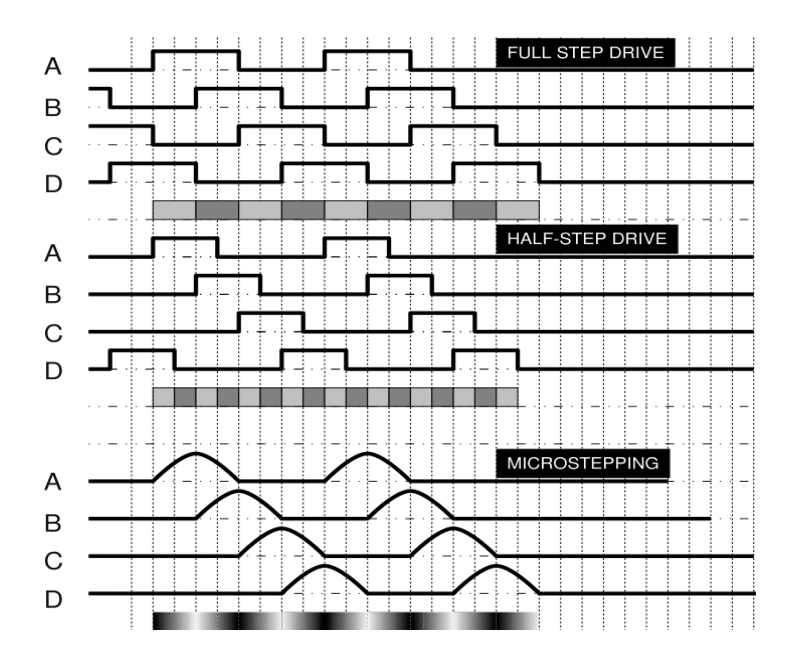

**Figura 3.20** Corriente de control de las bobinas para las diferentes técnicas de *stepping*.

El A3967SLB tiene la capacidad de operar en las configuraciones *full-step, half-step, quarter-step y eighth-step,* donde si se quiere profundizar en la secuencia programada para cada fase, así como la aproximación de la corriente de control para cada bobina del motor en las diferentes técnicas descritas se recomienda ver el Anexo B.4.

# **CAPÍTULO 4. PROCEDIMIENTO METODOLÓGICO**

En este capítulo se describen las etapas del método de diseño en ingeniería seguidas para llegar a la solución del problema planteado. En cada una de ellas se describen las diferentes actividades, criterios, técnicas y procedimientos que fueron utilizados en la búsqueda de la mejor respuesta a la cuestión de interés. La figura 4.1 muestra el flujo de desarrollo propio del proceso ingenieril.

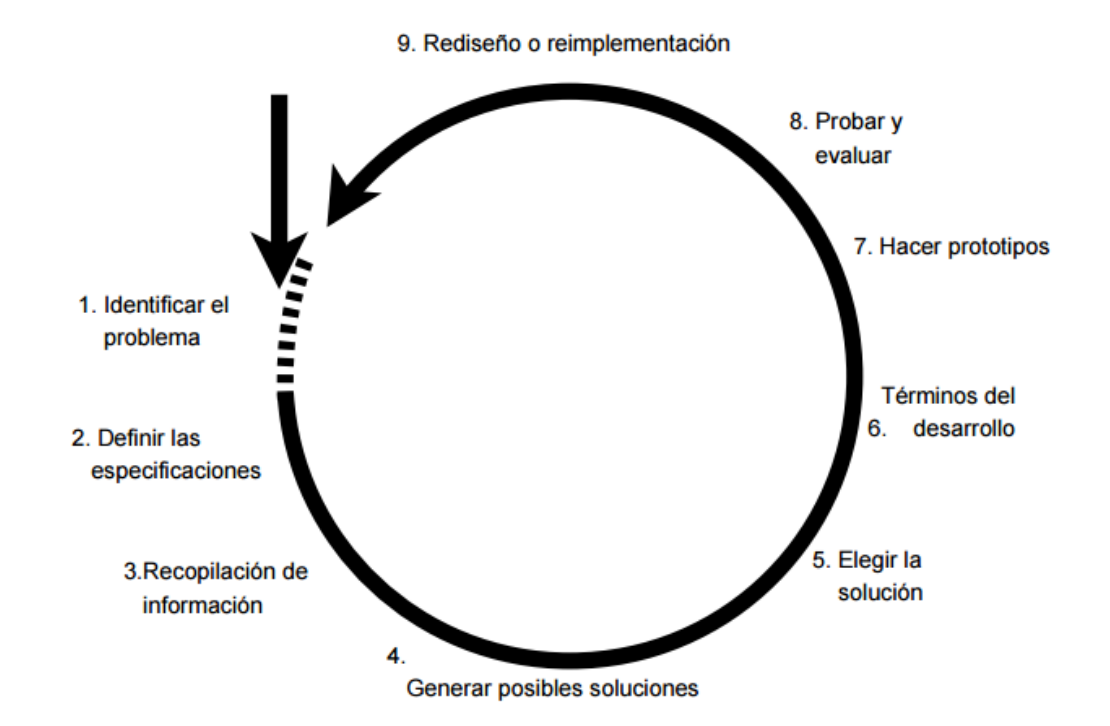

**Figura 4.1** Etapas del proceso de diseño en ingeniería.

#### **4.1 Reconocimiento y definición del problema**

Para identificar y delimitar el problema motivo de esta aplicación fue necesario recurrir al conocimiento y experiencia de los diferentes integrantes que conforman el proyecto para el "Desarrollo de técnicas de medición no destructivas GS (Gamma Scanning) y XR (X-Ray) para la determinación de gradientes de densidad y caracterización mecánica de materiales estructurales porosos y celulares", pues en ellos estaba la respuesta de que era lo que querían lograr con la implementación de este proyecto de investigación y las limitaciones que estaban afrontando para conseguir los resultados que se habían planteado.

Por tal motivo, se realizaron tres reuniones con los profesores Dr. Marcela Meneses, Dr. Bruno Chinè y Mario Conejo en conjunto con Oscar Chaverri, respectivamente. El primer acercamiento fue para conocer el sistema en sí, su manera de operar y las limitaciones que poseía. En esta reunión la Dr. Meneses realizó una pequeña demostración del funcionamiento del "Perfilador de muestras" y la manera de recopilar información por medio de la GDPU y su programa original.

En la segunda reunión, el Dr. Chinè expuso, en detalle, qué era lo que se esperaba de la implementación final, su alcance y funcionalidad. Se definieron, muy generalmente, los posibles caminos de solución que se podía implementar y los instrumentos tentativos necesarios para cumplir con las especificaciones establecidas. Como ya se mencionó, nunca existieron límites en cuanto a la compra o adquisición de nuevas herramientas que ayudaran a crear la solución óptima, aun así, el máximo provecho de los recursos con que ya se contaba y que contribuyeran a un ahorro monetario obteniendo siempre el mejor resultado y desempeño esperado de la aplicación final, siempre fue una clara meta.

La tercera aproximación fue una demostración completa de la obtención de un perfil de densidad general para una pieza metálica escalonada, a cargo de los profesores Conejo y Chaverri. Este ensayo permitió, al tener un panorama integral del funcionamiento del sistema, determinar, en su totalidad, las limitaciones del mismo, las mejoras que debían realizarse y el alcance real que se esperaba de la aplicación final.

#### **4.2 Obtención y análisis de información**

Para definir el estado del arte de la cuestión bajo desarrollo se recurrió, primero, a realizar una entrevista con el Dr. Bruno Chinè, en la cual se trataron temas relacionados con las aplicaciones e importancia de las espumas metálicas, así como su proceso de fabricación y el impacto que ocasionaría la determinación de la totalidad de sus propiedades. También se discutieron temas relacionados con la técnica del Gamma Scanning y la espectrometría por rayos-X. El Dr. Chinè proporcionó, asimismo, una importante base de artículos científicos y papers de carácter académico relacionados con este tipo de materiales y los métodos de estudio que se han implementado para caracterizarlos.

Una vez obtenidos los conceptos y motivos físicos que impulsaron el proyecto, la investigación se centró en, basados en los requisitos de la aplicación final, el estudio de los detectores de centelleo, sistemas de control basados en LabVIEW y los diferentes componentes electrónicos que tenían el potencial de resolver el problema planteado. Dicho estudio envolvió la constante consulta de referencias bibliográficas disponibles en la Web: páginas de manuales online, papers de aplicaciones similares, y e-books (libros electrónicos) que sustentaran la información sobre la cual se basaron las propuestas de solución.

La posterior elección de las diferentes herramientas se vio supeditada al desempeño y capacidad integral que mostraban trabajando en conjunto y, en cierta medida, a la facilidad de implementación que ofrecían. También, por el método de medición para la determinación de gradientes de densidad (GS), la gama de sensores que el mercado ofrece es, de hecho, variada, pero requieren una inversión económica fuerte (a pesar de que existía la libertad de decisión de si cambiar el existente o no), por lo que utilizar el detector de centelleo desde el inicio y su unidad de adquisición de datos fue siempre la elección acertada.

## **4.3 Evaluación de las alternativas y síntesis de la solución**

Para estar en la capacidad de plantear las posibles soluciones de implementación se investigaron y estudiaron proyectos y aplicaciones que mostraban afinidad con la cuestión por resolver: sistemas de control basados en el movimiento mecánico proporcionado por motores y el software que se utilizaba para llevar a cabo este propósito; unidades de adquisición y procesamiento de datos con la capacidad de interpretar las señales eléctricas procedentes de un detector de centelleo; y drivers de instrumentos basados en LabVIEW así como la interfaz LIFA para la automatización de procesos.

Una vez que, basadas en la información recopilada, se plantearon formalmente las diferentes propuestas de solución, estas fueron evaluadas respetando el criterio de cuál de ellas maximizaba el uso de los recursos con que ya se contaba (detectores de centelleo, GDPU, estructura mecánica, software) sin afectar, en lo más mínimo, el desempeño y versatilidad que se esperaba de la aplicación final. Esto permitió seleccionar la opción que representaba la factibilidad y rapidez de construcción óptima para cumplir el objetivo en el periodo provisto.

#### **4.4 Implementación de la solución**

Una vez seleccionada la solución final, el procedimiento para su implementación se centró, en una primera etapa, en adquirir los componentes electrónicos que fueron descritos en la propuesta elegida, además de aquellos que formaban parte esencial de la misma, pero que no fueron mencionados o especificados directamente (por ejemplo, los EasyDrivers).

La segunda etapa consistió en programar el driver de la GDPU que permitiera adquirir y procesar los datos provenientes del detector de centelleo. Para lograr este objetivo primero se obtuvo la secuencia de control necesaria para manipular el funcionamiento de este instrumento. Con esta información se planteó el algoritmo y posterior diagrama de control que permitiera duplicar este comportamiento, pero haciendo uso de LabVIEW. En base a este diagrama se desarrolló la función específica para esta tarea. Para validar la precisión en la información recibida, se cotejaron los datos enviados por el GDPU utilizando el software original con los recibidos en la aplicación creada en LabVIEW.

En tercera etapa se creó el algoritmo y diagrama de flujo que estuviera en la capacidad de controlar automáticamente el movimiento de los tres motores bipolares paso a paso, permitiendo la determinación de un perfil completo de densidad de cualquier tipo de muestra, mostrando la versatilidad y confiabilidad detalladas en el Capítulo 1. Con esta especificación se programó, en LabVIEW, dicha función.

Para comprobar que el sistema era capaz de realizar la totalidad de los desplazamientos necesarios para cubrir el área de interés en estudio de la muestra, se realizaron pruebas prácticas donde se programaban diferentes tipos de perfil y configuraciones geométricas de diversas muestras. Bajo estos ensayos, se seguía la dirección del movimiento y cantidad de pasos que daban los motores para completar la operación respectiva (ya fueran desplazamientos horizontales, verticales o rotacionales según la secuencia lógica implementada y las opciones programadas) y que debían coincidir con los parámetros dimensionales de la estructura mecánica. Por ejemplo, si se debía avanzar 1mm horizontal, los pasos que debía dar el motor correspondiente eran 125; o en el caso de la rotación, la fracción de grado a grado necesaria (en el Capítulo 5 se habla de esta condición).

El desarrollo de la cuarta etapa residió en integrar las dos funciones antes mencionadas. La meta fue que ambas operaran en perfecta sincronía: por cada movimiento punto de interés que debía ser estudiado, el sistema debía tomar la cantidad de información especificada por el usuario y cotejarla con la posición exacta dentro de la muestra donde se tomaron las mediciones respectivas. Para lograr esto, se programaron señales de control entre las dos funciones que permitían conocer el estado actual del proceso que se estaba tomando lugar dentro de cada una de ellas.

Para comprobar que esta tarea se estaba ejecutando correctamente, se realizaron cotejos manuales de la posición relativa en que se tomaban las mediciones que eran comparadas, posteriormente, con los datos guardados automáticamente en el Excel que generaba el programa al terminar un perfil.

Cabe destacar que, de la solución final seleccionada, no se debió modificar ningún parámetro durante la implementación real del proyecto, y que solamente se tuvo que rediseñar ligeramente el control general planteado para incluir las opciones de obtención de un perfil vertical o un perfil horizontal, las cuales serán discutidas posteriormente.

## **4.5 Reevaluación y rediseño**

En una etapa posterior de este proyecto en la que se pretenda determinar posibles mejoras o soluciones alternativas a la aplicación alcanzada con el desarrollo de este trabajo, los criterios que se sugieren deben tenerse en cuenta son aquellos relacionados con la rapidez de respuesta del sistema de adquisición de datos, evaluando la posibilidad real de crear un sistema dedicado y personalizado para tal tarea. Además, si de consumo energético se trata, se pueden considerar opciones para el cambio de los motores paso a paso, los cuales tiene una demanda eléctrica alta.

# **CAPÍTULO 5. SISTEMA DE POSICIONAMIENTO AUTOMÁTICO Y MEDICIÓN PARA EL PROCESO DE GAMMA SCANNING, DISEÑO E IMPLEMENTACIÓN.**

Este capítulo profundiza, con sumo detalle, en la solución desarrollada exponiendo, primero, el análisis y selección final de las diferentes propuestas de implementación consideradas para dar respuesta al problema planteado. Segundo, se realiza la descripción del hardware utilizado (módulos físicos que conforman el sistema y su interconexión). Y tercero, se especifica y muestra la totalidad del software programado (rutinas de programación inherentes al funcionamiento del sistema).

#### **5.1 Análisis de soluciones y selección final**

#### **5.1.1 Primera propuesta de solución**

Cómo se mencionó en apartados anteriores, el movimiento horizontal del carrete sobre el cual se pone la pieza de material por estudiar es controlado por medio de LabVIEW. Como una opción alterna al ambiente de programación creado por National Instruments, se puede integrar y realizar el control de los movimientos vertical, horizontal y rotacional utilizando otro lenguaje de programación (por ejemplo, Python o C), los cuales soportan el manejo de instrumentos que permiten automatizar procesos (por ejemplo, motores paso a paso [50]) y son compatibles con el proceso de programación y configuración de los diferentes PIC's (por sus siglas en inglés, *Peripheral Interface Controller*, controlador de interfaz periférico).

De esta manera, el código de control creado, ya sea en C o Python, debe ser programado en un PIC, el cual tiene la función de procesar las instrucciones provenientes del ordenador y, obedeciendo estas, manipular el movimiento de los diferentes motores paso a paso, los cuales contarán con una interface eléctrica apropiada que les proporcione las condiciones de consumo energético óptimas (por ejemplo, se puede utilizar el circuito integrado L298N, el cual funge como un regulador de corriente y voltaje eléctrico [51]). Complementado este sistema se debe crear una interfaz al usuario en el mismo ambiente de programación seleccionado capaz de recolectar, interpretar y crear dichas instrucciones según las necesidades del perfil de densidad que se desea obtener y en la cual se almacene y muestre la información pertinente.

Ahora, los datos que se desean medir y que corresponden a la información que debe ser procesada para estimar la densidad del material en un punto específico se realizará por medio del sensor de centelleo y la GDPU con que cuenta actualmente el proyecto. De esta manera, la cantidad de moléculas medidas por el detector se transmitirá al ordenador por medio del puerto digital de salida con que cuenta la GDPU, donde el mismo programa detallado en el párrafo anterior recibirá la información y la extrapolará con la posición de la muestra según corresponda.

Por último, es importante recordar que el sistema necesita reconocer cuando se está acercando a un límite físico de su estructura (los sensores de proximidad cumplían con este trabajo en el perfilador de muestras desarrollado por la empresa Creativa Raal Industrial). Para cubrir con este requerimiento se seguirán utilizando los sensores descritos, adicionando un par más ubicados en la sección del armazón que permite el movimiento vertical. El PIC utilizado deberá asumir la lectura de estos instrumentos y controlar los eventos e indicadores necesarios para detener el proceso de medición si el carrete busca una de estas fronteras y avisar al usuario, transmitiendo la instrucción apropiada a la interfaz de software presente en el ordenador, de la condición alcanzada.

Con esta opción, la ventaja más sobresaliente que se obtiene al cambiar la herramienta de software, es el ahorro económico, pues los lenguajes alternativos descritos son de acceso gratuito, mientras que para poder acceder al kit completo de herramientas que ofrece LabVIEW se debe invertir anualmente una fuerte suma económica destinada a adquirir una licencia oficial.

### **5.1.2 Segunda propuesta de solución**

Una segunda opción para atacar y resolver el problema planteado es desistir de cambiar el ambiente de programación en el que se desarrolló la primera etapa del proyecto e integrar los movimientos requeridos (vertical, horizontal y rotacional) en un VI desarrollado en LabVIEW. Dentro de este mismo programa, para que el sistema físico tenga conocimiento de cuando se está acercando a una frontera de su estructura se tienen dos opciones por discutir, la primera involucra utilizar los sensores de proximidad que ya posee la estructura para ubicar el carrete cuando este busca un límite, para esto se deben adicionar dos sensores extra en la sección vertical tal y como se describió en la Primera propuesta de solución.

La otra opción es realizar un acomodo, vía software, de la posición inicial del carrete. Esto permitiría que, conociendo donde se inicia la secuencia de medición y sabiendo las dimensiones físicas de la estructura, se pueda llevar un control de la ubicación actual del carrito y detener el proceso si así se requiere. Para lograr que este método funcione, se debe actuar sobre la colocación del carrito luego de la finalización de cada ensayo (LabVIEW no tiene la capacidad, por sí solo, de reconocer en qué posición se encuentran los ejes de los motores una vez se haya salido del VI correspondiente), lo que independiza la actividad del uso de sensores de proximidad. Este método propone que por cada vez que se termine un proceso de medición, el sistema, de manera autónoma, se dirija a su posición de reposo original, la cual es fácilmente determinada por el programa, pues, por ejemplo, si un motor dio 1000 pasos antes de finalizar la medición (LabVIEW puede contar dicho dato y almacenarlo durante la ejecución del VI), solo debe dar 1000 pasos en sentido contrario para llegar a su lugar de origen. Este procedimiento requiere que una única vez se calibre manualmente dicha ubicación inicial.

Ahora, para la adquisición de la información necesaria para la determinación del gradiente de densidad del material estudiado y tomando en cuenta que LabVIEW soporta comunicación serial y creación de drivers para diferentes instrumentos de medición [52] se propone seguir utilizando la GDPU y el detector de centelleo, haciendo uso del puerto serial que por defecto utiliza esta unidad. La ejecución de esta posibilidad permite que, por medio de LabVIEW y basados en el método de operación de la GDPU, se controle el proceso de medición de manera integral y completa, al estar en la capacidad de manipular el comportamiento y configuración interna de esta herramienta, recibiendo los datos de interés en el ordenador y extrapolándolos con la posición dentro de la muestra donde fueron tomados.

Para los diferentes desplazamientos que se requieren se utilizarán motores bipolares paso a paso, a los cuales se les implementará la interfaz eléctrica apropiada para suplir su demanda energética. También, como es de esperar, se debe tener una interface entre el ordenador y los mecanismos motrices que permita la interpretación de las instrucciones generadas por la computadora y manipule el movimiento de los mismos. Para tal objetivo, la opción optima se presenta en la utilización de una placa de prototipos Arduino que sirva de puente entre estos dos componentes.

A diferencia de la Primera propuesta de solución, en donde el PIC es el actuador directo que debe interpretar y procesar las instrucciones provenientes del computador, al utilizar un Arduino entrelazado con LabVIEW, el algoritmo de control se ejecuta completamente en el programa desarrollado en LabVIEW y el Arduino solamente se encarga de producir las señales eléctricas que determinan cuando un motor se debe mover, en qué dirección y cuanta distancia.

#### **5.1.3 Tercera propuesta de solución.**

El tercer enfoque mantiene el planteamiento para el control del sistema de posicionamiento de muestras tal y como está detallado en la Segunda propuesta de solución. La variación viene dada en el método para la adquisición de datos, pues para dicha tarea se puede excluir completamente el uso de la GDPU e implementar el sistema físico que permita obtener las mediciones directamente del detector de centelleo. Para lograr tal objetivo, la placa de Arduino utilizada como interfaz entre el computador y los motores debe asumir esta nueva función y replicar el comportamiento y procesamiento de datos que realizaba la GDPU.

Esta opción tiene la ventaja de que se pasaría de usar el protocolo RS-232 a utilizar tecnología USB (por sus siglas en inglés, *Universal Serial Bus*), la cual ofrece una velocidad de operación y estabilidad mucho mayor que su antecesor, aunado a que la mayoría de nuevas tecnologías no incorporan un puerto serial de impresora en su estructura [53].

## **5.1.4 Elección final de la propuesta por desarrollar.**

En este apartado es importante hacer notar las diferentes ventajas y desventajas que poseen las propuestas expuestas (durante la presentación de las mismas se hizo una breve mención de las situaciones más relevantes), justificando en detalle la selección realizada. En este punto es notorio que, por el alcance y la etapa en la que se encuentra en la actualidad este proyecto (y por la información revelada tanto en el resumen como en la introducción de este documento), la opción que presenta la mayor viabilidad es la segunda, ya que tiene en su haber ciertas características que ayudan a que la consecución final sea la óptima, características que serán repasadas y entrelazadas en breve en la respuesta de la cuestión ¿qué criterios y razones se utilizaron para desechar esta o aquella posible implementación?

Si se analizan tanto la primera propuesta de solución como la segunda, el incorporar sistemas tanto de software como de hardware completamente nuevos conlleva no solo el aprendizaje y aclimatación de los usuarios al ambiente característico de la herramienta seleccionada; sino que se deja de lado todo el progreso que se había logrado en etapas anteriores. Además, el desarrollo en LabVIEW para automatizar sistemas de pruebas tiene ciertas ventajas sobre otros ambientes de programación que lo hacen la opción más fuerte para conseguir los objetivos planteados: tiene una amplia gama de controladores para instrumentos de medición y control, los datos recolectados son de fácil acceso y manipulación, y la integración de varios procesos bajo una misma interfaz de usuario es de sencilla implementación [54].

Ahora, si de crear un sistema prácticamente nuevo de adquisición y procesamiento de datos utilizando el detector de centelleo se trata (se puede notar como en ninguna de las soluciones se planteó el sustituir el tipo de detector de radiación, la razón es que este tipo de instrumentos son altamente utilizados en aplicaciones de medicina nuclear que requieren una alta exactitud en las mediciones [43], lo que hace innecesario la búsqueda de un nuevo mecanismo de medición si se cuenta con una herramienta tan precisa y confiable) la matemática detrás del método que debe ser implementado para interpretar las señales eléctricas procedentes del sensor (repasar el capítulo anterior para recordar la física detrás de un detector de centelleo) plantean una dificultad elevada que, de una forma u otra, la GDPU ya ha resuelto.

Por otra parte, la decisión de utilizar una placa Arduino y no un PIC está relacionada con la elección del ambiente de programación seleccionado. LabVIEW y Arduino cuentan, en la actualidad, con LIFA (refiérase al Capítulo 3, sección 2), herramienta que facilita, de gran manera, la comunicación ordenador-microcontrolador y que soporta e integra la automatización de procesos que, en este caso, requieren el uso de motores paso a paso.

Cabe destacar que en las propuestas de solución no se evalúa la opción de utilizar otro tipo de motor. Esto se debe a que los motores paso a paso poseen una serie de ventajas de las cuales carecen los demás aparatos motrices (alto par de torsión, puede operar en lazo abierto, gran precisión, capaz de operar a muy bajas velocidades sin estancarse y proporcionar una excelente robustez en sistemas de control) con una única desventaja (alto consumo energético).

Por estas razones es que la segunda propuesta de solución integra y maximiza tanto los recursos adquiridos en etapas anteriores del proyecto como los conocimientos y técnicas del nuevo ciclo de implementación desarrollado. Por último, dentro de esta elección es necesario definir la opción que se desea crear para que el sistema sea capaz de reconocer cuando se acerca el carrete a un límite físico ya sea vertical u horizontal (las posibilidades fueron planteadas pero no se dio la respuesta final); se escoge la alternativa que retorna al sistema a su ubicación de origen después de la finalización de cada ensayo, con esto, primero se exime de la compra de al menos, dos sensores de proximidad extras y segundo, este mecanismo de alineación se puede reutilizar dentro de los procesos de medición al ser el mismo que se debe programar para, por ejemplo, empezar el escaneo de una cara o posición angular de la muestra bajo estudio una vez que se realiza la rotación de la misma.

#### **5.2 Descripción del hardware**

Como se ha hecho notar, el hardware utilizado en este trabajo corresponde, en un primer módulo funcional, a la fuente radioactiva, el detector de centelleo, la Unidad de Adquisición y Procesamiento de Datos (GPDU) y el ordenador como la interface de recepción, manipulación y despliegue de información; instrumentos que son remanentes de la primera etapa del proyecto de investigación de la ECIM. Los principios de funcionamiento de este equipo ya han sido descritos en apartados anteriores (Véase, la sección 3.3.4).

Lo que sí es importante señalar relacionado con la fuente de radiación es que, debido, precisamente, a la gran cantidad de energía que transportan los rayos gamma y su capacidad de interactuar e ionizar otros átomos, representan una amenaza biológica. La exposición prolongada a fuentes ionizantes puede conllevar riesgos a la salud que van desde la posibilidad de desarrollar cáncer hasta graves daños en los tejidos biológicos del cuerpo humano (exposición a altas dosis de radiación). Para evitar estas posibles alteraciones la dosis de exposición radioactiva anual recomendada es de  $1 \text{mSv}$  ( $10^{-3}$  Sievert) [55]. Además, los ensayos realizados para determinar el comportamiento de la GDPU, así como las mediciones que tenían como propósito determinar el gradiente de densidad de cierta muestra estuvieron sujetas al reglamento nacional establecido en [56].

El segundo módulo funcional consiste en la integración del microcontrolador Arduino Uno tanto con los motores paso a paso, utilizando como interface entre estos dos, los EasyDrivers; como con el ordenador. La Figura 5.1 muestra las conexiones necesarias para establecer la comunicación adecuada entre estos componentes.

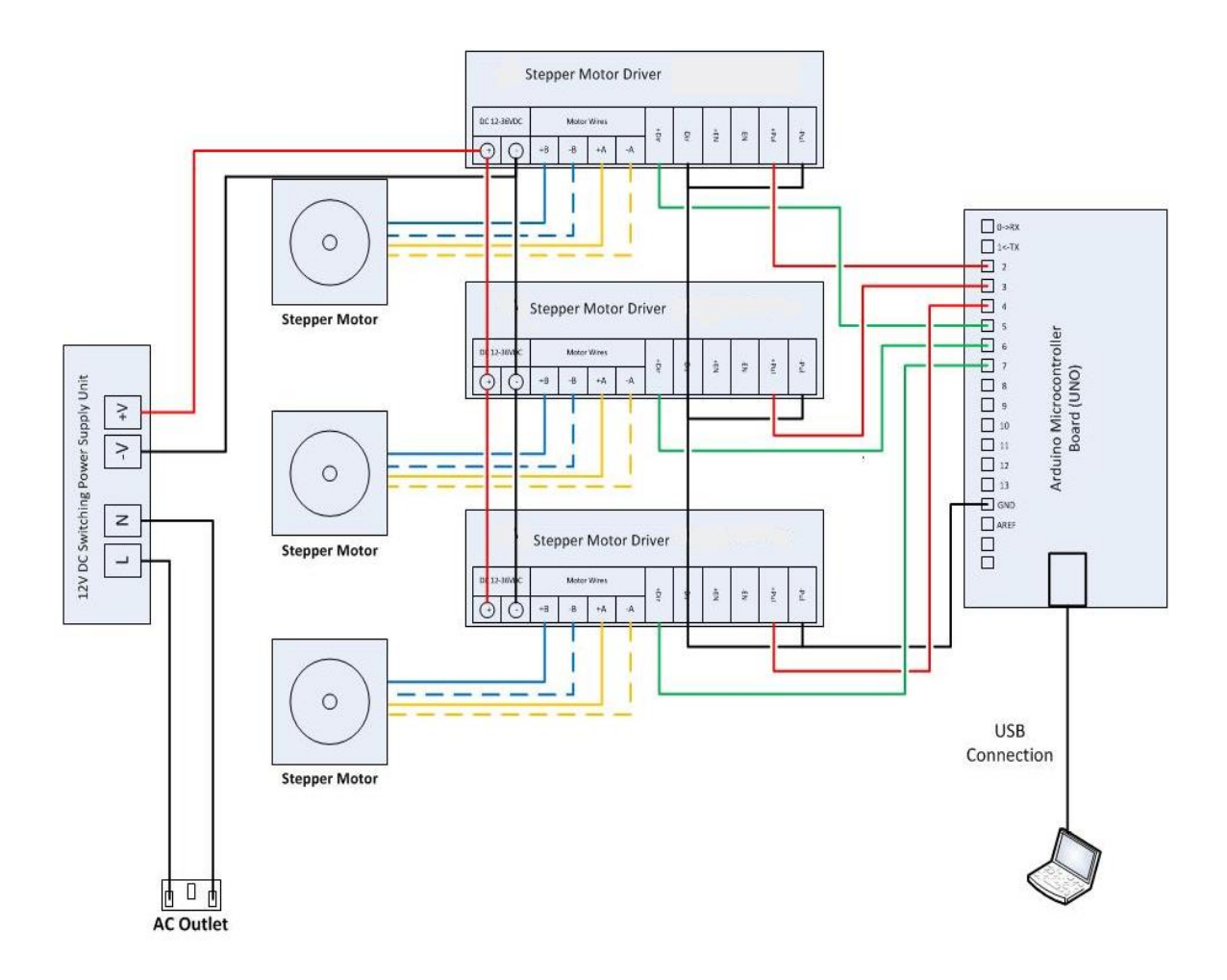

**Figura 5.1** Diagrama de conexiones para el control de los motores bipolares.

La placa Arduino Uno recibe del computador las instrucciones necesarias cada vez que la secuencia de control implementada en LabVIEW da la orden de mover este o aquel motor según las necesidades programadas para los diferentes tipos de perfil y muestra bajo análisis (el algoritmo detrás de estas funciones se detallará en la siguiente sección). El microcontrolador interpreta la información que recibe de la computadora (cual motor, cantidad de pasos, velocidad y dirección de movimiento) y la transforma en señales eléctricas según corresponda.

El Arduino Uno posee 14 pines de entrada/salida que pueden ser usados como señales digitales, de esta manera y según la información que reciba del computador, el microcontrolador selecciona el pin correspondiente al motor que se debe mover y le imprime un tren de pulsos (cada pulso representa un paso por moverse, como se verá en breve) con cierta frecuencia (velocidad solicitada). En este caso, la frecuencia depende de la configuración de "*stepping*" programada para cada motor, por ejemplo, para "*full-stepping*", cada paso que da el motor representa una revolución completa del rotor, por lo que la frecuencia sería igual a los pasos por segundo programados (200pasos/s = 200Hz). Para "*eighth-stepping"*, el motor debe dar 8 pasos para completar una revolución, lo que representa, si se desea una velocidad de 100pasos/s, una frecuencia de salida de 800Hz.

La dirección de rotación del motor requiere de un manejo más simple, pues solo existen dos posibilidades: gira en sentido horario o anti-horario. Esto se traduce a que la salida digital correspondiente al sentido de giro solo tiene la posibilidad de adquirir dos valores: "1 lógico" ("*high*" o 5V) para girar a favor de las manecillas del reloj, o "cero lógico" ("*low*" o 0V) para moverse en contra de las manecillas del reloj. Según el diagrama de conexiones dado en la Figura 5.1, los pines 2, 3, y 4 son los seleccionados como las señales de "*STEP*" y los pines del 5 al 7, como las de dirección ("*DIR*"), siendo la combinación 1-5 dedicada para el motor que realiza el movimiento horizontal, 2-6 el desplazamiento vertical y 3-7 la rotación.

Con las señales de "*STEP*" y "*DIR*", cada driver es capaz de energizar las bobinas del motor al cual está ligado según la secuencia adecuada determinada por la configuración de "*stepping*" programada. El driver interpreta una transición de bajo a alto en la entrada de "*STEP*" como la señal para avanzar un único paso e invierte (o no) la secuencia de avance según el valor lógico presente en su pin de "*DIR*". Ahora, los drivers utilizados tienen cuatro posibles modos de operación según las combinaciones lógicas presentes en sus pines 12 y 13 (MS1 y MS2, refiérase al Anexo 3 si se desea repasar la distribución estructural del integrado A3967SLB presente en los EasyDrivers); "*full-step", "half-step",* "*quarter-step"* y *"eighth-step".* La Tabla 5.1 muestra los valores lógicos que deben asumir estas entradas para trabajar con alguna de estas técnicas.

| MS1  | MS <sub>2</sub> | <b>Resolución</b> |  |
|------|-----------------|-------------------|--|
| Low  | Low             | Full-Step         |  |
| High | Low             | Half-Step         |  |
| Low  | High            | Quarter-Step      |  |
| High | High            | Eighth Step       |  |

**Tabla 5.1** Configuración de "stepping" para los drivers de los motores bipolares.

Según la Ecuación 3.1, los desplazamientos horizontal y vertical avanzan, por cada paso del motor, 8µm, y siendo el orificio del colimador de 0.5mm (repasar sección 3.1), la resolución que mejor se adapta a estos desplazamientos es la "*full-step*", pues si se utiliza una configuración en la cual cada step posea un recorrido angular menor, la distancia por paso se reduciría proporcionalmente a la técnica de operación seleccionada (1µm para "*eighth step*", por ejemplo) lo que carecería de sentido lógico, al ser la precisión de las mediciones dependiente del diámetro del colimador. Por este motivo, para los drivers de los motores correspondientes a estas trayectorias, los pines 12 y 13 se configuran para que permanezcan en "*low*" o conectados a  $GND$   $(0V)$ .

Por otra parte, el motor con la función de rotar la pieza bajo análisis no responde al principio planteado en la Ecuación 3.1, lo que obliga a conocer, con más detalle, la estructura y construcción de los motores utilizados (vea el Anexo 5 para tal motivo). Estos aparatos motrices, en específico, avanzan 1.8º con cada señal de "STEP" interpretada en el driver (la Ecuación 3.1 se basa, también, en este parámetro), y como el desplazamiento angular de la muestra es directamente proporcional a este valor, una resolución de "*Full-Step*" no es un valor que ofrezca la precisión necesaria para realizar un perfil de densidad confiable. Por esta razón, la máxima resolución que ofrecen los EasyDrivers es la selección óptima para este movimiento, donde el ángulo mínimo de desplazamiento que se puede elegir corresponde a una trayectoria angular de 0.225º. De esta manera, los pines 12 y 13 (MS1 y MS2) del tercer driver permanecerán en sus configuraciones por defecto (ambas en "1 lógico" o 5V) que corresponden a "*eighth-step*", según la Tabla 5.1.

#### **5.3 Descripción del software**

En esta sección se presenta el sistema implementando en LabVIEW, nombrado Gamma Scanner, y que conforma la actividad principal de este proyecto. Pero antes de pasar a la explicación detallada de los diferentes algoritmos creados, la Figura 5.2 hace referencia al diagrama modular conformado por las diversas funciones programadas y las señales generales de comunicación entre ellas.

También, es necesario crear un listado de, tanto las variables de entrada del sistema, como de los parámetros de control que definen el camino que debe seguir la secuencia programada; con el fin de facilitar la comprensión de las funciones creadas. Las Tablas 5.2 y 5.3 muestran esta información.

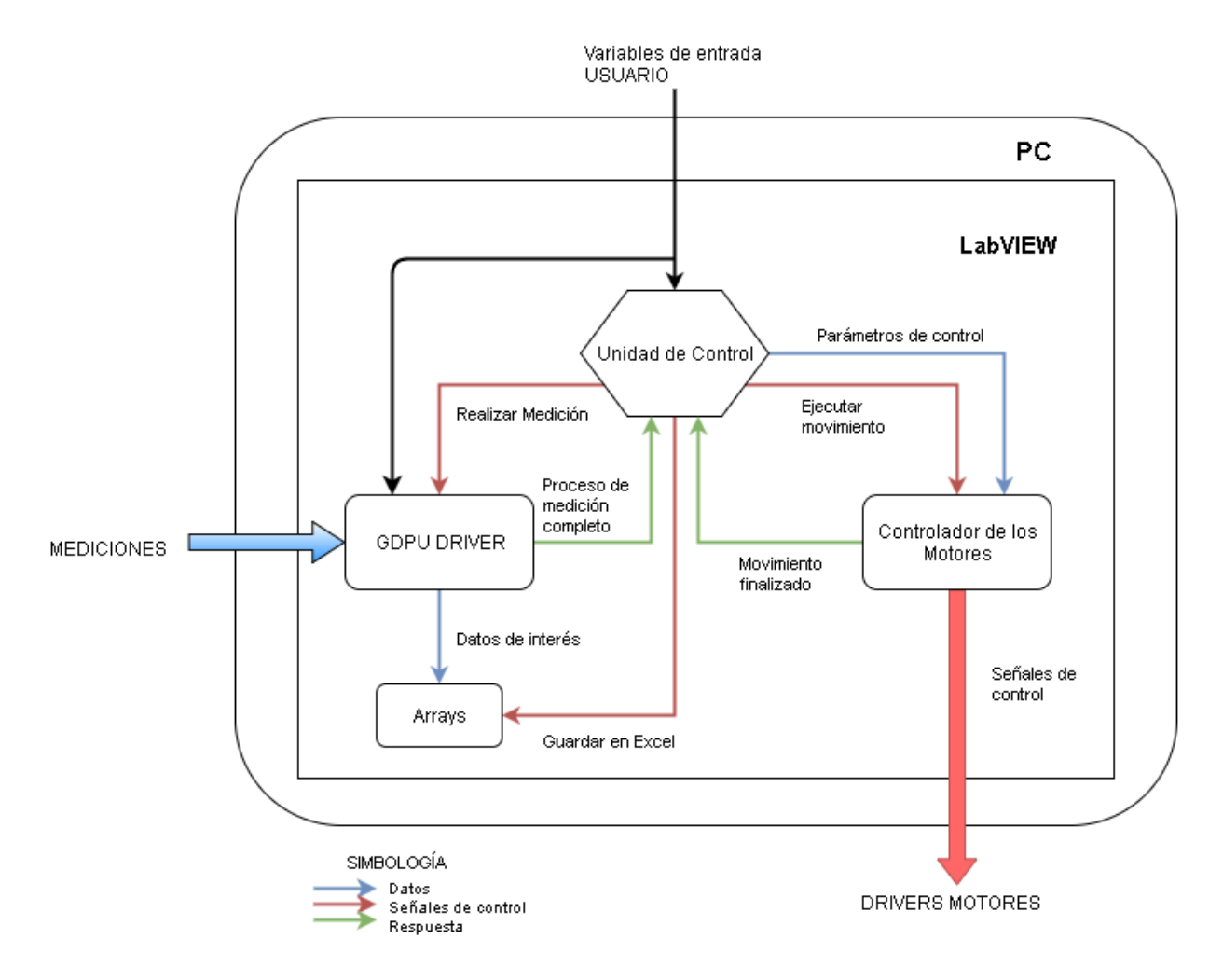

**Figura 5.2** Diagrama de las funciones generales implementadas en LabVIEW.

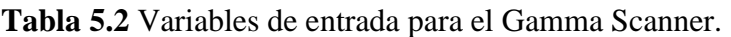

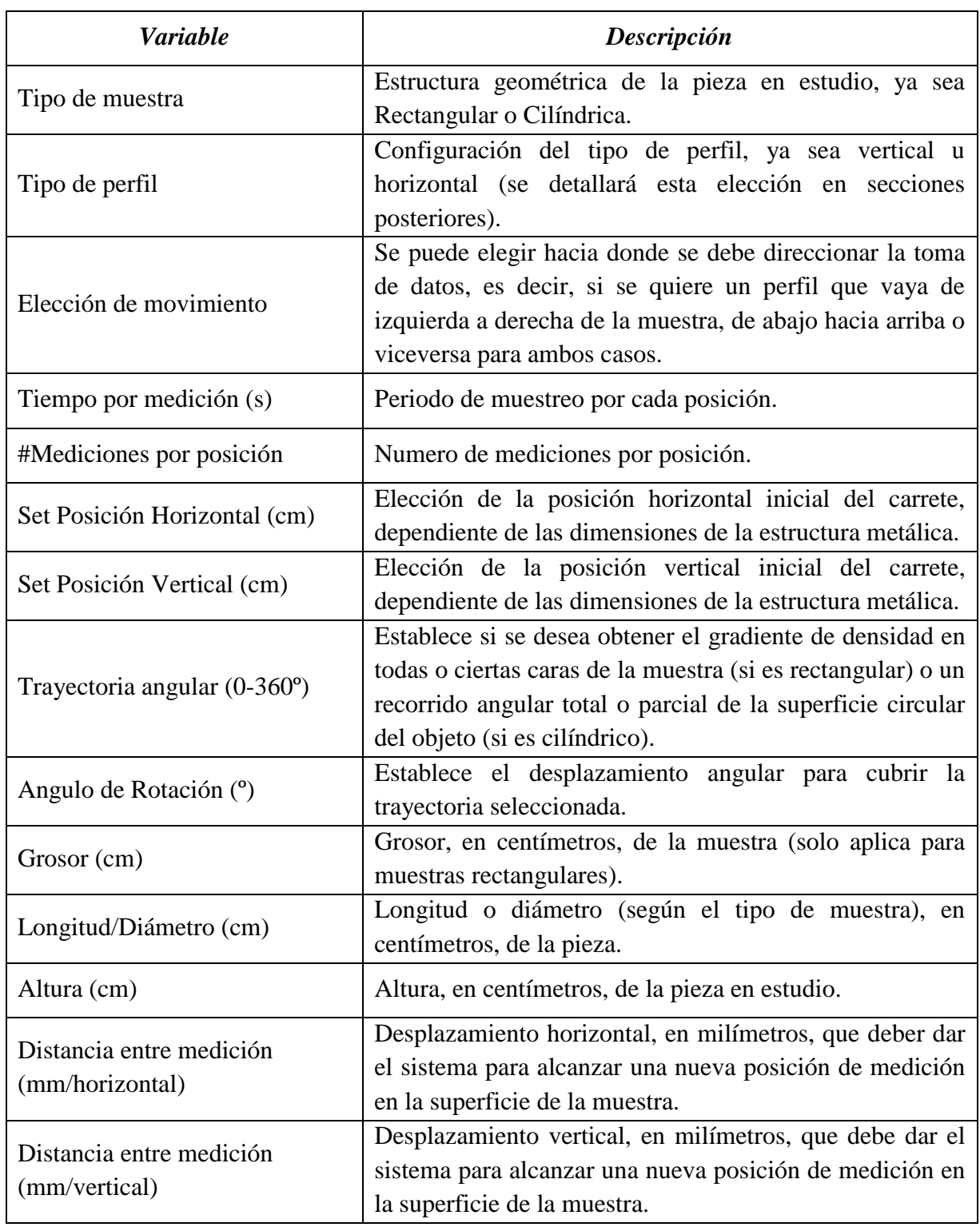

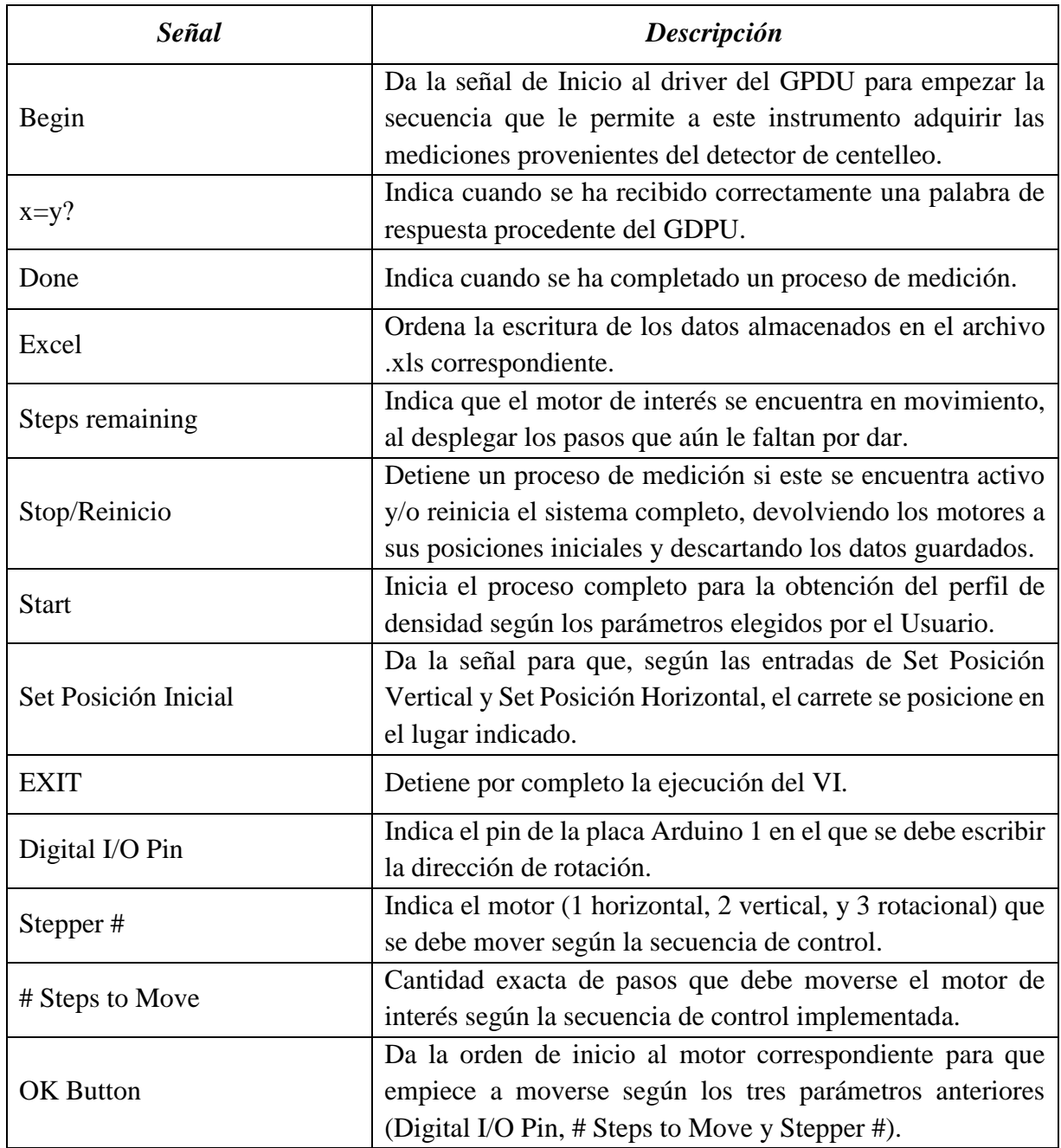

**Tabla 5.3** Señales internas de control del Gamma Scanner.

Para motivos de explicaciones posteriores que involucren el uso de las variables y señales detalladas en las Tablas 5.2 y 5.3, se asume que el lector domina la descripción brindada, por lo que serán utilizadas sin previa introducción o explicación.

# **5.3.1 GDPU driver**

La primera función desarrollada corresponde a la creación de un driver apropiado para controlar el funcionamiento de la GDPU. La Figura 5.3 muestra el algoritmo implementado en LabVIEW para cumplir con dicha tarea.

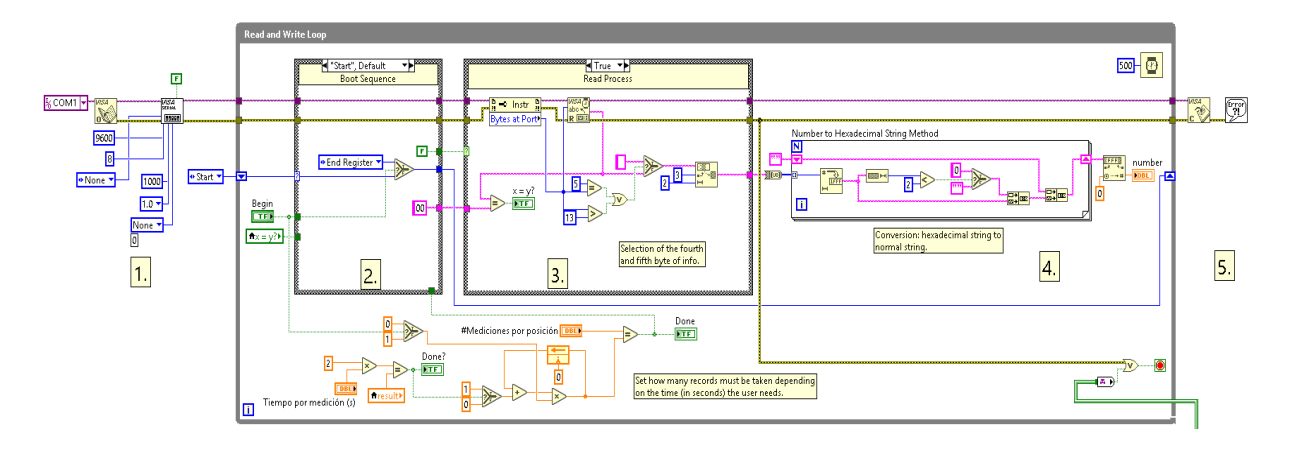

**Figura 5.3** GDPU Driver.

En la sección enumerada como 1. en la Figura 5.3, se abre el puerto de comunicación serial entre el computador y el instrumento, donde se deben configurar los parámetros específicos descritos en la Tabla 5.4, que corresponden al protocolo de comunicación que utiliza el GDPU para recibir y transmitir información (estándar 232).

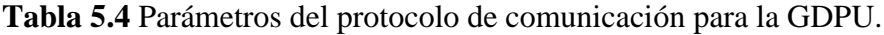

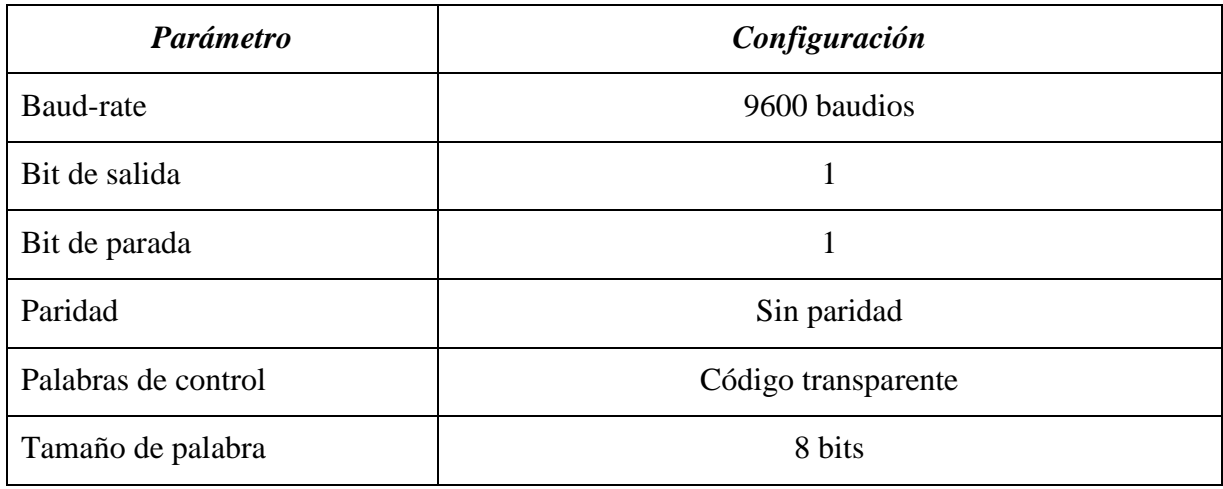

Con estos parámetros debidamente configurados, las secciones 2. y 3. señaladas en la Figura 5.3, corresponden a la máquina de estados que controla el funcionamiento del instrumento y el proceso de lectura del puerto serial, respectivamente. Antes de entrar en detalle en la secuencia lógica programada se deben explicar, primero, los caracteres de control que utiliza internamente la GDPU (no confundir con la expresión de "Código transparente" indicada en la Tabla 5.4, pues esta corresponde a las palabras de control, si existieran, para establecer comunicación con el puerto serial, no con la configuración interna del instrumento). La Tabla 5.5 describe los comandos de interés.

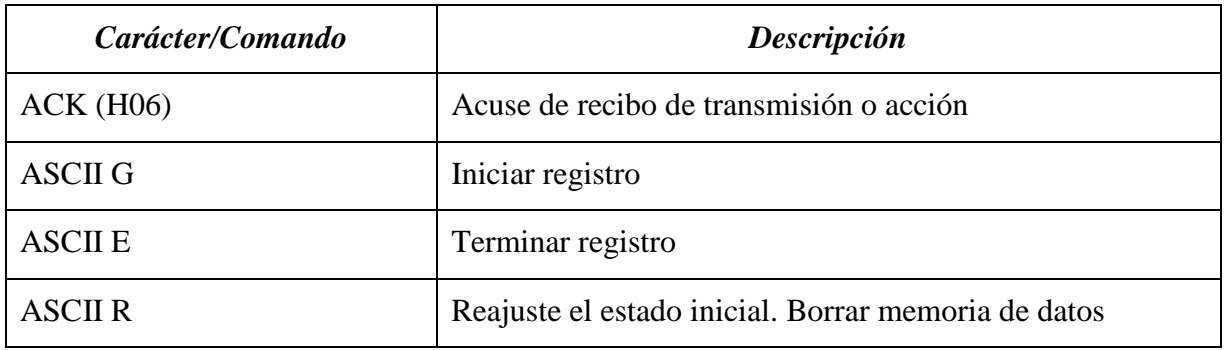

**Tabla 5.5** Comandos y caracteres de control de la GPDU.

Con estos comandos se es capaz de manipular el comportamiento de la GDPU y obtener la información de las mediciones realizadas por el detector de centelleo. Ahora, la secuencia de control para realizar esta tarea se ilustra en el Figura 5.4.

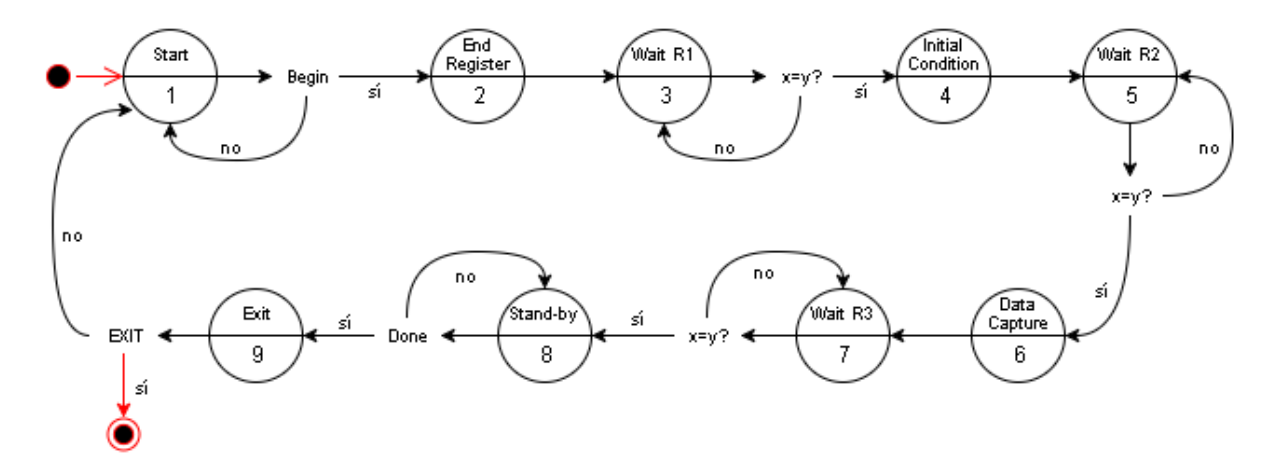

**Figura 5.4** Diagrama de estados para la secuencia de control de la GDPU.

Donde en el estado 1 "*Start*", se espera por la señal de control "*Begin*" procedente de la Unidad de Control que indica que un proceso de medición es requerido. Una vez que se reciba esta orden, el sistema salta al estado 2 "*End Register*", donde escribe en el puerto serial el comando "E" como una medida preventiva en caso de que en la GPDU existan procesos activos. Al concluir esta acción, en el estado 3, "*Wait R1*", se espera el carácter de recibido por parte del instrumento (H06).

Una vez recibido este acuse de acción, se pasa al estado 4, "*Initial Condition*", en el cual se escribe en el puerto el comando "R", borrando la memoria del GDPU para que esta se encuentre en condiciones óptimas para iniciar un nuevo proceso de medición. En el estado 5, "*Wait R2*", se espera la respuesta de la GDPU que señala la ejecución y finalización de la acción solicitada (H06). Cuando esto sucede, se pasa al estado 6, "*Data Capture*", donde se transmite al GDPU el comando "G", el cual permite que se inicie la captura de datos provenientes del detector de centelleo. Al escribir esta instrucción, el sistema se dirige el estado 7, "*Wait R3*", donde de nuevo se espera la respuesta de la GDPU.

Al recibir la palabra de acuse de acción, en el estado 8, "*Stand-by*", se da el proceso de lectura de los datos medidos hasta que se cumpla con las especificaciones programadas por el usuario (por ejemplo, un periodo de medición de 30s por posición de la muestra). La señal de "*Done*" indica cuando se ha terminado de recolectar la información requerida. Al recibir dicha instrucción, el sistema pasa al último estado, "*Exit*", donde de nuevo se trasmite el comando "E" a la GDPU para que dé por finalizado el proceso de medición y, si no se ha dado la orden de cerrar el programa (señal de control "*EXIT*"), se salta al estado 1 a esperar por una nueva secuencia de adquisición de datos.

En este punto es importante destacar que, por defecto, la GDPU posee un intervalo de muestreo de 0.5s, es decir, obtiene una medición cada 0.5s (esto también condiciona el tiempo en que se deben ejecutar los ciclos de la función, pues si cada ciclo no está configurado para durar 0.5s, no existe sincronía y se pierden los datos leídos). De esta manera, si el usuario hizo la petición de obtener el promedio de cuantas partículas por segundo se dan en 20s, el sistema tomará 40 mediciones y las procesará adecuadamente para obtener la media requerida. La cantidad de datos necesarios por cada proceso de medición es el que controla la señal de "*Done*".

Para el proceso de lectura de las mediciones provenientes de la GDPU, se debe recibir el paquete de información completo trasmitido y seleccionar las palabras dentro de él que corresponden al dato de interés buscado (número de partículas detectadas por el sensor de centelleo). Los datos subrayados en La Figura 5.5 muestran la posición solicitada. En la sección 4. mostrada en la Figura 5.3 se realiza la selección de la quinta palabra contenida en los paquetes de datos recibidos y se convierte a un formato adecuado para ser guardada en los arrays creados.

| 168.<br>69.<br>170. | $0.00000236$ ntvdm.exe<br>$0.00000109$ ntvdm.exe<br>$0.00000194$ ntvdm.exe | IRP MJ READ<br>IRP MJ READ<br>IOCTL SERIAL WAIT ON MASK | Serial0<br>Serial0<br>Serial0 | SUCCESS<br><b>SUCCESS</b><br><b>SUCCESS</b> | Length 8: 02 00 08 00 1E 00 00 00<br>Length 0: |
|---------------------|----------------------------------------------------------------------------|---------------------------------------------------------|-------------------------------|---------------------------------------------|------------------------------------------------|
| 171.                | $0.00000100$ ntvdm.exe                                                     | IRP MJ READ                                             | Serial0                       | <b>SUCCESS</b>                              | Length $0$ :                                   |
| 172.                | 0.00925052 ntvdm.exe                                                       | IOCTL SERIAL WAIT ON MASK                               | Serial0                       | <b>SUCCESS</b>                              |                                                |
| 173.                | $0.00000118$ ntvdm.exe                                                     | IRP MJ READ                                             | Serial0                       | SUCCESS                                     | Length 5: 00 00 00 DA 04                       |
| 74                  | $0.00000099$ ntvdm.exe                                                     | IRP MJ READ                                             | Serial0                       | <b>SUCCESS</b>                              | Length $0$ :                                   |
| 175.                | $0.00000144$ ntvdm.exe                                                     | IOCTL SERIAL WAIT ON MASK                               | Serial0                       | <b>SUCCESS</b>                              |                                                |
| 76.                 | $0.00000093$ ntvdm.exe                                                     | IRP MJ READ                                             | Serial0                       | <b>SUCCESS</b>                              | Length $0$ :                                   |
| 177.                | 0.49095475 ntvdm.exe                                                       | IOCTL SERIAL WAIT ON MASK                               | Serial0                       | <b>SUCCESS</b>                              |                                                |
| 78.                 | $0.00000219$ ntvdm.exe                                                     | IRP MJ READ                                             | Serial0                       | <b>SUCCESS</b>                              | Length $8:02:00:08:00:24:00:00:00$             |
| 179.                | $0.00000108$ ntvdm.exe                                                     | IRP MJ READ                                             | Serial0                       | <b>SUCCESS</b>                              | Length $0$ :                                   |
| 180.                | $0.00000196$ ntvdm.exe                                                     | IOCTL SERIAL WAIT ON MASK                               | Serial0                       | <b>SUCCESS</b>                              |                                                |
| 181                 | $0.00000100$ ntvdm.exe                                                     | IRP MJ READ                                             | Serial0                       | <b>SUCCESS</b>                              | Length 0:                                      |
| 182.                | $0.00925654$ ntvdm.exe                                                     | <b>IOCTL SERIAL WAIT ON MASK</b>                        | Serial0                       | <b>SUCCESS</b>                              |                                                |
| 183.                | $0.00000119$ ntvdm.exe                                                     | IRP MJ READ                                             | Serial0                       | <b>SUCCESS</b>                              | Length 5: 00 00 00 D4 04                       |
| 184.                | $0.00000102$ ntvdm.exe                                                     | IRP MJ READ                                             | SerialO                       | <b>SUCCESS</b>                              | Length 0:                                      |

**Figura 5.5** Paquetes de información transmitidos por la GDPU.

Por último, en la sección 5. señalada en la Figura 5.5, una vez que dé la orden de terminar la ejecución completa de la aplicación, se cierra la conexión al puerto serial utilizado.

#### **5.3.2 Unidad de control**

Es el pilar central de este proyecto, pues en él se encuentra programada la secuencia de control que hace posible la obtención del perfil de densidad de las muestras bajo análisis, tarea que realiza al manipular el movimiento de los motores según el desplazamiento (horizontal, vertical o rotacional) requerido, sincronizando estas trayectorias con la adquisición de datos descrita en el apartado anterior y el almacenamiento de la información de interés en los arrays correspondientes para su posterior exportación a Excel.

En la Figura 5.6 se muestra la función creada en LabVIEW, donde la sección primera, enumerada como 1., corresponde a la colección de variables de entrada descritas en la Tabla 5.2, y que resultan en las necesidades determinadas por el usuario de la aplicación. Estos parámetros, también, controlan el curso de la trayectoria de control que se debe seguir, al ser la base para construir las instrucciones que el sistema necesita para tener la capacidad de elegir qué camino tomar para completar un perfil de densidad exacto.

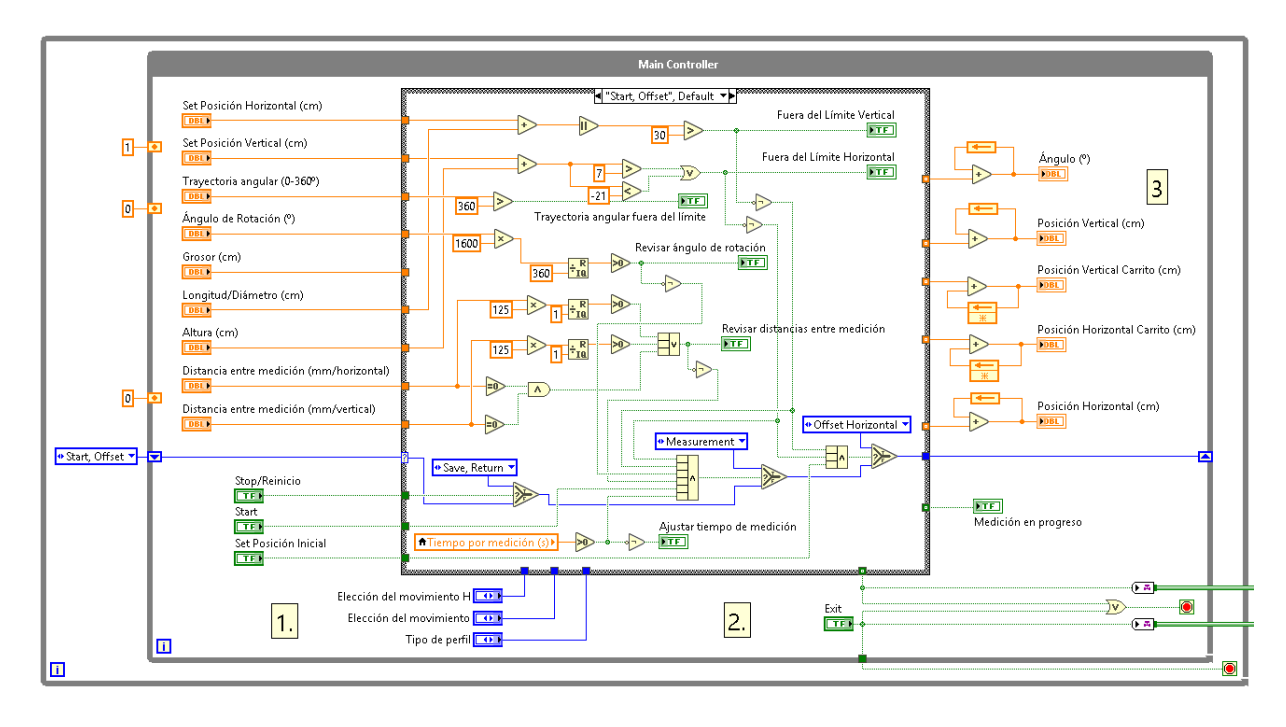

**Figura 5.6** Unidad de control del Gamma Scanner.

La sección 2. ilustrada en la Figura 5.6 corresponde a la máquina de estados en sí. En la Figura 5.7 se aprecia el diagrama de estados que resulta en la secuencia de control principal de la aplicación. Para comprender el funcionamiento de esta función se explicarán los estados y/o procedimientos, sin omitir ningún posible camino para la conclusión de un perfil cualquiera.

En el estado 1, "*Start, Offset*", existen tres posibilidades: definir una posición inicial particular para el carrete, iniciar un nuevo proceso de medición o reiniciar el sistema. Para poder acceder a las dos primeras opciones se deben cumplir ciertas condiciones, a saber.

- a. El foco de radiación, por definición, pasa por las coordenadas (0,0) (horizontal y vertical) de la estructura, donde el límite superior de esta se encuentra 7cm por encima de este punto, el inferior a 21cm, y tanto en el lado derecho como izquierdo a 30cm, por lo que la trayectoria a realizar no debe superar estos parámetros.
- b. El tiempo de medición debe ser mayor a cero segundos.
- c. Las distancias entre medición, al ser multiplicadas por 125 (para desplazamientos horizontales y verticales) y por 1600 (rotación), deben resultar en números enteros, pues dicha cantidad representa el número de pasos que los motores deben dar.

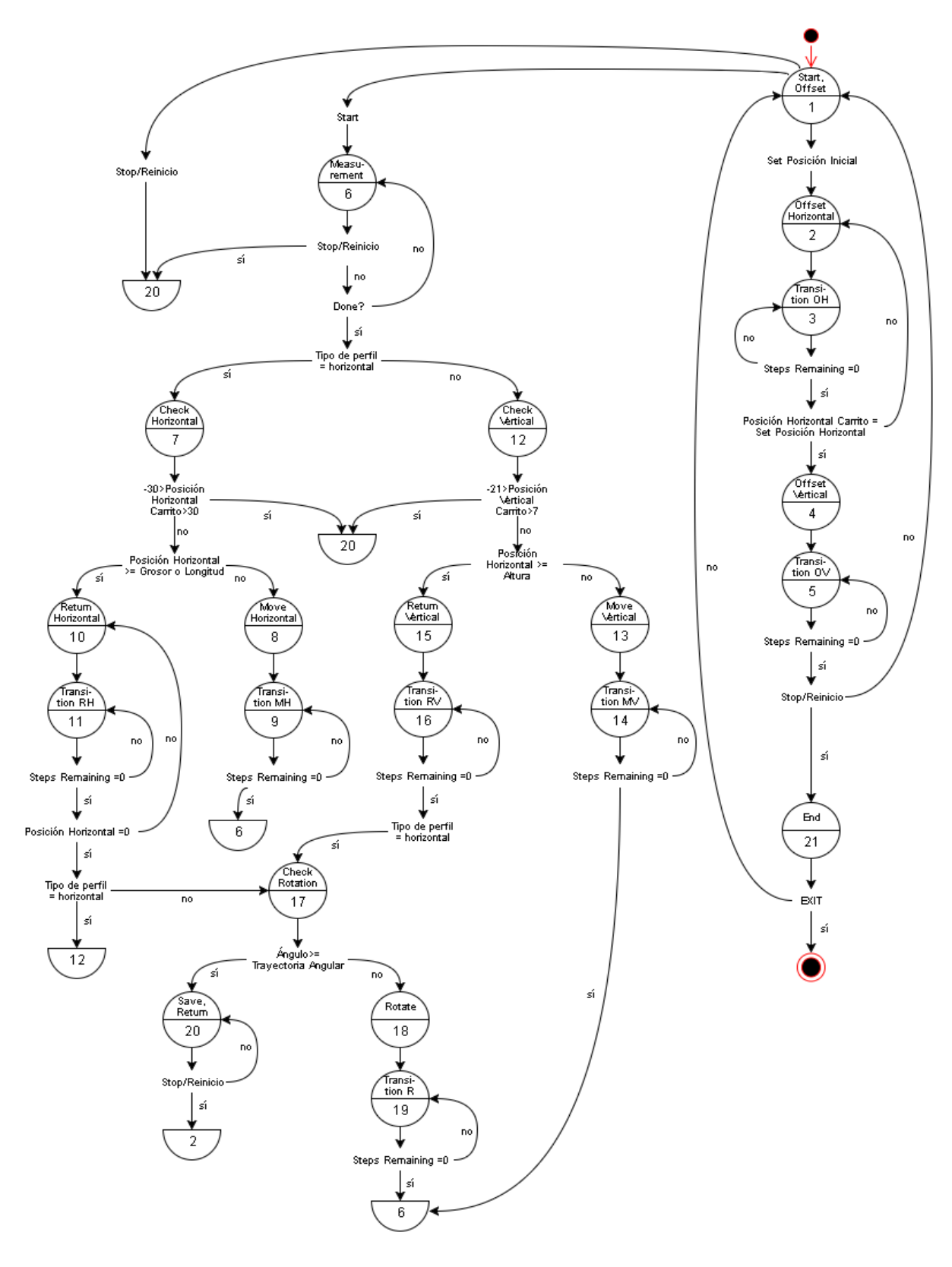

**Figura 5.7** Diagrama de estados para el control principal del Gamma Scanner.
Para cualquiera de estas condiciones, en la interfaz de usuario (ver Anexo B.6 para visualizar dicha interfaz) existen indicadores que le señalan al operador que debe chequear las entradas escritas en esta o aquella variable. El sistema no realizará la acción requerida hasta que no existan conflictos entre las condiciones descritas: para definir una posición inicial debe cumplirse la condición a. y para iniciar un proceso de medición y obtención de un perfil se deben cumplir a. b. c.

Ahora, si el usuario decidió definir una posición inicial particular, el control pasa al estado 2, "*Offset Horizontal"*, en el cual, según la entrada de "Set Posición Horizontal (cm)" y tomando en cuenta la posición actual de carrito, el motor 1 (movimiento horizontal), avanzará la distancia requerida en la dirección seleccionada (izquierda o derecha). El estado 3 es una transición entre estados que asegura que el sistema no realizará ninguna acción hasta que el motor 1 haya completado el desplazamiento indicado. En este estado también, se evalúa una condición particular: cuando se trabaja con LIFA, existe un máximo de pasos que el motor puede dar al recibir una única instrucción. Esta cantidad de pasos está limitada a 32768. Así que si, por ejemplo, el usuario desea mover el motor de la posición 0 horizontal al centímetro 30 de la estructura, el motor debería recorrer 37500 pasos (recordar la Ecuación 3.1). Al estar fuera del límite detallado, el sistema lo que hace es, en el estado 2, determinar si la distancia que se requiere mover es mayor a 25cm (31.250 pasos) y si lo es, se mueve en un primer ciclo 25cm, y en un segundo, la distancia restante.

Una vez que se ha establecido la posición horizontal inicial, el sistema continúa al estado 4, "*Offset Vertical"*, en el cual, según la entrada "Set Posición Vertical (cm)" y la posición actual del carrito en el eje vertical, este se moverá la distancia requerida por el usuario. El estado 5, al igual que el estado 3, es un estado de transición con la misma tarea. En este movimiento, la condición de frontera detallada para el Offset Horizontal no se da, pues los limites superior e inferior no sobrepasan los 25cm y, según se detallará en breve, el carrito siempre inicia en las coordenadas (0,0) de la estructura.

Al completar el proceso de Offset inicial, el sistema, si no existe una instrucción de "Stop/Reinicio", saltará al estado 1. Si, por el contrario, la señal de "Stop/Reinicio" se encuentra activa, se da un proceso peculiar detallado a continuación.

El sistema de control creado permite reiniciar el proceso de obtención de un perfil de densidad solamente bajo dos condiciones: la primera, que no se esté realizando una medición, y la segunda, que no se encuentre en movimiento algún motor. Para cumplir estos dos parámetros, en los únicos estados (observar Figura 5.7) donde el método implementado acepta leer la señal de "Stop/Reinicio" es en el estado 1 y en el 6; pues en ellos se asegura que no se está ejecutando alguna de las acciones mencionadas: en el estado 1 se está a la espera de instrucciones, y en el 6, es el estado previo para empezar el proceso de medición.

Cuando la señal de "Stop/Reinicio" se encuentra activa en alguno de estos estados (el usuario puede activar esta orden en cualquier momento de la ejecución del programa, pero el sistema esperará hasta alcanzar alguno de los estados detallados anteriormente para concretarla), el control salta inmediatamente al estado 20, "*Save, Return*", en el cual se guardan los datos almacenados hasta el momento (si es del caso) e, inmediatamente, se dirige al estado 2. La razón de esta acción es que, conociendo las distancias verticales y horizontales que el sistema ha recorrido ya sea durante un proceso de medición o si se estableció un offset inicial, el carrito, al reiniciarse la aplicación, vuelva a su posición por defecto en las coordenadas (0,0) de la estructura; lo que logra, precisamente, al modificar las variables tanto de "Set Offset Horizontal" como de "Set Offset Vertical". De este punto en adelante, el proceso es el mismo descrito para los estados del 2 al 5, con la salvedad de que al llegar al estado 5 y estando activa la señal de Stop/Reinicio, se salta al estado 21, "*End*", en el cual se indica al sistema que se ha completado satisfactoriamente la secuencia de reinicio, por lo que la señal de "Stop/Reinicio" es desactivada.

Ahora, si de nuevo el sistema se encuentra en el estado 1, el procedimiento que falta por explicar es el proceso de la obtención de un perfil de densidad en sí. Al usuario seleccionar la opción "Start" (ver Anexo B.6), y obedeciendo las condiciones establecidas, el primer paso que se da es avanzar al estado 6, "*Measurement*", en el cual se indica a la función de GPDU Driver que inicie una nueva secuencia de adquisición de datos. En este estado se permanecerá hasta la finalización de las mediciones necesarias determinadas por el operador. Cuando el GDPU Driver indique, por medio de la señal de "*Done*", que dicho proceso ha concluido, se evalúa el tipo de perfil que se debe realizar según las opciones elegidas (ya sea un perfil vertical o uno horizontal) por aquella persona que está haciendo uso de la aplicación.

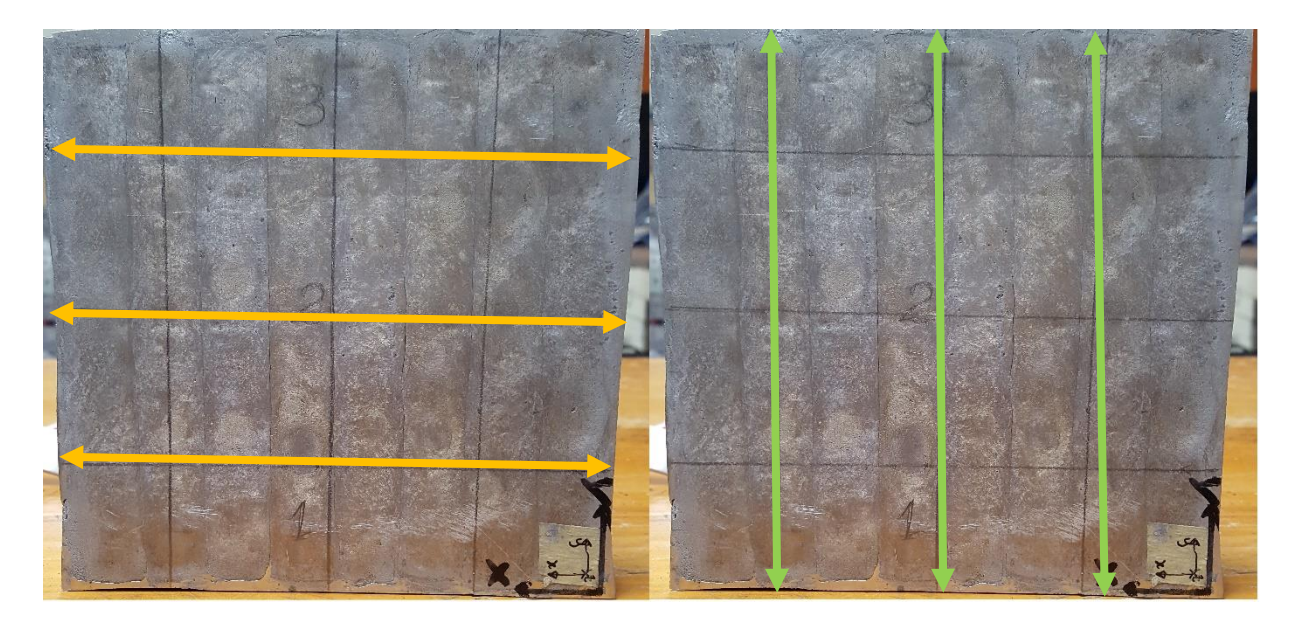

**Figura 5.8** Perfiles horizontal y vertical para una espuma metálica, respectivamente.

En la Figura 5.8, se visualizan las diferencias entre un perfil y otro: en el perfil horizontal el grueso de las mediciones se concentra en las líneas amarrillas señaladas, realizando un recorrido de izquierda a derecha o viceversa, y pasando al siguiente nivel cuando se ha completado la longitud de la espuma; en el perfil vertical, las mediciones se agrupan mayoritariamente en las líneas verdes, siguiendo una trayectoria de arriba hacia abajo o viceversa, y avanzando al siguiente nivel al recorrer la totalidad de la altura de la muestra. Nótese que, para muestras cilíndricas, el tipo de perfil por defecto es el vertical.

Al elegir el perfil horizontal, por ejemplo, el procedimiento general que el sistema sigue es el detallado en la siguiente secuencia lógica.

1. Verifica que el carrito se encuentra dentro de los límites físicos de la estructura (como medida de seguridad por si, por cualquier razón, una vez se haya iniciado el proceso de medición se cambia algún parámetro que a la larga pueda hacer que la plataforma exceda la frontera física del armazón). Si no se encuentra dentro de los límites, la secuencia de medición se detiene. Si se da el caso contrario, se verifica si ya se completó, por ejemplo, una línea de medición (Figura 5.8), es decir si ya se tomaron la totalidad de los datos correspondientes al grosor o longitud de la muestra, según corresponda, en cierta ubicación vertical. (Estado 7).

- 2. Si no se ha completado la línea de mediciones correspondiente, se mueve el motor en una trayectoria horizontal determinada por la variable "Distancia entre medición (mm/horizontal)" (estado 8), y al concluir el movimiento requerido (estado 9) se pasa al estado 6 para iniciar un nuevo proceso de adquisición de datos que permitirá obtener la información de densidad de la nueva posición.
- 3. Si ya se completó una línea de medición horizontal, el sistema debe retroceder a la posición inicial dentro de la muestra, es decir, al borde físico en el cual inició el proceso de medición (estado 10). En este paso en particular, al igual que en el Offset Horizontal, el carrito pudo haberse desplazado más de 25cm, por lo que el motor primero retrocederá 25cm y luego la distancia restante hasta llegar a la ubicación 0.
- 4. Cuando el movimiento de retroceso ha cesado (estado 11), el sistema debe verificar, al igual que en el estado 7, si el carrito se encuentra dentro de los límites físicos de la estructura, solo que en esta ocasión la posición vertical es la variable de interés. Si ha sobrepasado esta frontera, la aplicación detiene su ejecución. Caso contrario, se revisa si ya se ha llegado al borde superior (o inferior, según la decisión de usuario de realizar el perfil de arriba hacia abajo o viceversa) de la muestra (estado 12).
- 5. Si no se ha llegado al límite físico (ya se superior o inferior) de la muestra, el sistema se desplaza a una nueva posición vertical, por ejemplo, la línea 2 de la figura 5.8. La distancia de la trayectoria está determinada por la variable de entrada "Distancia entre medición (mm/vertical)" (estado 13). Cuando el motor correspondiente termina su recorrido (estado 14), el control salta de nuevo al estado 6 para empezar el proceso de medición de una nueva línea horizontal.
- 6. Si ya se ha completado un perfil completo de una cara de la muestra rectangular (como se comentó, para piezas cilíndricas la técnica de medición es del tipo vertical, la cual será explicada en breve), el sistema retrocede a la posición inicial vertical para, eventualmente, iniciar una nueva cara de la muestra o una nueva ubicación angular, según sea la estructura geométrica de la pieza en estudio (estado 15).
- 7. Al terminar el proceso de retroceso vertical (estado 16), el control verifica la posición angular en que se encuentra la muestra; si esta es igual a 360º quiere decir que se ha finalizado el proceso de obtención del perfil completo de la pieza (estado 17).
- 8. Si aún quedan caras o ángulos por ser analizados, el sistema gira el carrito según lo establecido en la variable "Ángulo de Rotación" (para muestras rectangulares se avanza 90º para cubrir 4 caras, para piezas cilíndricas esta distancia es definida por el usuario según las necesidades del perfil) (estado 18).
- 9. Una vez ejecutado el movimiento rotacional requerido (estado 19), el control se dirige al estado 6 para iniciar un nuevo segmento de medición según corresponda (tipo de perfil) en una nueva posición angular.
- 10. Cuando se finaliza el proceso de obtención de un perfil de una muestra, el sistema se dirige al estado 20 a esperar la señal, ya sea de "Stop/Reinicio" si el usuario desea analizar otra pieza, o de "EXIT" para terminar la ejecución global de aplicación.

Ahora, para la secuencia de obtención de un perfil vertical, las funciones descritas en los puntos anteriores se mantienen intactas, lo que cambia es el orden de ejecución de las mismas, pues al elegir este tipo de análisis, el sistema empezará su recorrido en el estado 12, realizando primero los pasos del 4 al 6. Concluidos estos, se devuelve al estado 7 y completa la secuencia explicada en 1, 2 y 3; ejecutando los restantes 4 puntos (del 7 al 10) inmediatamente después tal y como están detallados. Como se ha hecho notar, para muestras cilíndricas el perfil por defecto es el vertical, pues para recorrer una circunferencia la lógica dicta que se debe utilizar un desplazamiento angular y no uno lineal, aun así, si por algún motivo en específico se necesita analizar un recorrido horizontal en una pieza con esta estructura, el sistema permite hacerlo al ingresar un valor en la variable "Longitud/Diámetro".

La última sección por discutir concerniente a la Unidad de control es la 3. señalada en la Figura5.6, la cual tiene una sencilla pero muy importante tarea: en ella se encuentran las variables que actualizan y guardan la posición del carrito, tanto horizontal como vertical, con respecto al foco de radiación (y por lo tanto son aquellas que permiten conocer si se llegó a una frontera física de la estructura); también almacenan la información de cuanta distancia se ha recorrido y analizado de la pieza en estudio, lo que le permite al sistema conocer cuándo se ha completado una línea de medición, ya sea horizontal o vertical; o cuando se ha recorrido la totalidad de la trayectoria angular programada.

#### **5.3.3 Controlador de los motores**

Es la función encargada de establecer la comunicación entre la aplicación desarrollada en LabVIEW y la placa de Arduino, en la cual, mediante el control descrito en la sección anterior, se selecciona el motor que debe hacer cierto recorrido (horizontal, vertical o rotacional) y se le pasan los parámetros necesarios para cumplir con los requisitos de la trayectoria definida, como se explicará en breve. La Figura 5.9 muestra el algoritmo creado.

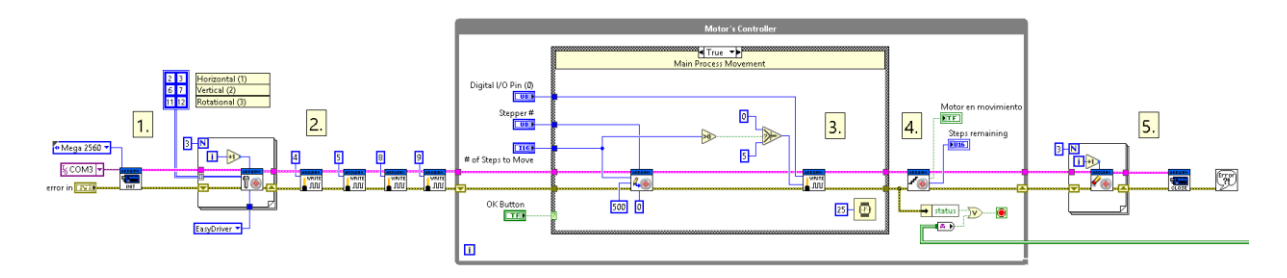

**Figura 5.9** Stepper Motor Controller.

En la sección 1. señalada en la Figura 5.9 se abre el canal de comunicación entre el puerto en el cual se encuentra conectado el Arduino y el programa de LabVIEW. También, se deben indicar los pines del microprocesador que van a ser utilizados como las señales de "STEP" y "DIR", respectivamente, para cada motor en uso. En el bloque etiquetado como 2. se programan los valores para las señales MS1 y MS2 de los motores 1 y 2 (movimiento horizontal y vertical) como fueron detallados en el apartado 5.2.

En la sección 3., y dependiendo de la trayectoria y motor que la Unidad de control necesita mover para completar cierto paso de la secuencia lógica descrita anteriormente, se escriben en esta función los parámetros correspondientes a, precisamente, el motor que se debe mover, el número de pasos que debe dar el mecanismo motriz seleccionado y la dirección de rotación.

Con estas variables, el sistema crea la instrucción necesaria para que, posteriormente, el Arduino construya el tren de impulsos que indica la velocidad y pasos que se debe moverse el motor correspondiente y la dirección de dicha trayectoria. Este comando no es creado hasta que el control active la señal de "*Ok Button*", la cual permite la ejecución de la acción descrita.

El segmento identificado como 4. en la Figura 5.9 es el encargado de trasmitir la señal a la Unidad de control que indica cuantos pasos le faltan por dar al motor de interés (este indicador funciona para los estados de transición de la secuencia de control, en los cuales se espera a que el instrumento motriz finalice su trayectoria). Por último, la sección 5., al terminar la ejecución global de la aplicación tiene la tarea de cerrar el canal de comunicación entre LabVIEW y el puerto USB en el que se encuentra conectado la placa de Arduino.

Se ha mencionado en varias ocasiones que, por medio de LIFA, LabVIEW es capaz de comunicarse con una placa Arduino cualquiera y hacer que esta interprete y construya las señales eléctricas y/o digitales necesarias para controlar o establecer comunicación con algún instrumento electrónico externo. Para ser capaz de cumplir esta función, en el microcontrolador de la placa Arduino se debe programar el código necesario para ejecutar estas tareas. Dicho código se encuentra disponible en la aplicación de LabVIEW desde el momento de instalar LIFA. La Figura 5.10 muestra los módulos (diferentes pestañas mostradas en la parte superior de la Figura 5.10) de esta LIFA\_Base que hacen posible el cumplimiento de este cometido.

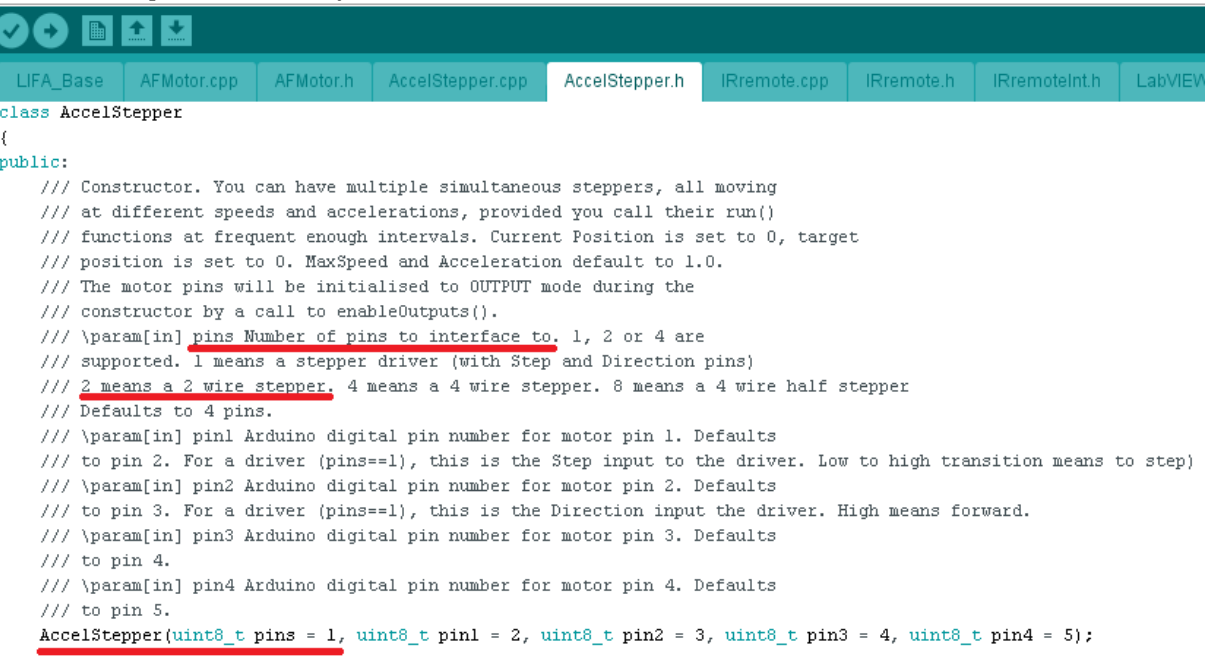

#### **CO** LIFA\_Base - AccelStepper.h | Arduino 1.6.12 Archivo Editar Programa Herramientas Ayuda

**Figura 5.10** LIFA base para la placa de Arduino.

De esta LIFA\_Base, la sección de interés para los objetivos de este proyecto es aquella subrayada con líneas de color rojo (Figura 5.10), pues es en este segmento de código donde se define la configuración de los motores que se están utilizando (número de pines con los que Arduino debe crear una interfaz para interactuar y controlar los mecanismos motrices). Para el caso específico del presente trabajo, y si se recuerdan las señales de entrada que poseen los EasyDrivers utilizados ("STEP" y "DIR"), se debe modificar el parámetro identificado como "pins" en el módulo mostrado para, así, hacer saber al microcontrolador que solo se necesitan dos pines para el control de los motores bipolares.

## **5.3.4 Arrays**

La última función de interés explicativo para la completa comprensión de la aplicación creada es aquella que corresponde al sistema de almacenamiento de la información recolectada por la GDPU y recibida en LabVIEW por el driver detallado en la sección 5.3.1. La Figura 5.11 muestra los módulos funcionales desarrollados para cumplir con esta tarea.

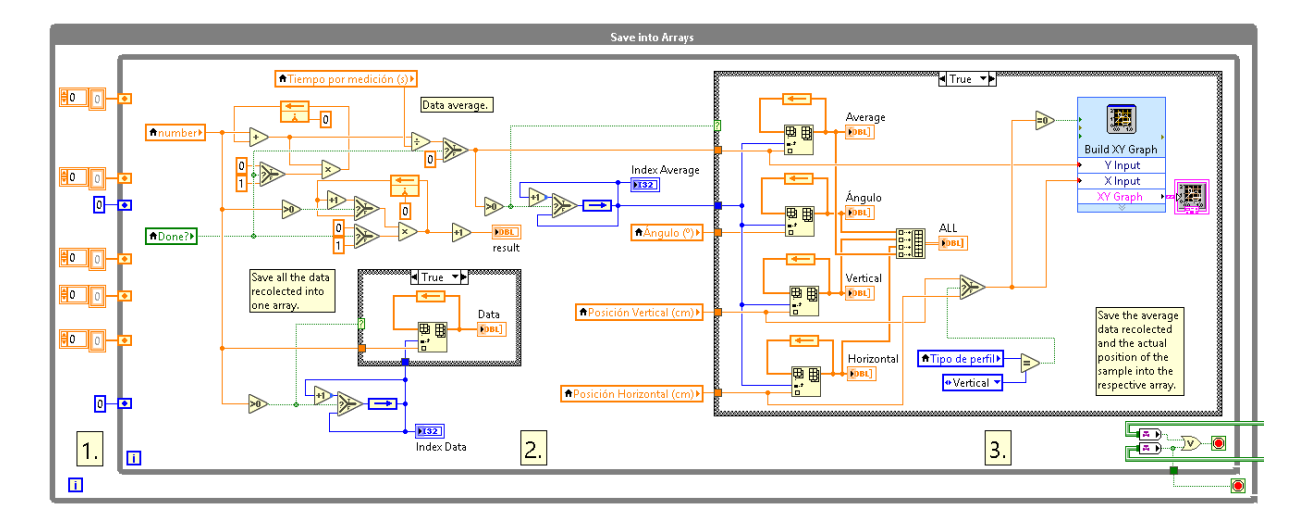

**Figura 5.11** Gamma scanner arrays.

En la sección 1. señalada en la Figura 5.11 se inicializan los diferentes arreglos que contendrán los datos recolectados, es decir, se elimina la información remanente presente en la memoria de los "*arrays*". Esta función se aplica en dos ocasiones especificas a lo largo de la ejecución del programa: una, cuando se inicia la ejecución global de la aplicación, y dos, cuando se da la instrucción de "Stop/Reinicio".

En el segmento señalado como 2. en la Figura 5.11 se da el proceso necesario para determinar el índice de los diferentes arreglos que se detallarán en breve. Esta tarea permite saber con exactitud la posición en que se está insertando, ya sea el dato de posición vertical, horizontal y rotacional; o la información correspondiente al número de partículas medidas por el detector de centelleo. También, en esta sección se ejecuta la matemática indispensable para calcular el promedio por segundo de las partículas incidentes en cierta ubicación espacial de la pieza bajo análisis.

Finalmente, la sección identificada como 3. en la Figura 5.11 corresponde a los diferentes "*arrays*" en los cuales se almacena la información de interés: promedio de partículas por segundo, posición vertical, posición horizontal, ubicación angular y la totalidad de mediciones realizadas (las cuales se guardan por si, por alguna razón, se necesitan para realizar un análisis estadístico). Los cuatro primeros conjuntos de datos descritos son, posteriormente, procesados e integrados en un solo "*array*", el cual corresponde a la información final que es exportada al archivo en Excel requerido, y que es la base para la determinación formal del perfil de gradientes de densidad característico de la muestra analizada.

## **CAPITULO 6: ANÁLISIS DE RESULTADOS**

En este capítulo se presentan los principales resultados experimentales obtenidos a lo largo del desarrollo de este proyecto y que permiten, posteriormente, evaluar el desempeño global y eficiencia de la aplicación y sistema creados por medio del análisis detallado de la información recolectada.

## **6.1 Resultados**

En esta sección, y a pesar de que no son resultados directos obtenidos por el sistema desarrollado, es importante dar a conocer el valor de la radiación gamma (en Sv/h) en los alrededores del sitio del trabajo, estudiando el decaimiento de la energía emitida por la fuente de Cesio-137 en función de la distancia. Esto obedece a las medidas de seguridad que se deben respetar cuando se trabaja con radiación ionizante (dosis máxima y protección personal, mencionados en el apartado 5.2 de este documento). Las mediciones mostradas en la Tabla 6.1 fueron tomadas utilizando un contador Geiger.

| Distancia con respecto a la fuente $(m)$ | Radioactividad (Sv/h) |  |
|------------------------------------------|-----------------------|--|
| 0.25                                     | $36.8\mu$             |  |
| 0.50                                     | $10.2\mu$             |  |
| 1.00                                     | $1.7\mu$              |  |
| 2.00                                     | 92.2n                 |  |
| 5.00                                     | 90.8n                 |  |

**Tabla 6.1** Radiación gamma emitida por la fuente de Cesio-137 en función de la distancia.

Otro dato importante que tuvo que ser considerado en cuenta es la frecuencia de resonancia natural de los motores bipolares utilizados, pues dependiendo de esta se debía evitar hacer trabajar a los diferentes mecanismos motrices en velocidades cercanas o iguales a las revoluciones por segundo relacionadas directamente con dicha frecuencia (Véase la sección 3.3.5 si se necesitan repasar estos conceptos). La Tabla 6.2 muestra los parámetros físicos para determinar el valor del parámetro mencionado (ecuación 3.4).

| Parámetro                             | <b>Valor</b> |
|---------------------------------------|--------------|
| Inercia total $(kg*m2)$               | 3.50         |
| Torque $(N*m)$                        | 0.23         |
| Pares de polos del motor $(\#)$       | 2.00         |
| Frecuencia de resonancia natural (Hz) | 8.16         |

**Tabla 6.2** Frecuencia de resonancia natural de los motores bipolares utilizados.

Ahora, para probar que el sistema contaba con las características necesarias para calcular la densidad de las piezas bajo análisis, se realizaron pruebas de medición en un patrón metálico de aluminio escalonado (18 escalones, ver Anexo B.7 si se desea conocer la estructura de dicha pieza), en el que cada escalón poseía un grosor diferente, y, por lo tanto, un valor de densidad distinto. Para este ensayo, en cada escalón, se realizaron tres mediciones en el mismo punto para determinar, también, la variabilidad (desviación estándar) característica de cada grupo de mediciones y que está directamente relacionada a la incertidumbre que el detector de centelleo posee.

Pero primero, para determinar la densidad de cada escalón de la pieza analizada, se deben obtener ciertos parámetros detallados en la Ecuación 3.2: para *N<sup>0</sup>* (partículas incidentes en el aire) se realizó una primera medición con la fuente directamente irradiando sobre el detector de centelleo, es decir, sin obstáculo alguno. Luego, sabiendo la energía promedio de radiación del Cesio-137 se puede conocer el coeficiente de absorción másica del aluminio para radiaciones gamma. El ultimo parámetro necesario es el grosor del material, pero este se es dependiente de la dimensión de cada escalón, por lo que se expondrá posteriormente. La Tabla 6.3 muestra los valores de las variables detalladas [57].

**Tabla 6.3** Valor de los parámetros necesarios para determinar la densidad del aluminio.

| <i>Variable</i>                              | <b>Valor</b>                     |  |
|----------------------------------------------|----------------------------------|--|
| Energía de radiación Cesio-137               | $662 \text{ keV}$                |  |
| Coeficiente de absorción másica del aluminio | $0.007802 \text{ m}^2/\text{kg}$ |  |
| Partículas incidentes en el aire $(N_0)$     | 260.84 partículas por segundo    |  |

En este punto es importante recalcar que, a pesar que la lógica dicta que el número de partículas debe ser un número entero, es necesario recordar que este dato es un promedio por segundo de las mediciones realizadas durante cierto periodo de tiempo (en este caso específico, 30s). Ahora, en la Tabla 6.4, se muestran solamente los promedios de partículas por segundo de las tres mediciones detalladas para cada escalón, así como la desviación estándar característica de estas (si se desea visualizar la totalidad de datos obtenidos, refiérase al Anexo B.8), y la densidad calculada para cada grosor de dicho patrón.

| <b>Escalón</b> | Grosor (cm) | Partículas/s | Densidad $(kg/m^3)$ | <b>Desviación</b> |
|----------------|-------------|--------------|---------------------|-------------------|
| $\mathbf{1}$   | 0.1         | 174.37       | 51618.25            | 1.47              |
| $\overline{2}$ | 0.2         | 173.32       | 26196.88            | 2.10              |
| 3              | 0.3         | 170.69       | 18118.70            | 0.81              |
| $\overline{4}$ | 0.4         | 169.24       | 13860.65            | 2.07              |
| 5              | 0.5         | 167.49       | 11355.81            | 3.03              |
| 6              | 0.6         | 167.07       | 9516.15             | 0.89              |
| $\overline{7}$ | 0.7         | 163.93       | 8505.01             | 0.92              |
| 8              | 0.8         | 162.67       | 7565.43             | 1.72              |
| 9              | 0.9         | 161.58       | 6820.48             | 1.42              |
| 10             | $1.0\,$     | 159.64       | 6292.72             | 1.98              |
| 11             | 1.1         | 157.64       | 5891.67             | 1.37              |
| 12             | 1.2         | 156.67       | 5445.04             | 0.97              |
| 13             | 1.3         | 154.17       | 5176.27             | 1.47              |
| 14             | 1.4         | 153.17       | 4873.59             | 0.16              |
| 15             | 1.5         | 150.44       | 4702.54             | 1.10              |
| 16             | 1.6         | 148.41       | 4517.64             | 0.66              |
| 17             | 1.7         | 147.57       | 4294.73             | 0.92              |
| 18             | 1.8         | 146.85       | 4090.71             | 0.20              |

**Tabla 6.4** Ensayo realizado para el patrón escalonado de aluminio.

La Figura 6.1 muestra la distribución de partículas por segundo dependiente del grosor del patrón escalonado, obtenida con el ensayo anterior.

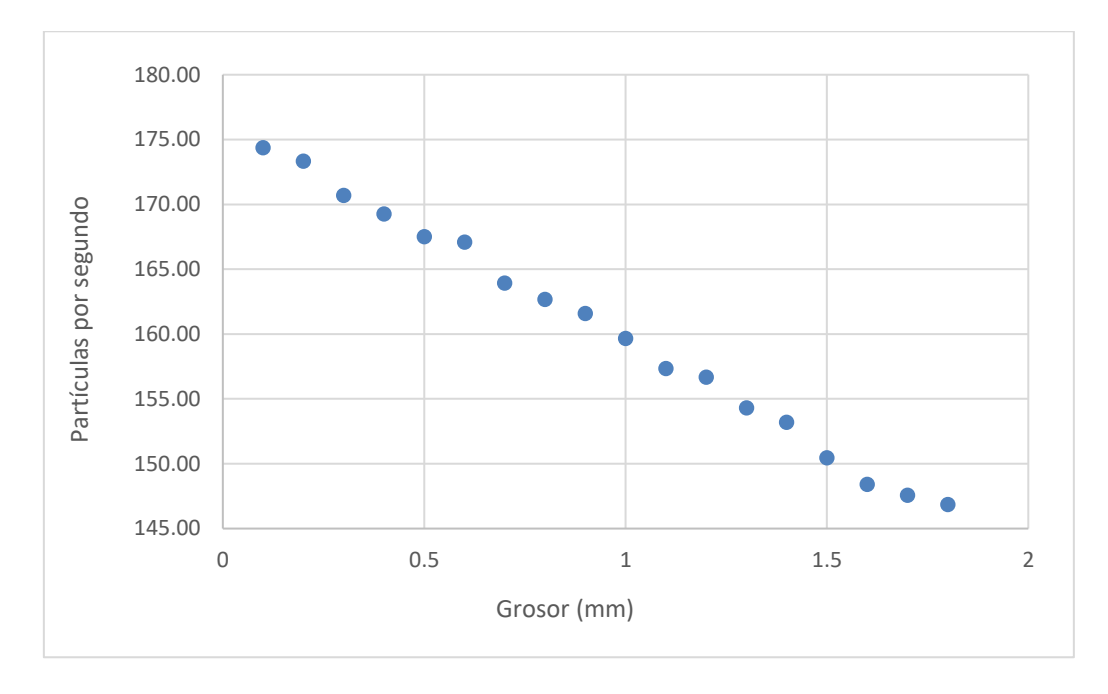

**Figura 6.1** Partículas por segundo en cada grosor del patrón escalonado.

En la etapa en la que se encuentra el macro-proyecto desarrollado por la ECIM, un dato relevante para la investigación era determinar el tiempo de muestreo apropiado para completar perfiles confiables. Para obtener tal información se diseñó una prueba en la que se utilizó una espuma metálica de aluminio con dimensiones de 4x21cm, y una densidad aproximadamente constante a lo largo de su estructura (similar a la mostrada en la Figura 5.8). Con dicha muestra se realizaron varios ensayos variando el periodo de muestreo y analizando la media aritmética y la desviación estándar para conocer bajo qué condiciones el sistema tenía mejor precisión.

La prueba detallada también pretendía determinar el tiempo que optimizaba de mejor manera la obtención de perfiles de densidad y, posteriormente, comparar dicho periodo con la duración de un ensayo similar realizado con el sistema anterior al desarrollo del presente trabajo, conociendo, de esta manera, si el ahorro temporal era sustancial. La Tabla 6.5 muestra, solamente el promedio del total de mediciones realizadas en la línea horizontal (perfil horizontal) de interés (si se desea observar la totalidad de mediciones recolectadas, refiérase al Anexo B.8), cabe destacar que el total de las mediciones ser hicieron avanzando 0.5cm.

| <b>Periodo</b>  | Partículas/s | Densidad $(kg/m^3)$ | <b>Desviación</b> |
|-----------------|--------------|---------------------|-------------------|
| 10 <sub>s</sub> | 246.96       | 175.21              | 5.44              |
| 20s             | 249.56       | 141.66              | 2.96              |
| 30s             | 247.33       | 170.42              | 2.40              |
| 40s             | 246.10       | 186.39              | 4.19              |

**Tabla 6.5** Determinación del tiempo de muestreo óptimo para obtener perfiles confiables.

La Figura 6.2 muestra la totalidad de los datos recolectados para cada posición dentro de la espuma metálica y para cada tiempo de muestreo detallado en la Tabla 6.5. En ella se puede apreciar, con mayor facilidad, la variabilidad de la información recolectada.

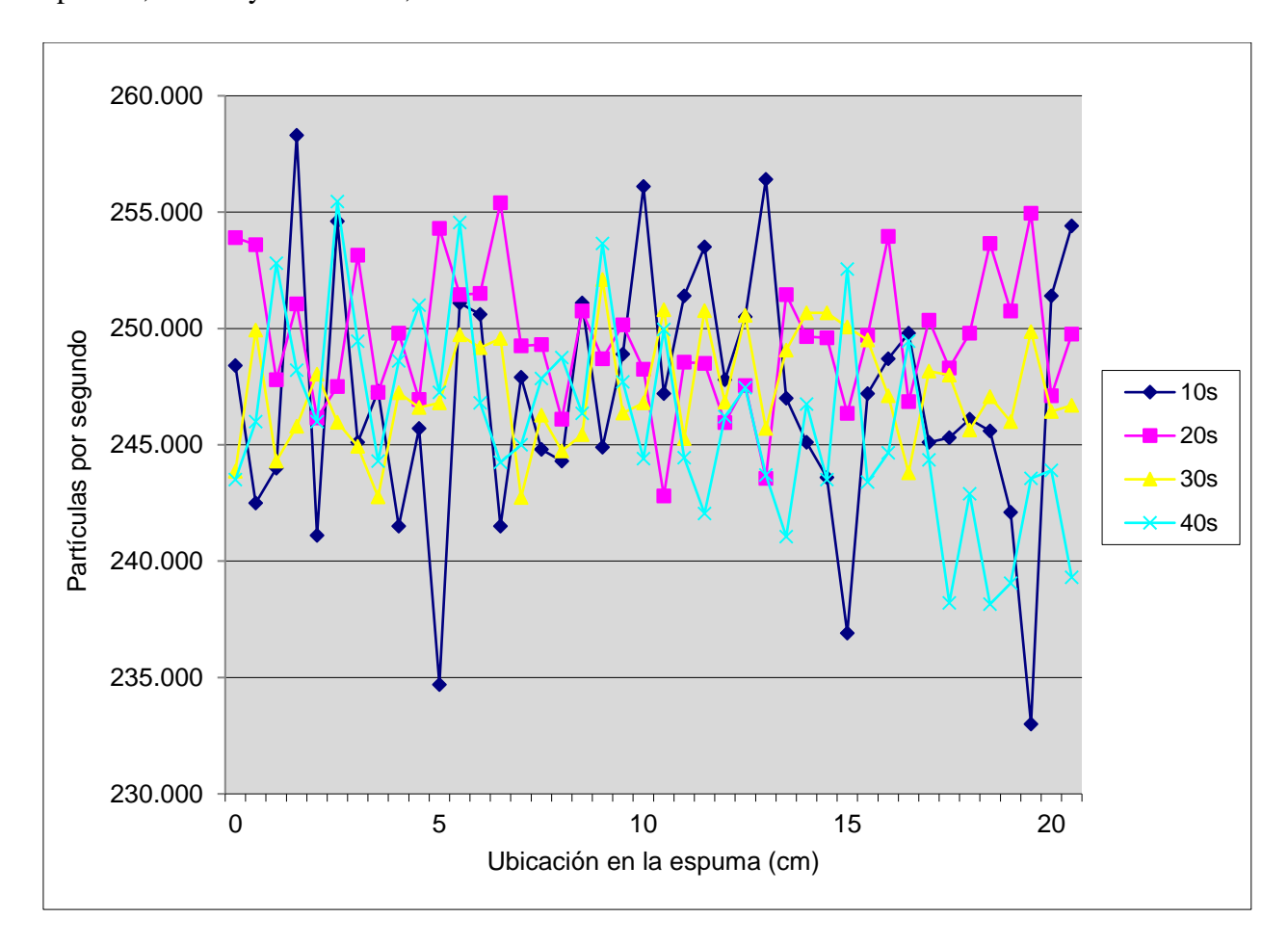

**Figura 6.2** Distribución de la totalidad de las mediciones realizadas en la espuma metálica.

Un último ensayo se realizó en una probeta metálica de aluminio con una densidad bastante alta pero no uniforme para diferentes zonas de su estructura (en el Anexo B.7 se muestra la pieza utilizada). Para esta prueba se realizó un perfil horizontal analizando tres posiciones verticales diferentes (tal y como se muestra en la Figura 5.8). Las dimensiones de la pieza corresponden a 21cm de longitud por 21cm de altura, aproximadamente. Las mediciones se iniciaron un centímetro dentro de la estructura y finalizaron en el centímetro 18, para evitar el análisis de condiciones de frontera; y avanzando cada 1cm con un tiempo de muestreo de 30s. La Tabla 6.6 muestra la totalidad de la información recolectada.

| Posición (cm)  | Promedio de partículas por segundo |             |            |  |
|----------------|------------------------------------|-------------|------------|--|
|                | Parte baja                         | Parte media | Parte alta |  |
| $\mathbf{1}$   | 119.75                             | 110.55      | 115.35     |  |
| $\overline{2}$ | 110.80                             | 108.45      | 102.45     |  |
| 3              | 114.35                             | 105.90      | 105.45     |  |
| $\overline{4}$ | 110.05                             | 100.65      | 106.80     |  |
| 5              | 111.80                             | 105.10      | 105.35     |  |
| 6              | 114.95                             | 104.85      | 109.60     |  |
| $\overline{7}$ | 118.75                             | 98.10       | 109.90     |  |
| 8              | 119.35                             | 101.65      | 109.50     |  |
| 9              | 114.85                             | 103.10      | 107.40     |  |
| 10             | 116.85                             | 102.75      | 108.45     |  |
| 12             | 111.10                             | 102.15      | 111.15     |  |
| 13             | 115.55                             | 101.25      | 109.05     |  |
| 14             | 113.20                             | 104.20      | 107.75     |  |
| 15             | 121.20                             | 104.00      | 106.30     |  |
| 16             | 108.00                             | 102.35      | 107.45     |  |
| 17             | 114.60                             | 103.15      | 106.00     |  |
| 18             | 114.35                             | 103.85      | 106.35     |  |
| 19             | 118.75                             | 108.70      | 111.90     |  |

**Tabla 6.6** Ensayo para una probeta metálica en tres diferentes posiciones verticales.

En la Tabla 6.7 se realiza el cálculo de la densidad por cada posición de la probeta detallada. Para obtener el valor de este parámetro se necesita el grosor de la espuma utilizada, el cual es de 4.1cm, aproximadamente.

| Posición (cm)  | Densidad $(kg/m^3)$ |             |            |  |
|----------------|---------------------|-------------|------------|--|
|                | Parte baja          | Parte media | Parte alta |  |
| $\mathbf{1}$   | 2433.71             | 2683.61     | 2550.74    |  |
| $\overline{2}$ | 2676.55             | 2743.57     | 2921.49    |  |
| 3              | 2577.96             | 2817.95     | 2831.26    |  |
| $\overline{4}$ | 2697.78             | 2976.90     | 2791.50    |  |
| 5              | 2648.46             | 2841.66     | 2834.23    |  |
| 6              | 2561.60             | 2849.10     | 2710.59    |  |
| $\overline{7}$ | 2459.93             | 3057.13     | 2702.05    |  |
| 8              | 2444.17             | 2946.00     | 2713.45    |  |
| 9              | 2564.32             | 2901.72     | 2773.98    |  |
| 10             | 2510.35             | 2912.35     | 2743.57    |  |
| 12             | 2668.10             | 2930.66     | 2666.69    |  |
| 13             | 2545.33             | 2958.32     | 2726.32    |  |
| 14             | 2609.56             | 2868.54     | 2763.81    |  |
| 15             | 2396.09             | 2874.55     | 2806.17    |  |
| 16             | 2756.57             | 2924.54     | 2772.53    |  |
| 17             | 2571.13             | 2900.20     | 2815.00    |  |
| 18             | 2577.96             | 2879.06     | 2804.70    |  |
| 19             | 2459.93             | 2736.37     | 2645.67    |  |

**Tabla 6.7** Densidad para cada posición de la probeta metálica.

La Figura 6.3 muestra la distribución resultante de partículas por segundo para cada posición vertical analizada a lo largo de la longitud descrita de la probeta metálica motivo del ensayo expuesto.

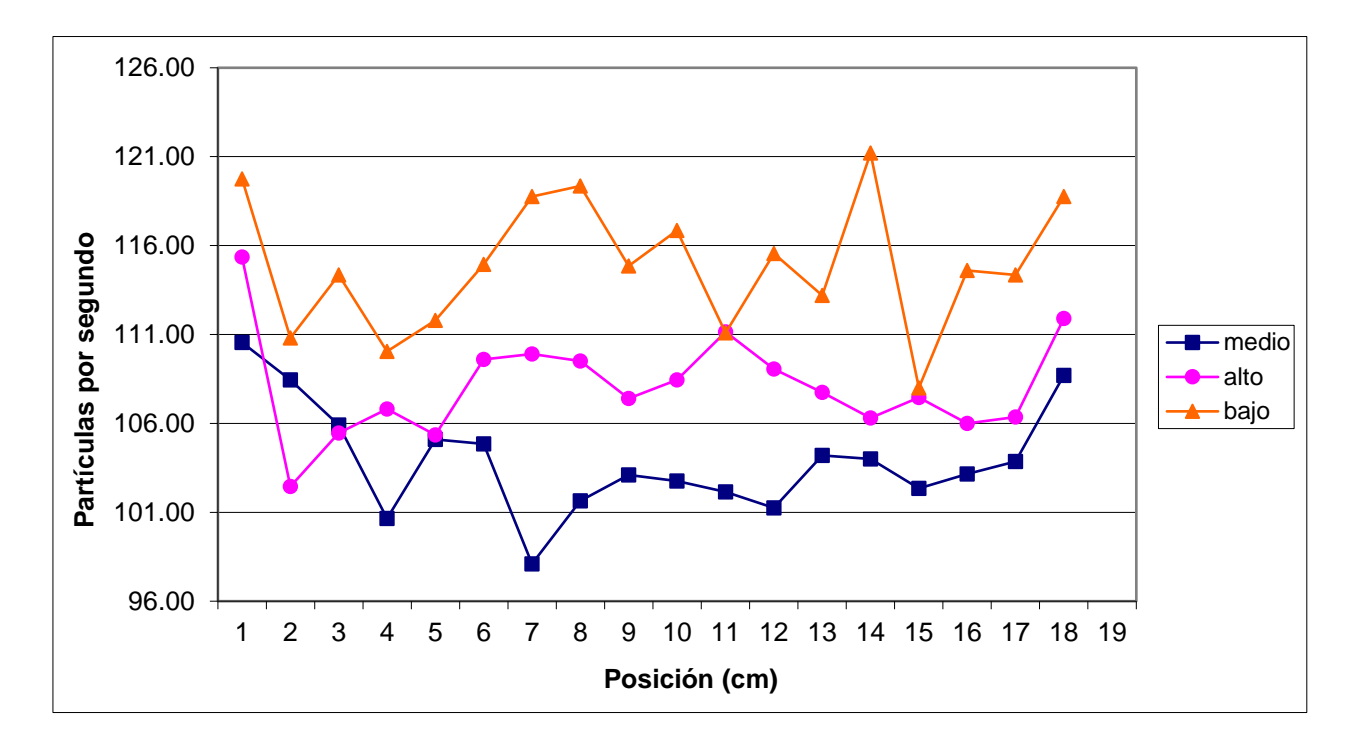

**Figura 6.3** Distribución de mediciones para la probeta metálica en 3 posiciones verticales.

## **6.2 Análisis**

En esta sección se estudiarán y analizarán los distintos resultados que fueron obtenidos y detallados en el apartado anterior. Para una mayor comprensión de los mismos, se irán detallando en el orden que fueron expuestos previamente.

Primero, si se recuerda de la sección 5.2, la dosis anual recomendada de exposición a radiación ionizante corresponde a 1mSv, ahora, las mediciones realizadas y mostradas en la Tabla 6.1 se encuentran en mSV/hora. Con una simple conversión se obtiene que la dosis máxima por hora es de 0.11 µSV/hora. Al analizar la Tabla 6.1 es notorio como aún a un metro de distancia del foco de radiación existen partículas gamma con la energía suficiente para superar el límite dado. Por esta razón, al realizar los distintos ensayos detallados anteriormente, siempre se mantuvo una distancia de más de dos metros entre la fuente y el ejecutor de la prueba (a pesar de que la radiación procedente de la pastilla de Cesio-137 solo pasaba por un orificio de 0.5mm que colimaba las partículas en un cono frontal de radiación), que era la distancia mínima donde la energía ionizante decaía en casi un 200% de su valor medido máximo y la medición reportada coincidía con el fondo de radiación natural presente normalmente.

Ahora, cuando se analiza la frecuencia de resonancia natural de los motores bipolares utilizados, se nota que dicho valor limita la cantidad de revoluciones por segundo que un mecanismo pueda ejecutar en régimen excitado (aproximadamente 8 revoluciones/s). Esto indica que el sistema no puede realizar movimientos demasiado lentos.

Para efectos de este proyecto, el movimiento de los motores debe ir un tanto despacio, pues en el carrito se encuentra la muestra que, una vez colocada en cierta posición, no debe moverse en absoluto, pues la confiabilidad de la información obtenida está directamente ligada a la ubicación en la pieza donde se toman las mediciones y si esta se mueve, dicha información no coincide con el lugar real donde se obtuvieron los datos, lo que introduce un error considerable en los datos recolectados por la aplicación desarrollada.

Para evitar acercarse o incluso igualar el valor de la frecuencia de resonancia de los motores, se eligió implementar una velocidad de rotación de 100 pasos por segundo para los motores encargados de realizar los movimientos vertical y horizontal. Para estos aparatos motrices de trayectoria lineal, el valor de 100 pasos por segundo (por su configuración "*fullstepping*" y recordando que deben dar 200 pasos para completar una revolución) se traduce, primero, en el hecho de que debe avanzar 0.8mm cada segundo (Ecuación 3.1) y segundo, en una velocidad de rotación de 0.5 revoluciones por segundo; lo que resulta en una rapidez lo sufrientemente baja como para no mover la pieza montada sobre el carrito ni acercarse al valor de la frecuencia de resonancia natural calculado.

El desplazamiento angular es de análisis más simple, pues si se recuerda, la velocidad de este motor es proporcional a la trayectoria rotacional del carrito. Debido a que se configuró este motor para que por cada 8 pasos se moviera 1.8º ("*eighth-stepping*"), debe dar 1600 pasos para completar una solo revolución, por lo que se eligió una rapidez de 8 pasos por segundo, lo que se traduce en una frecuencia de 0.005 revoluciones por segundo, valor alejado de la frecuencia de resonancia natural de los motores.

Una vez aclarados estos dos puntos (distancia de decaimiento radioactivo y frecuencia de resonancia natural), el análisis se concentrará en determinar la efectividad y precisión que exhibe el sistema creado, así como el grado de optimización y confiabilidad que fue logrado.

Para el ensayo en el que se estudió el patrón escalonado primero es menester hacer notar ciertos datos físicos interesantes derivados del cálculo de la densidad del material en cada región en la que el grosor cambiaba (Tabla 6.4). Se puede observar claramente que el conteo de partículas incidentes en el detector de centelleo que lograban atravesar el material iba en decrecimiento, es decir, entre más grosor tenía el escalón analizado, menos partículas lograban atravesar el material, lo que por lógica se traduce en un aumento en la densidad de la muestra. Aun así, este valor iba, también, declinando.

La razón de este acontecimiento se debe al proceso de construcción del material y, en igual proporción, a la dependencia de la Ecuación 3.2 del grosor de la pieza. A pesar de que el conteo de partículas decrece con cada escalón, esta caída en la capacidad energética de atravesar la estructura metálica no se debe precisamente a un declive en la densidad, sino a la dimensión variante del material que debe cruzar cierta partícula. Esto se traduce a que, por ejemplo, el primer escalón es notoriamente denso, pero por su pequeño grosor es fácilmente atravesado por la radiación, mientras que el último, menos denso, pero con una dimensión física 18 veces mayor, retiene una mayor cantidad de partículas ionizantes.

Si se analiza la Figura 6.1, se nota que el comportamiento de las partículas por segundo medidas es casi lineal, pero con una pendiente muy suave (en 18 escalones se dio un cambio de 28 partículas entre cada extremo del material), lo que respalda el análisis realizado en el párrafo anterior: un cambio muy lento en la cantidad de conteos por segundo en este patrón se debe a la variación en el grosor del material y no, directamente, a la densidad propia de cada escalón.

Ahora, si se recuerda de la sección anterior, un dato importante por determinar era la incertidumbre y precisión con que contaba tanto el sistema de adquisición de datos como la técnica de medición implementada. Para estar en la capacidad de dar una respuesta apropiada a esta cuestión, es necesario primero analizar la información recolectada en la Tabla 6.5, en la cual se exponen los resultados obtenidos para diferentes periodos de muestreo. La finalidad de este ensayo era proveer al proyecto de un criterio confiable a la hora de realizar el proceso de medición, obteniendo un intervalo temporal con la mayor estabilidad y precisión posible. Para tal fin, el análisis de la desviación estándar calculada para cada periodo es la llave para señalar, con claridad, el procedimiento con un mayor grado de optimización.

Al ser la desviación estándar una interpretación de la variabilidad de un grupo de datos alrededor de la media aritmética calculada sobre ellos mismos, se puede relacionar directamente esta medida con la incertidumbre característica de un proceso. En este caso, la incertidumbre característica del detector de centelleo es de  $\pm 10$  conteos por medición. Ahora, al agrupar y promediar una serie de mediciones que corresponden teóricamente al mismo valor para un determinado punto en el espacio a lo largo de un periodo de muestreo definido, se puede lograr una notable disminución en la incertidumbre del proceso real implementado, lo que se traduce en una mayor precisión en la información recolectada para la determinación de la densidad del material bajo análisis. Esto se puede explicar como sigue: si se realiza una única medición para un determinado punto dentro de la muestra, este dato es importado con una incertidumbre intrínseca de ±10 partículas. Ahora, al realizar múltiples mediciones para un mismo punto y promediarlas, estas muestran una incertidumbre de una fracción el valor característico del detector de centelleo.

Con este criterio, los resultados obtenidos en el ensayo descrito en la Tabla 6.5 muestran que la menor desviación estándar se obtiene al establecer un periodo de medición de 30s (la Figura 6.2 pone de manifiesto la variabilidad relativa de los datos, donde se nota que la gráfica correspondiente a los 30s se mantiene más estable alrededor del valor promedio calculado, mientras las demás tiene cambios más abruptos y pronunciados). Tiempo para el cual se obtiene una incertidumbre de, aproximadamente, un cuarto el valor propio suministrado por el detector de centelleo. De hecho, los resultados obtenidos en la Tabla 6.4 fueron configurados con un intervalo de muestreo de 30s, donde si se analizan las desviaciones estándar de cada dato, estas no superan las dos unidades (a excepción de una), tal y como se acaba de plantear.

Con los datos recolectados por medio de este mismo ensayo se pretendía comparar la duración de la prueba realizada para el intervalo de 30s con el tiempo que se debía invertir haciendo uso del sistema anterior. La recolección de los 42 datos necesarios para producir los resultados descritos en la Tabla 6.5 para dicho lapso temporal fue de aproximadamente 23min, mientras que realizar la medición de solamente 15 datos con la primera aplicación tomaba alrededor de 30min. La disminución en el tiempo requerido para completar un proceso de medición es palpable.

El último dato por repasar relacionado con los resultados obtenidos en la Tabla 6.5 es el valor obtenido para la densidad del material. A pesar de ser la misma pieza y los mismos puntos espaciales medidos, hay una pequeña variación de aproximadamente 45 kg/m<sup>3</sup> en el valor de esta característica. Como se hizo saber, la estructura de esta espuma en particular es bastante uniforme, por lo que una desviación de este calibre no puede ser pasada por alto. La razón del porqué de esta variación que toma más fuerza al analizar las medidas registradas es aquella que señala que, al igual que el tiempo de muestreo afecta la incertidumbre del proceso, también este tiene una incidencia directa en el cálculo de la densidad, pues como ya se mostró, la estabilidad de los datos alrededor de la media aritmética es dependiente del lapso de tiempo de medición.

El ensayo final realizado fue un tipo de perfil horizontal en tres diferentes posiciones verticales. La estructura interna de la espuma analizada era complemente aleatoria en las líneas horizontales, pero siguiendo un patrón en las secciones verticales (mayor densidad en la parte baja y alta, siendo la parte central mucho menos densa que las otras dos) y así lo demuestran tanto los datos obtenidos en la Tabla 6.6 como en la Tabla 6.7. La Figura 6.3 ilustra estos resultados. Esta última prueba pretende mostrar resultados formales realizados con el estándar de tiempo definido, un grosor estable y una densidad con una variabilidad apreciable; con el motivo de reafirmar el análisis de los parámetros, características y técnicas expuestas y que demuestran el comportamiento y propiedades mejoradas del sistema implementado.

## **CAPÍTULO 7: CONCLUSIONES Y RECOMENDACIONES**

## **7.1 Conclusiones**

- 1. El detector de centelleo es un instrumento que, soportado por una unidad de adquisición y procesamiento de datos y un driver apropiado, tiene la capacidad de convertirse en la base primordial sobre la cual se desarrolle un sistema de gamma scanner con un alto índice de precisión y confiabilidad.
- 2. Las diferentes técnicas de "*micro-stepping*" que ofrecen los motores paso a paso, así como su capacidad para operar en lazo abierto, los hacen ideales para aplicaciones de precisión en las que se requiere un alto grado de exactitud a la hora de posicionar diferentes mecanismos o estructuras.
- 3. LabVIEW se ha convertido, en los últimos años, en un instrumento de desarrollo y creación de software que permite, por medio un revolucionario método de programación gráfico, la manipulación y personalización de diferentes procesos de adquisición de datos, así como el diseño e implementación de aplicaciones de control automático que permiten la precisa dirección de una enorme variedad de instrumentos de desarrollo electrónico.
- 4. LIFA es una poderosa herramienta que permite la sencilla pero efectiva interacción entre LabVIEW y una placa Arduino cualquiera, lo que la convierte en una clara opción para la automatización de procesos e implementación de diversos controladores para una amplia gama de instrumentos, entre ellos, los motores bipolares paso a paso.
- 5. La perfecta sincronización entre la posición espacial exacta y la medición correspondiente al número de partículas captadas por el sensor de centelleo, es la base primordial sobre la que se sustenta la confiabilidad y precisión de la información recolectada y necesaria para obtener un perfil de gradientes de densidad fidedigno.
- 6. Bajo la técnica del "*Gamma Scanning*", el cálculo de la densidad de una pieza no solo depende de las variables físicas propias del material (grosor, coeficiente de absorción) o de las mediciones realizadas del número de partículas incidentes que logran atravesar la estructura, sino que se vuelve dependiente de la estabilidad (definida por el tiempo de muestreo) que el sistema de medición es capaz de proporcionar.

7. La apropiada aplicación de una técnica o método estadístico, así como la determinación de los parámetros que logran optimizar el proceso de interés (intervalo temporal de muestreo), influye directamente en la precisión con que el sistema es capaz de obtener información, al permitir aplicar un procedimiento de medición que ofrece una baja variabilidad de los datos adquiridos alrededor de su media aritmética. Esto no solo impacta la incertidumbre de las mediciones, sino también el tiempo que se debe dedicar a la obtención de un perfil completo de densidad, reduciendo ambas variables notablemente.

## **7.2 Recomendaciones**

- a) Para etapas posteriores del proyecto se puede implementar el cálculo de la densidad de la muestra analizada dentro de la aplicación de LabVIEW, para tal fin se necesita crear una variable que permita ingresar el coeficiente de absorción másico del material específico o crear un menú en el que existan varias opciones con los valores de los coeficientes de los materiales más utilizados.
- b) En conjunto con el cálculo de la densidad, se puede utilizar la información resultante y, mediante el debido procesamiento de estos datos, crear los perfiles de densidad de la muestra en 3D.
- c) Debido al alto consumo energético que exigen los motores bipolares paso a paso, se puede estudiar la opción de, ya sea cambiar este tipo de mecanismos motrices por otro, o implementar un sistema que optimice y racione la demanda eléctrica de los motores ya seleccionados.

## **BIBLIOGRAFÍA**

- [1] FORCE Technology, *Draft for Cuba manual,* Dinamarca, 2003.
- [2] A. Shanley y D. Anderson, TPCI System Architecture, Colorado: MindShare, INC, 1999.
- [3] Creativa Raal Industrial, *Resumen, Descripción general y operación del equipo "Perfilador de Muestras",* Cartago.
- [4] A. Rack, H. Helwig, A. Bütow, A. Rueda, B. Matijašević-Lux, L. Helfen, J. Goebbels y J. Banhart, «Early pore formation in aluminium foams studied by synchrotron-based microtomography and 3-D image analysis,» *Acta Materialia,* vol. 57, pp. 4809-4821, 2009.
- [5] T. Baumbach, L. Helfen, K. Schladitz, P. Pernot, H. Stanzik y J. Banhart, «High resolution microtomography and fast radiography for real time and in-situ characterization of porous microstructures,» de *16th World Conference on Non-destructive Testing*, Montreal, 2004.
- [6] L. Salvo, M. Suéry, A. Marmottant, A. Limodin y D. Bernard, «3D imaging in material science: application of X-ray tomography,» *Comptes Rendus Physique,* vol. 11, pp. 641- 649, 2010.
- [7] L. Helfen, T. Baumbach, J. Banhart, H. Stanzick, P. Cloetens, W. Ludwig y J. Baruchel, «High resolution radioscopy and tomography for light materials and devices, Proc,» de *15th World Conference on Non-Destructive Testing*, Roma, 2000.
- [8] J. Banhart, H. Stanzick, L. Helfen, T. Baumbach y K. Nijof, «Real-time x-ray investigation of aluminium foam sandwich production,» *Advanced Engineering Materials,* vol. 3, nº 407, 2001.
- [9] E. Solórzano, M. Rodríguez-Perez, J. Reglero y J. de Saja, «Density gradients in aluminium foams: characterisation by computed tomography and measurements of the effective thermal conductivity,» *Journal Mater Sci,* vol. 42, p. 2557–2564, 2007.
- [10] B. Chinè, «Metodologia di controllo dell'integrità di componenti realizzati con materiali non convenzionali, Report tecnico del OR 6: Impiego di materiali innovativi nella progettazione delle macchine utensili,» Laboratorio MUSP, Piacenza, 2009.
- [11] ASM Handbook Online, Volume 17: Nondestructive Evaluation and Quality Control-Radiographic Inspection, ASM Committee, 2002.
- [12] A. García, «Ensayos no Destructivos por la Técnica de Radiografía Industrial,» México, 1990.
- [13] O. Chaverri, B. Chiné y M. Conejo, «Análisis de una columna desbutanizadora mediante técnica de perfilaje gamma,» *Tecnología en Marcha,* vol. 20, nº 1, pp. 42-49, 2007.
- [14] C. Vargas, O. Chaverri, B. Chiné y M. Conejo, «Control de Procesos mediante Tecnologías de Diagnóstico Isotópico,» *Tecnología en Marcha,* vol. 18, nº 2, pp. 107-116, 2005.
- [15] G. Bruno, E. Girardin, A. Giuliani, A. Manescu, F. Rustichelli, B. O'Donnel y P. McHugh, «Residual stress analysis in aerospace MMC materials by neutron diffraction,» *Materials Science & Processing,* 2002.
- [16] M. Conejo, O. Chaverri, B. Chiné y C. Vargas, «Desarrollo y aplicaciones de las tecnologías de radiotrazadores y ESCANEO gamma, Control de Procesos mediante Tecnologías de Diagnóstico Isotópico,» *Tecnología en Marcha,* vol. 21, nº 3, pp. 92-101, 2008.
- [17] G. Villain, M. Thiery y G. Platret, «Measurement methods of carbonation profiles in concrete: Thermo-gravimetry, chemical analysis and gamma-densimetry,» *ScienceDirect, Cement and Concrete Research,* vol. 37, pp. 1182-1192, 2007.
- [18] A. Moreira, C. Appoloni, M. Oliveira y C. Fernandes, «(2007). Structural Characterization of Titanium Porous Foams by Gamma Rays Transmission and X Ray Microtomography,» de *International Nuclear Atlantic Conference*, 2007.
- [19] K. Narender, A. Sowbhagya, K. Gopal y N. Gopi, «Temperature Dependence of Density and Thermal Expansion of Wrought Aluminum Alloys 7041, 7075 and 7095 by Gamma Ray Attenuation Method,» *Journal of Modern Physics,* vol. 4, pp. 331-336, 2012.
- [20] A. Hemza, H. Abdeslam, C. Rachid, M. Pasquinelli y D. Barakel, «Tracing currentvoltage curve of solar panel Based on LabVIEW Arduino Interfacing,» *Bilişim Teknolojileri Dergisi,* 2015.
- [21] K. Pradeep, K. Sai, C. Chandra y K. Nagabhushan, «Development of dual-axis solar tracking using arduino with LabVIEW,» *International Journal of Engineering Trends and Technology,* vol. 17, nº 7, 2014.
- [22] C. Predeep y G. S, «Control of Stepper Motor Using Surface EMG Signals,» *International Journal of Advanced Research in Electrical, Electronics and Instrumentation Engineering,* vol. 4, nº 10, 2015.
- [23] A. Evans, J. Hutchinson y M. Ashby, «Multifuncionality of cellular metal system,» *Progress in Materials Science,* vol. 43, pp. 171-221, 1999.
- [24] J. Banhart, «Manufacture, characterization and application of cellular metals and metal foams,» *Progress in Materials Science,* vol. 46, pp. 559-632, 2001.
- [25] J. Banhart, «Light-metal Foams-History of innovation and technological challenges,» *Advanced Engineering Materials,* 2012.
- [26] L. Lefebvre, J. Banhart y D. Dunand, «Porous metals and metallic foams: status and recent developments,» *Advanced Engineering Materials,* vol. 10, nº 9, pp. 775-787, 2008.
- [27] J. Banhart, «Metal foams: production and stability,» *Advanced Engineering Materials,*  vol. 8, pp. 781-794, 2006.
- [28] J. Banhart y H. Seeliger, «Aluminium foam sandwich panels: manufacture, metallurgy and applications,» *Advanced Engineering Materials,* vol. 10, nº 9, pp. 793-802, 2008.
- [29] J. Baumeister, «German Patent DE». Alemania Patente 40 18 360, 1990.
- [30] V. Gergely y T. Clyne, «The formgrip process: foaming of reinforced metals by gas release in precursors,» *Advanced Engineering Materials,* vol. 2, pp. 175-178, 2000.
- [31] M. Ashby y L. Tianjian, «Metal foams: A survey,» *SCIENCE IN CHINA,* vol. 46, nº 6, pp. 521-532, 2003.
- [32] W. H. Woodall, «Current research on profile monitoring,» *Produção,* vol. 17, nº 3, 2007.
- [33] B. M. Colosimo y M. A. Pacella, «Comparison Study of Control Charts for Statistical monitoring of Functional Data,» *International Journal of Production Research,* vol. 48, nº 6, p. 1575–1601, 2010.
- [34] C. Zou, F. Tsung y Z. Wang, «Monitoring general linear profiles using multivariate EWMA schemes,» *Technometrics,* vol. 49, pp. 395-408, 2007.
- [35] P. Qiu, C. Zou y Z. Wang, «Nonparametric profile monitoring by mixed effects modeling,» *Technometrics,* vol. 52, pp. 265-277, 2010.
- [36] J. Jin y J. Shi, «Feature-preserving data compression of stamping tonnage information using wavelets,» *Technometrics,* vol. 41, pp. 327-339, 1999.
- [37] N. Laird y J. Ware, «Random Effects Model for Longitudinal Data,» *Biometrics,* vol. 38, pp. 936-974, 1982.
- [38] M. Meneses, «Statistical Monitoring of Vertical Density Profiles, PhD Dissertation,» Politecnico di Milano, Italy, 2012.
- [39] F. Baumgartner, I. Duarte y J. Banhart, «Industrialisation of powder compact foaming process,» *Advanced Engineering Materials,* vol. 2, pp. 168-174, 2000.
- [40] H. Stanzik, M. Winchmann, J. Weise, L. Helfen, T. Baumbach y J. Banhart, «Press control in aluminium foam production using real time X ray radioscopy,» *Advanced Engineering Materials,* vol. 4, pp. 814-823, 2002.
- [41] M. L'Annunziata y M. Baradei, Handbook of Radioactivity Analysis, Vienna: Academic Press, 2003.
- [42] G. Villain y M. Thiery, «Gammadensimetry: A method to determine drying and carbonation profiles in concrete,» *NDT&E International,* vol. 39, pp. 328-337, 2006.
- [43] K. Maher, Basic Physics of Nuclear Medicine, 2006.
- [44] C. Samuel y Curran, Counting tubes, theory and applications, New York: Academic Press, 1949.
- [45] «Scintillation Detectors,» Jones and Bartllett Publishers, LCC, [En línea]. Available: http://samples.jbpub.com/9780763766382/66382\_CH02\_Prekeges.pdf. [Último acceso: 25 Octubre 2016].
- [46] M. Davies, Standard Handbook for Aeronautical and Astronautical Engineers, New York: McGRAW-HILL, 2003.
- [47] S. Deb y S. Deb, Robotics Technology and Flexible Automation, India: McGraw Hill Education, 2010.
- [48] B. Lipták, Instrument Engineers' Handbook: Process Control and Optimization, Londrés: CRC Press, 2006.
- [49] Allegro MicroSystems, Inc., «3967, Microstepping Driver with Translator,» 2003. [En línea]. Available:

ftp://imall.iteadstudio.com/IM120417015\_Dual\_Step\_motor\_driver/DS\_A3967.pdf. [Último acceso: 2016 Octubre 28].

- [50] A. Derhgawen, «Computer controlled stepper motor,» 2007. [En línea]. Available: https://channel9.msdn.com/coding4fun/articles/Computer-Controlled-Stepper-Motor. [Último acceso: 4 Agosto 2016].
- [51] STMicroelectronics, «Dual Full-Bridge Driver: L298,» 2000. [En línea]. Available: https://www.sparkfun.com/datasheets/Robotics/L298\_H\_Bridge.pdf . [Último acceso: 18 Octubre 2016].
- [52] National Instruments, «Conectar instrumentos vía serial,» 2016. [En línea]. Available: https://www.ni.com/getting-started/set-up-hardware/instrument-control/esa/serialconnect. [Último acceso: 5 Agosto 2016].
- [53] Electrical Engineering, «What are the differences between USB and RS232?,» 26 Junio 2012. [En línea]. Available: http://electronics.stackexchange.com/questions/34549/whatare-the-differences-between-usb-and-rs232. [Último acceso: 5 Agosto 2016].
- [54] National Instruments, «10 razones principales para usar NI LabView para automatizar sistemas de pruebas y validación,» 2015. [En línea]. [Último acceso: 5 Agosto 2016].
- [55] International Commission on Radiological Protectio (ICRP), «The 2007 Recommendations of the International Commission on Radiological Protection,» *ICRP Publication 103,* vol. 37, pp. 2-4, 2007.
- [56] *Reglamento sobre protección contra las radiaciones ionizantes, Nº 24037-S,* 1994.
- [57] J. Hubbell y S. Seltzer, «X-Ray Mass Attenuation Coefficients,» 1996. [En línea]. Available: http://physics.nist.gov/PhysRefData/XrayMassCoef/ElemTab/z13.html. [Último acceso: 1 Octubre 2016].

## **APÉNDICES**

#### **A.1 Glosario, abreviaturas y simbología**

**ASTM:** organización de normas internacionales que desarrolla y publica acuerdos voluntarios

de normas tecnicas para una amplia gama de materiales, productos y servicios*.*

**Array**: arreglo o conjunto de datos almacenados en memoria.

**Bio-compatibilidad:** es la capacidad de un material para no interferir ni degradar el medio biologico en el cual es utilizado*.*

**Biomateriales:** un material natural o sintetico que puede utilizarce en el organismo*.*

**Colimador:** sistema capaz de homogenizar las trayectorias o rayos que, emitidos por una fuente, salen todas direcciones*.*

**Densimetría:** tecnica que se usa para medir la densidad de un negativo expuesto a la laz, *32.*

**Dinodos:** es el nombre que reciben cada uno de los electrodos de un tubo fotomultiplicador, *Véase* PMT*.*

**DOS prompt:** consola de comandos de Windows*.*

**Driver:** controlador de dispositivo*.*

**EasyDrivers:** controladores de precision para motores bipolares paso a paso*.*

**ECIM:** Escuela de Ciencie e Ingeniería de los Materiales, ITCR*.*

**EMG:** Electromiografía, técnica de registro gráfico de la actividad eléctrica producida por los músculos esqueléticos*.*

**Ensayos no destructivos:** cualquier tipo de prueba practicada a un material que no altere de forma pernanente sus propiedades físicas, químicas, dimensionales o mecánicas*.*

**Espumas metálicas:** metales con estructura porosa*.*

**Espumas poliméricas:** material plástico poroso formado por una agregación de búrbujas*.*

**Estator:** parte fija de una máquina giratoria, circuito fijo dentro del cual gira el rotor*.*

**eV:** electronvoltio, unidad de energía que representa la variación de energía cinética que expermienta un electrón al moverse de un potencial a otro*.*

**GDPU:** Gauging and Data Processing Unit*.*

*"Kickback"* **inductivo:** pulsos de alto voltaje producidos cuando la corriente eléctrica a través de un inductor es interrumpida*.*

**LabVIEW:** Laboratory Virtual Instrument Engineering Workbench.

**LIFA:** LabVIEW Interface for Arduino*.*

- **Materiales celulares:** son aquellos que contienen numerosos poros o espacios de aire dentro de su estructura molecular ordenados de manera uniforme respondiendo a diferentes formas geométricas (rombos o tetraedros, por ejemplo)*.*
- **Método Formgrip:** técnica de fabricación de espumas metálicas que utiliza metal fundido para la construcción de las mismas*.*
- **Near net shape forming:** es un proceso de manufactura que envuelve la creación de metales usando fuerzas de compresión localizadas*.*

Packaging: embalaje, recipiente o envoltura que contiene un producto.

**Par de torsión máximo.** *Véase* Torque.

**PHA:** Pulse Width Analyzer, analizador de ancho de pulsos.

**PIC:** Peripheral Interface Controller, controlador de interfaz periférico*.*

**PMT:** Photomultiplier Tube, tubo foto-multiplicador.

- **Protocolo RS-232:** es una [interfaz](https://es.wikipedia.org/wiki/Interfaz_(electr%C3%B3nica)) que designa una [norma](https://es.wikipedia.org/w/index.php?title=Norma_l%C3%B3gica_(tecnolog%C3%ADa)&action=edit&redlink=1) para el intercambio de una serie de [datos](https://es.wikipedia.org/wiki/Dato) [binarios](https://es.wikipedia.org/wiki/Binario) entre [DTE](https://es.wikipedia.org/wiki/ETD) (*Data Terminal Equipment*, Equipo [Terminal](https://es.wikipedia.org/wiki/Terminal_de_computadora) de Datos) y un [DCE](https://es.wikipedia.org/wiki/ETCD) (*Data Communication Equipment*, Equipo de Comunicación de Datos).
- **Resonancia mecánica:** fenómeno que se produce cuando un cuerpo capaz de vibrar es sometido a la acción de una [fuerza](https://es.wikipedia.org/wiki/Fuerza) periódica, cuyo [periodo de vibración](https://es.wikipedia.org/wiki/Per%C3%ADodo_de_oscilaci%C3%B3n) se acerca al [periodo de](https://es.wikipedia.org/wiki/Frecuencia_de_resonancia) [vibración característico](https://es.wikipedia.org/wiki/Frecuencia_de_resonancia) de dicho cuerpo, en el cual, una fuerza relativamente pequeña aplicada de forma repetida hace que la amplitud del sistema oscilante se haga muy grande.

**Rotor:** parte móvil de un motor.

**SPC:** Statistical Process Control, Control Estadístico de Procesos, método de calidad*.*

**Sv:** sievert, unidad que mide la dosis de radiación absorbida por la materia viva.

**Tomografía:** Técnica exploratoria radiográfica que permite obtener imágenes radiológicas de una sección o un plano de un órgano*.*

**Torque:** es la tendencia de una fuerza a hacer girar un objeto alrededor de un eje*.*

**VI**: Virtual Instrument, LabVIEW*.*

#### **ANEXOS**

#### **B.1 Analizador de ancho de pulsos (PHA)**

#### **Determination of Energy Acceptability**

Next, the pulse height analyzer (PHA) determines the amplitude of the pulse, which correlates with the gamma ray's energy. There are two types of PHAs, the singlechannel analyzer (SCA) and the multichannel analyzer (MCA). An SCA consists of a lower-level discriminator (LLD), an upper-level discriminator (ULD), and an anticoincidence logic circuit. The values of the LLD and the ULD are set by the operator and are related to the energy of the photons being measured, as discussed below. Each pulse in turn is compared to the LLD and the ULD, and pulses with amplitude greater than the LLD but less than the ULD, as detected by the anticoincidence circuit, produce PHA output pulses. All output pulses from the PHA are the same size, and are sent on to the scaler and the rate meter. The SCA thus essentially extracts the gamma ray energy information from the voltage signal and, based on that energy, either accepts or rejects each pulse. Its output therefore is a string of logic (yes/no or 1/0) pulses that can be counted, but which contain no additional information about the gamma rays they represent beyond the fact that those gamma rays fell within the preset energy range.

#### **Energy Spectrum**

The chief drawback of an SCA is that it rejects radiation events that do not fall between the LLD and the ULD, thus preventing us from visualizing a large amount of potentially useful information. An MCA shows all radiation events on an energy graph or pulse-height spectrum (Figure 2-5). Most MCAs work by digitizing the PMT output, and assigning the event to one of a series of predefined bins or channels based on the signal's size. We can think of an MCA as consisting of a series of PHAs, each representing a small portion of the energy spectrum. Each gamma ray is recorded as a "1" in one PHA and a "0" in all of the other PHAs.

In the pulse-height spectrum of Figure 2-5, each column or bin on the X-axis represents a specific narrow range of pulse heights (note that height is represented on the X-axis), which in turn represents event energy. The

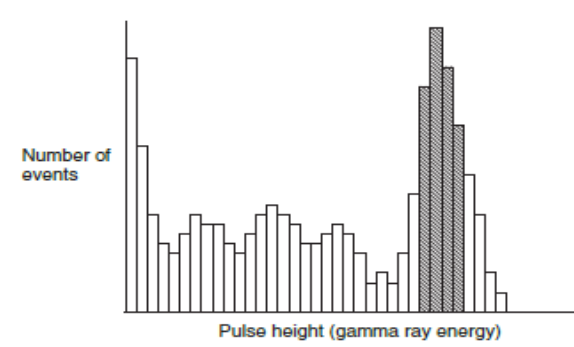

Figure 2-5 Output of a multichannel analyzer. The size or pulse height of each event is plotted on the X-axis, and the number of events at each pulse height provides the Y-axis value. The shaded bars of the histogram are those within the chosen energy range.

Y-axis represents the number of events with energy in that range. The spectrum has several identifiable peaks. The right-most peak in the figure corresponds to events in which the entire gamma ray energy is registered in the scintillation crystal. (The identification of the peaks of an energy spectrum are discussed in Chapter 4.) This peak is called the photopeak, because it corresponds to gamma rays that have undergone photoelectric absorption in the scintillation crystal. Counts to the left of the photopeak represent gamma rays that did not deposit all of their energy in the scintillation crystal. Most have undergone a Compton interaction and are considered "scattered" photons.

The photopeak is used for the calibration procedure described below and for most counting applications. An energy range encompassing the photopeak, shown as the shaded area, contains "acceptable" events that fall within the energy window and hence generate a PHA output pulse. The limits of the shaded area thus correspond to the LLD and the ULD of the SCA. Similar energy spectrum information can be obtained from an SCA, by manually changing the LLD and the ULD to determine the counts at each energy interval, and then plotting the spectrum by hand.

#### **Tracking Counts**

The last two devices in the block diagram are the scaler/ timer and the rate meter. The scaler/timer records accepted PHA output pulses during a specified time interval. (The term scaler stems from the days when digital registers could not go very high, requiring a scaling circuit to divide the incoming pulse rate by a fixed factor (e.g., 100 or 1000) so that the register could record all the pulses.) A rate meter determines the average current produced by the SCA pulses, which drives a meter calibrated in average counting rate.

#### **Pulse Shapes**

Let us consider the block diagram from the standpoint of the pulse shapes at each point in the process (Figure 2-6). The PMT output is a very small pulse. The preamplifier, in matching the PMT output pulse to the impedance of the detector electronics, widens it considerably, to about

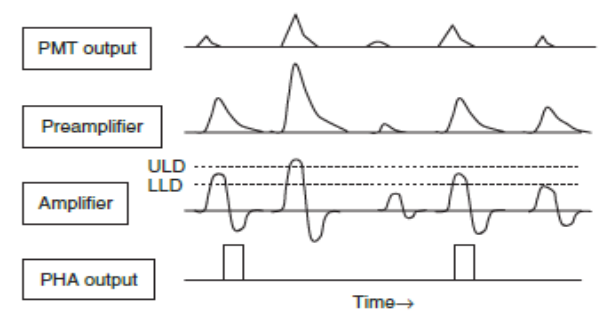

Figure 2-6 Pulse shapes in a scintillation detector. The amplifier line shows the LLD and the ULD levels superimposed on the amplifier output pulses.

## **B.2 Eficiencia del detector de centelleo**

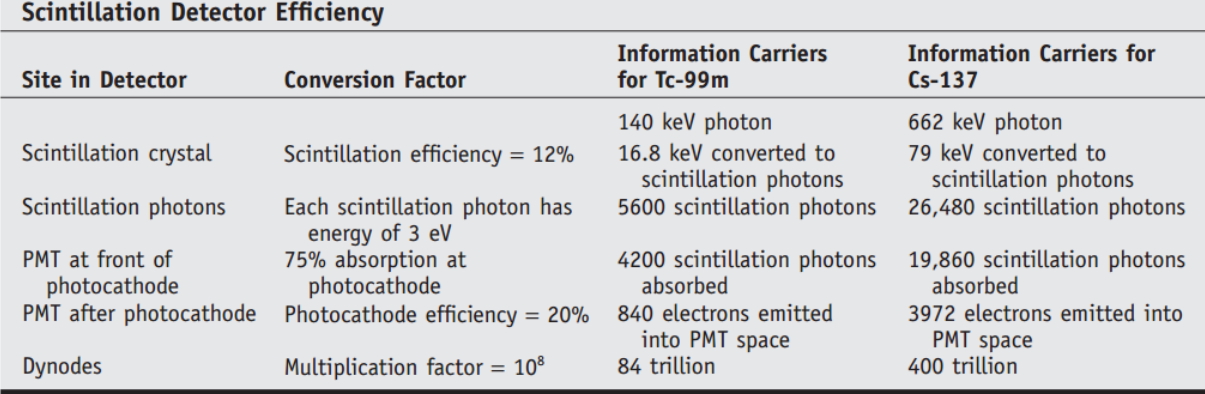

**Figura B.2.1** Eficiencia del detector de centelleo.

## **B.3 Diagrama de bloques funcional del A3967SLB**

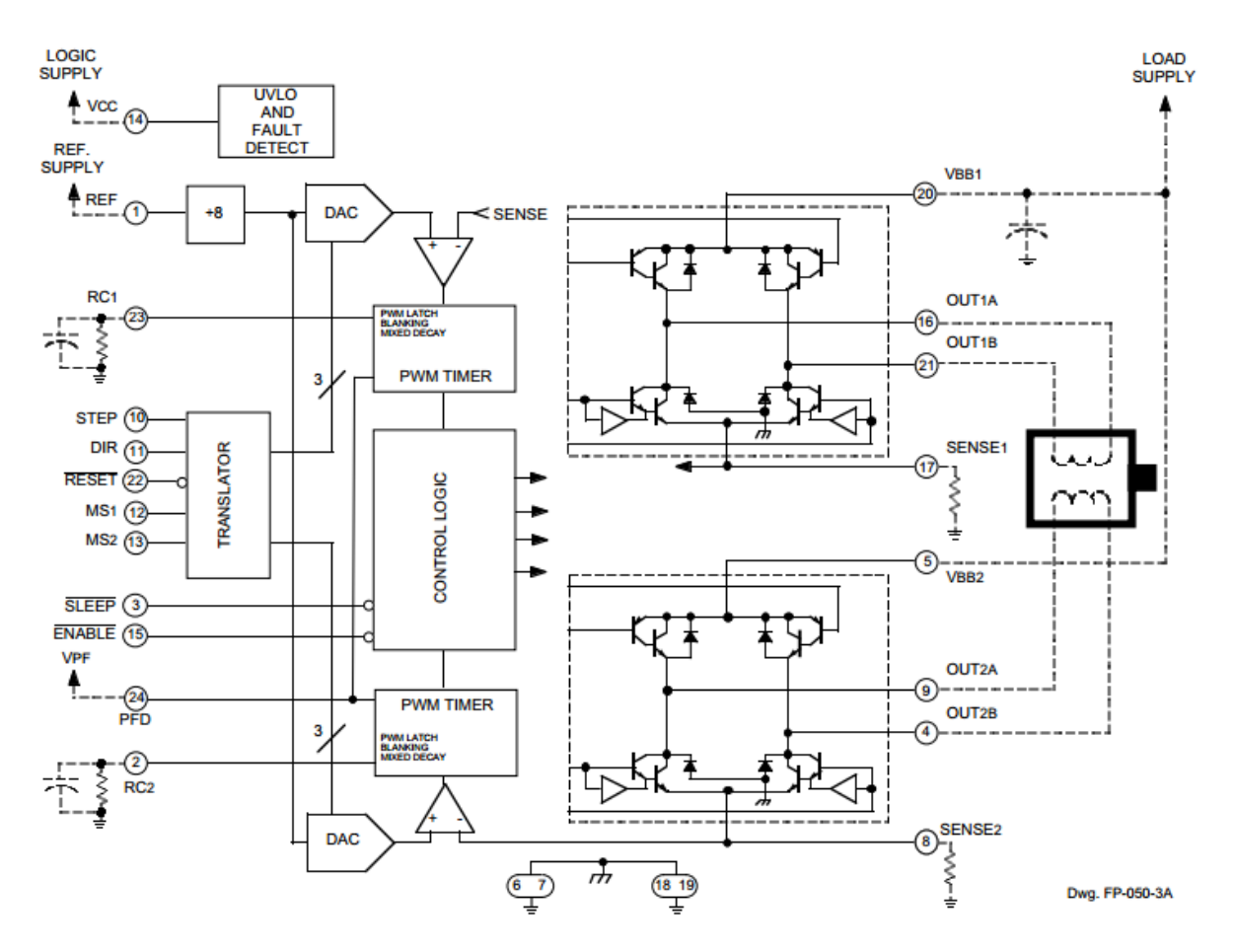

**Figura B.3.1** Diagrama de bloques funcional del A3967SLB.

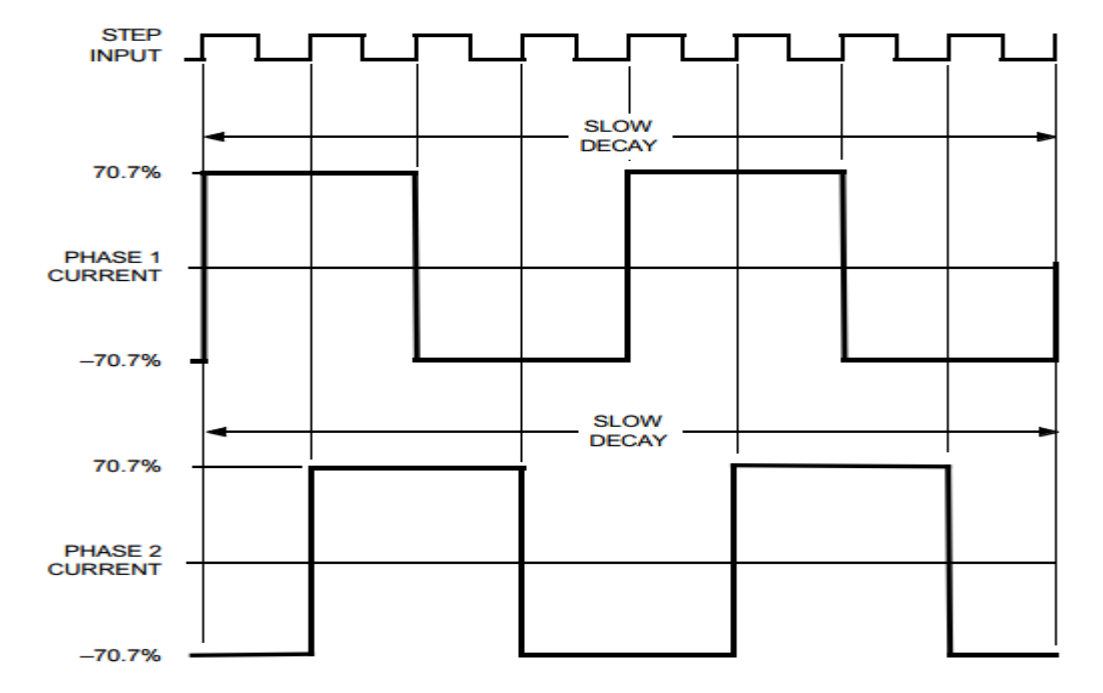

**B.4 Aproximación de las corrientes de fase para las técnicas de stepping del A3967SLB**

**Figura B.4.1** Corriente de fase para la configuración *full-step*.

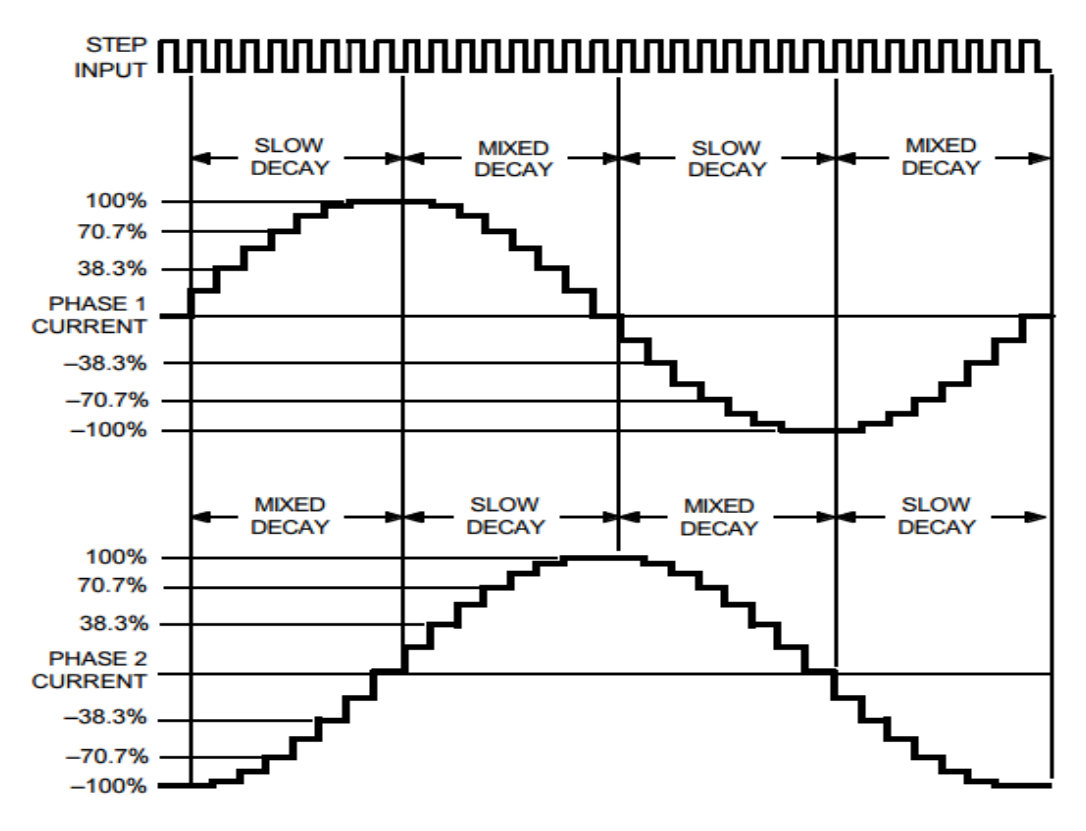

**Figura B.4.2** Corriente de fase para la configuración *eighth-step*.

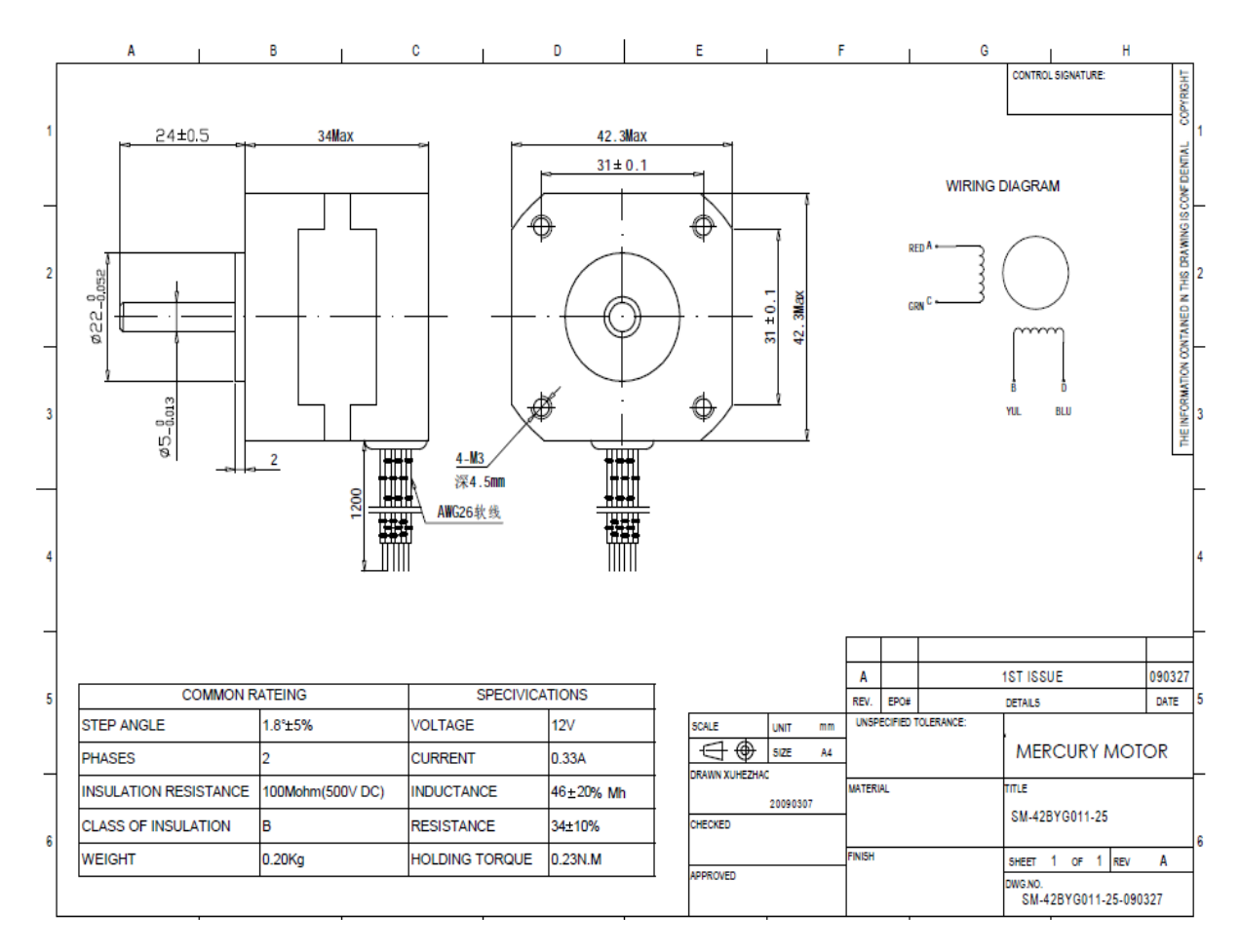

## **B.5 Caracteristicas y construccion de los motores paso a paso**

**Figura B.5.1** Características y construcción de los motores paso a paso.

#### Set Up Indicadores Revisar ángulo de rotación Operator's name Trayectoria angular fuera del límite Set Posición Horizontal (cm) Set Posición Vertical (cm) Ajustar tiempo de medición  $\boxed{\frac{1}{x}}$  $\sqrt{\frac{1}{2}}$ Revisar distancias entre medición Controles Tipo de perfil Fuera del Límite Vertical Tipo de muestra  $@$  Vertical  $\circledcirc$  Rectangular Set Posición Inicial Fuera del Límite Horizontal  $\bigcirc$  Horizontal  $\bigcirc$  Cilíndrica **OK** Medición en progreso Elección del movimiento Start Motor en movimiento Vertical Horizontal D ● Hacia abajo Hacia la izquierda O Hacia arriba ○ Hacia la derecha Posición Vertical Carrito (cm)  $7$  $d$  0 Reinicio  $\mathbb{O}-$ Altura (cm) Ángulo de Rotación (°) Posición Horizontal Carrito (cm)  $\boxed{0}$  $\Box$  $-5 -10 -30 - 20 - 10$  0  $10$  20  $30$ Grosor (cm) Trayectoria angular (0-360°)  $-15 \boxed{\oplus}$  0  $\sqrt{2}$  $d$  0  $-21 =$ Longitud/Diámetro (cm)  $\sqrt{2}$ Posición Vertical (cm) Distancia entre medición (mm/vertical) Average  $\Box$  $\boxed{0}$ o  $\mathbb O$ 0 Distancia entre medición (mm/horizontal) Posición Horizontal (cm) 0  $\sqrt{2}$ o  $\overline{0}$ #Mediciones por posición  $\overline{0}$ Tiempo por medición (s) Ángulo (°) EXIT  $\boxed{\frac{2}{3}}$  $\sqrt{2}$  $\overline{0}$  $\boxed{\mathfrak{o}}$

## **B.6 Gamma Scanner, interfaz al usuario**

**Figura B.6.1** Interfaz de usuario, Gamma Scanner.

# **B.7 Muestras analizadas**

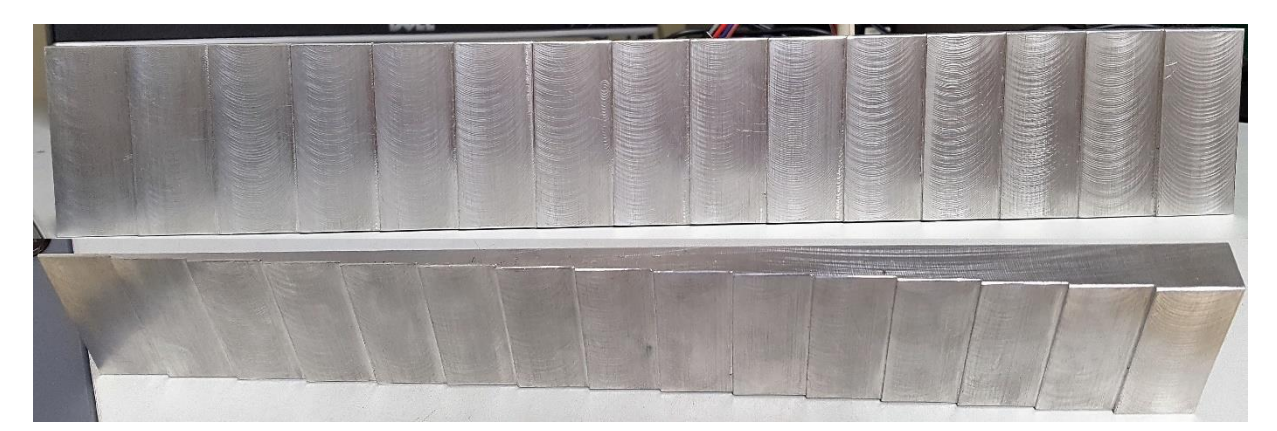

**Figura B.7.1** Patrón escalonado.

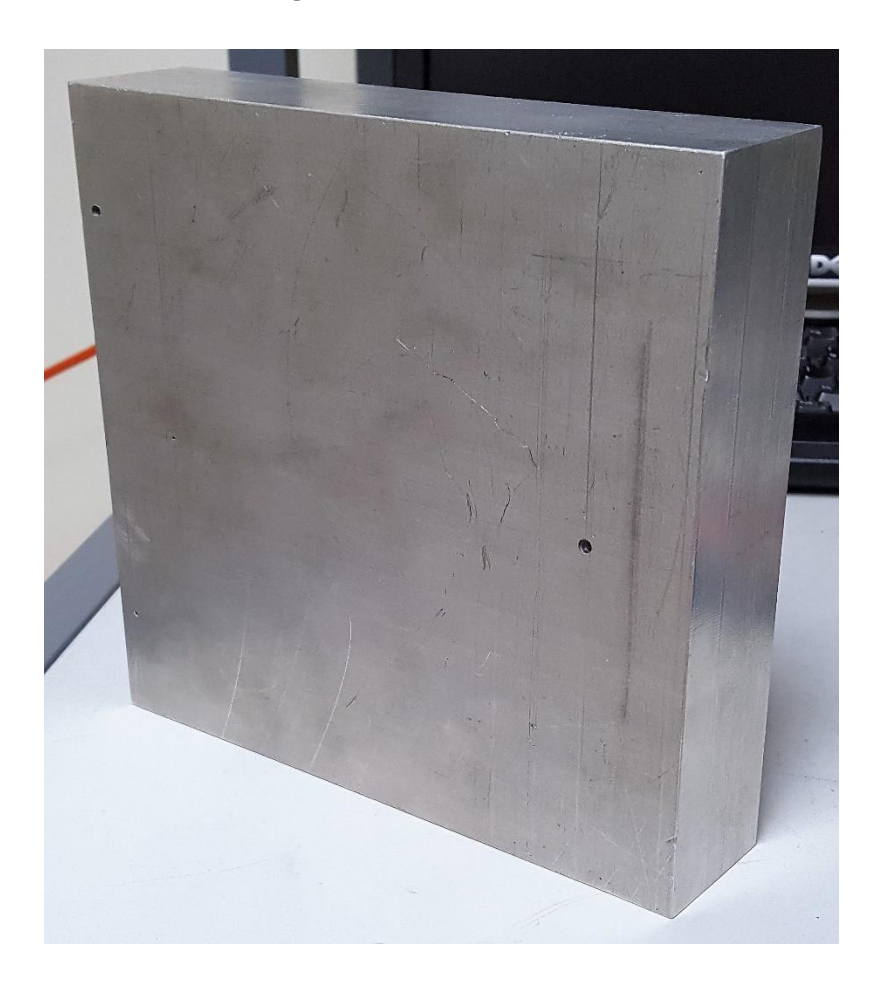

**Figura B.7.2** Espuma metálica, intervalos de tiempo.
## **B.8 Totalidad de mediciones obtenidas**

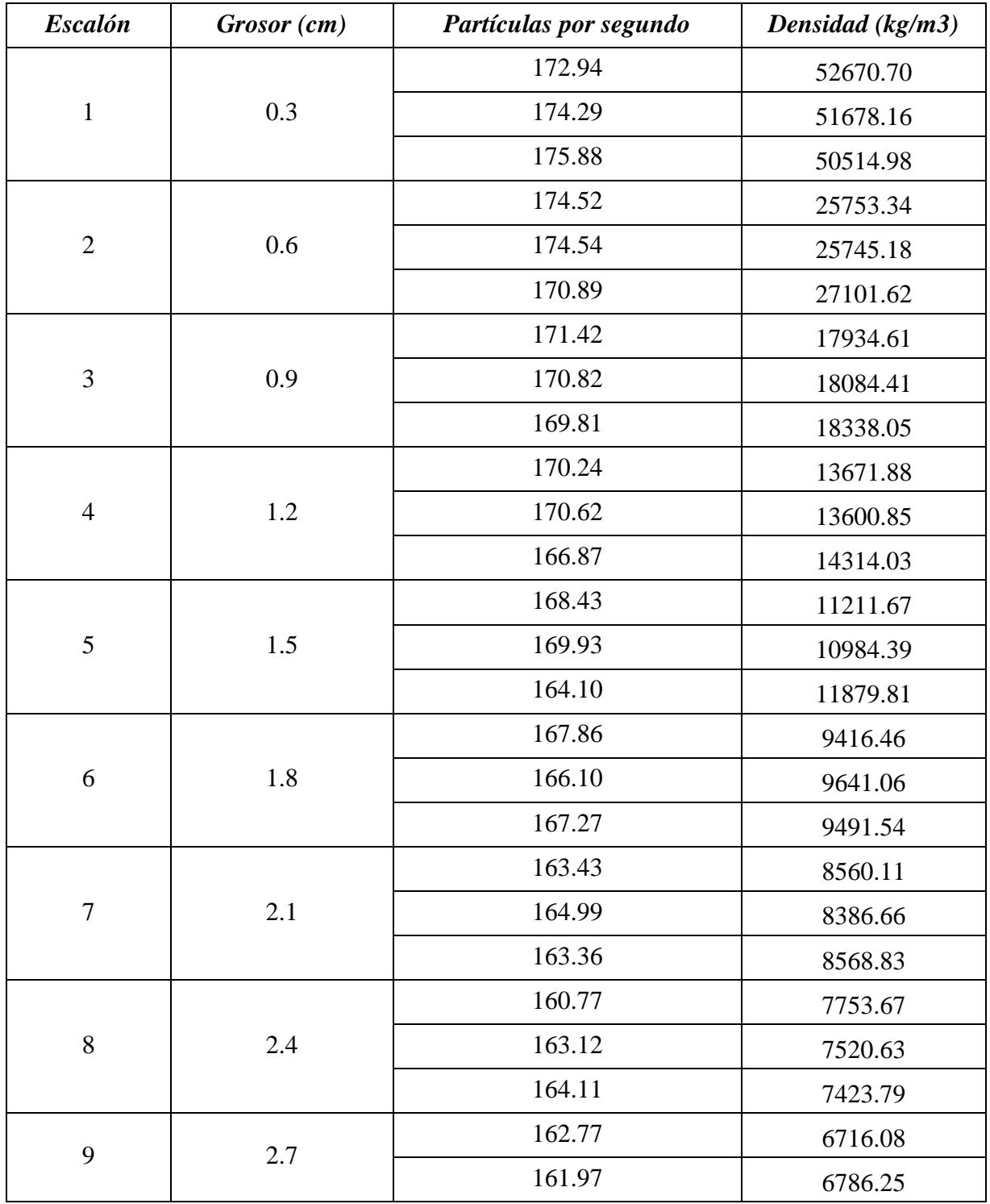

**Tabla B.8.1** Patrón metálico escalonado.

## *Continuación Tabla B.8.1*

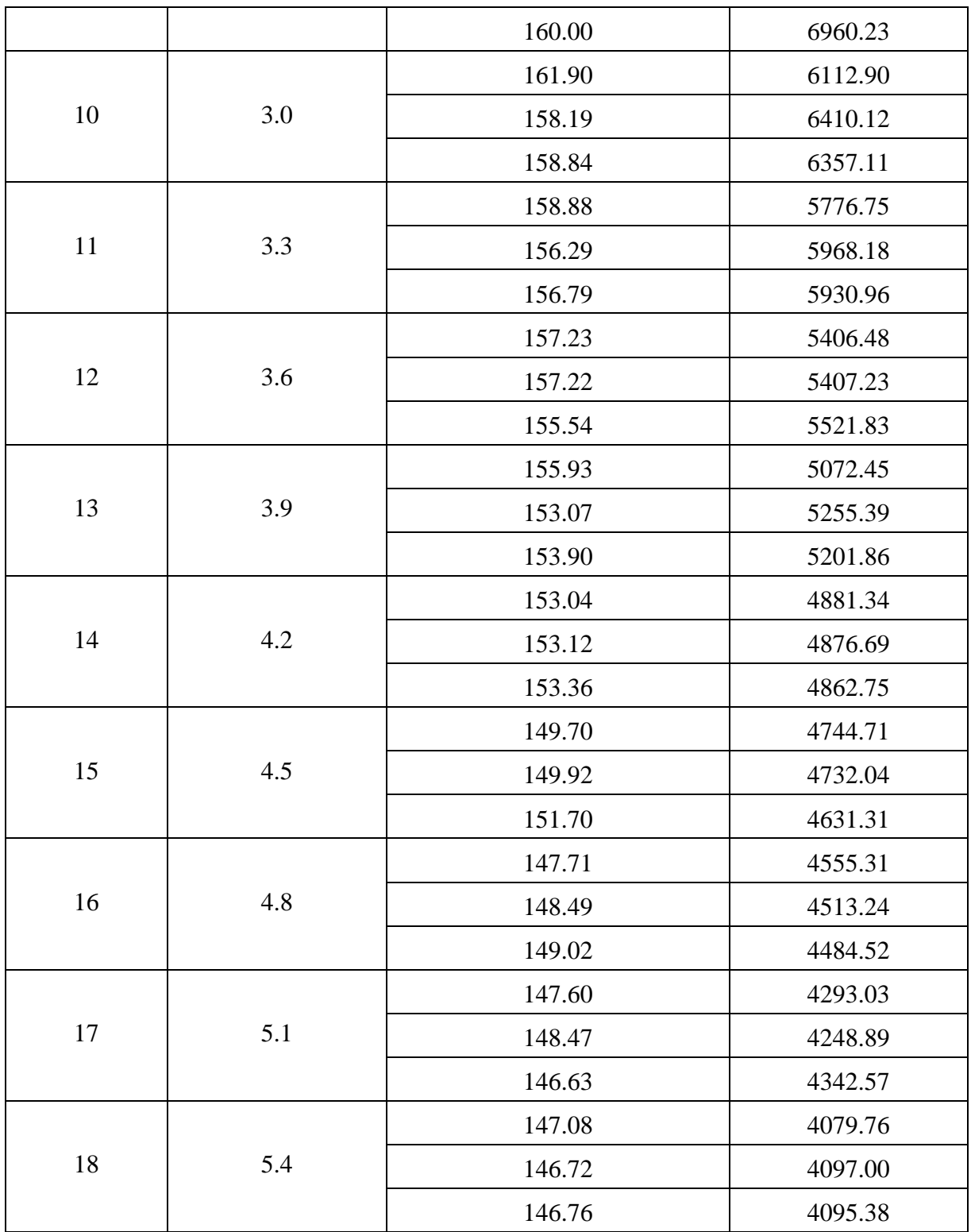

| Posición (cm) | 10 segundos | 20 segundos | 30 segundos | 40 segundos |
|---------------|-------------|-------------|-------------|-------------|
| $0.00\,$      | 239,700     | 250,800     | 243,867     | 243,500     |
| 0.50          | 248,400     | 253,900     | 249,933     | 246,000     |
| 1.00          | 242,500     | 253,600     | 244,300     | 252,800     |
| 1.50          | 244,000     | 247,800     | 245,800     | 248,200     |
| 2.00          | 258,300     | 251,050     | 248,033     | 246,000     |
| 2.50          | 241,100     | 246,150     | 245,967     | 255,450     |
| 3.00          | 254,600     | 247,500     | 244,933     | 249,450     |
| 3.50          | 245,100     | 253,150     | 242,767     | 244,300     |
| 4.00          | 247,300     | 247,250     | 247,233     | 248,600     |
| 4.50          | 241,500     | 249,800     | 246,600     | 251,000     |
| 5.00          | 245,700     | 246,950     | 246,800     | 247,250     |
| 5.50          | 234,700     | 254,300     | 249,733     | 254,550     |
| 6.00          | 251,100     | 251,450     | 249,167     | 246,800     |
| 6.50          | 250,600     | 251,500     | 249,567     | 244,250     |
| 7.00          | 241,500     | 255,400     | 242,733     | 245,000     |
| 7.50          | 247,900     | 249,250     | 246,267     | 247,850     |
| 8.00          | 244,800     | 249,300     | 244,733     | 248,750     |
| 8.50          | 244,300     | 246,100     | 245,433     | 246,350     |
| 9.00          | 251,100     | 250,750     | 252,100     | 253,650     |
| 9.50          | 244,900     | 248,700     | 246,367     | 247,700     |
| 10.00         | 248,900     | 250,150     | 246,800     | 244,400     |
| 10.50         | 256,100     | 248,250     | 250,800     | 249,950     |
| 11.00         | 247,200     | 242,800     | 245,267     | 244,450     |
| 11.50         | 251,400     | 248,550     | 250,767     | 242,050     |
| 12.00         | 253,500     | 248,500     | 246,833     | 246,200     |

**Tabla B.8.2** Espuma metálica de aluminio, mediciones por intervalos de tiempo.

## *Continuación Tabla B.8.2*

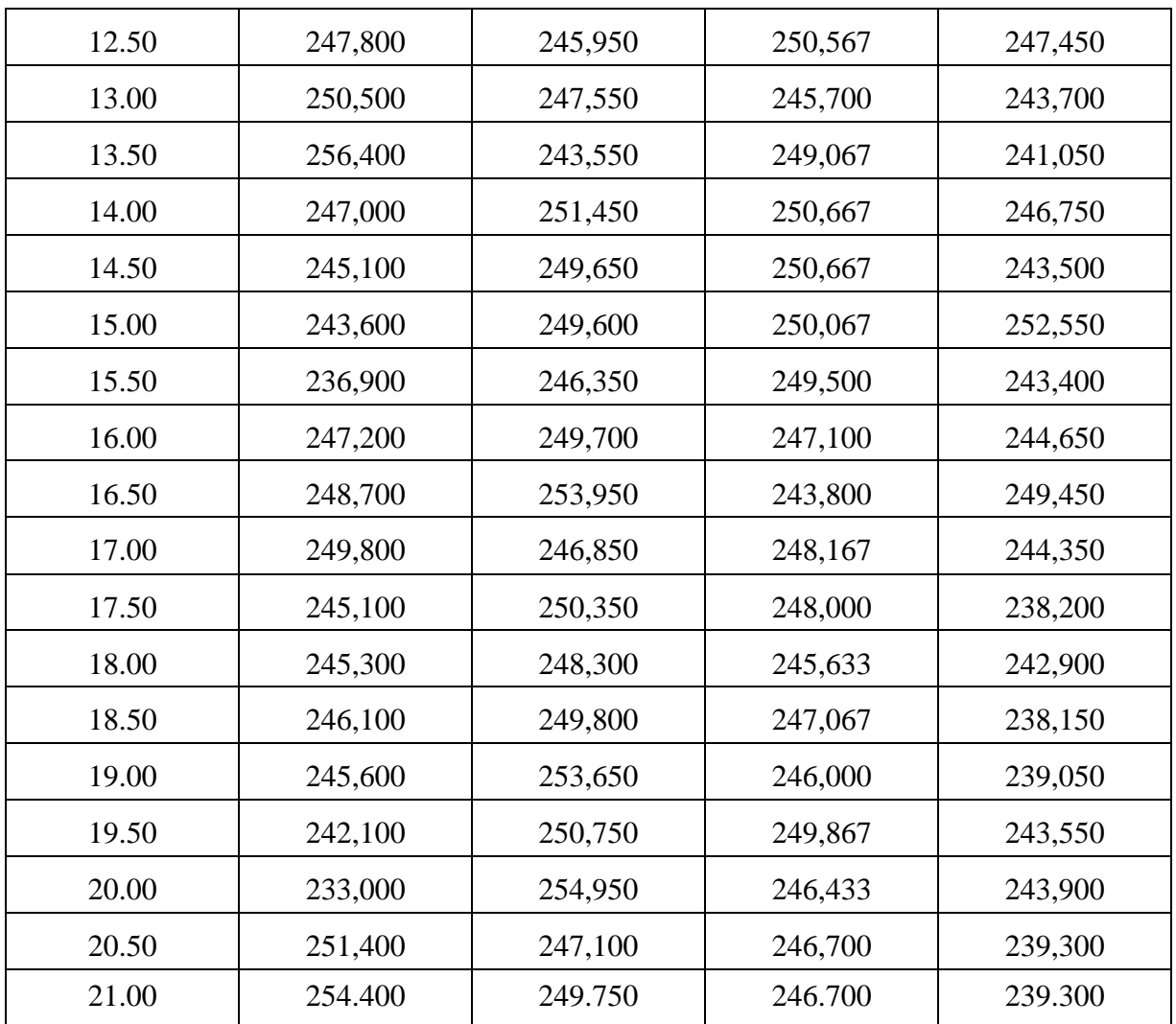